**IBM® Analytical Decision Management b**[전 8 릴리스 0

# 아플리케이션 디자이너 안내서

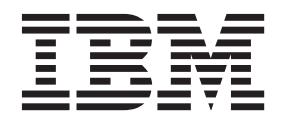

참고

이 정보와 이 정보가 지원하는 제품을 사용하기 전에 반드시 [119](#page-122-0) 페이지의 『주의사항』의 일반 정보를 읽으십시오.

제품 정보

이 개정판은 새 개정판에서 별도로 표시되지 않는 한 버전 8, 릴리스 0, 수정 0의 IBM Analytical Decision Management 및 모든 후속 릴리스 및 수정에 적용됩니다.

**© Copyright IBM Corporation 2010, 2013.**

# 목차

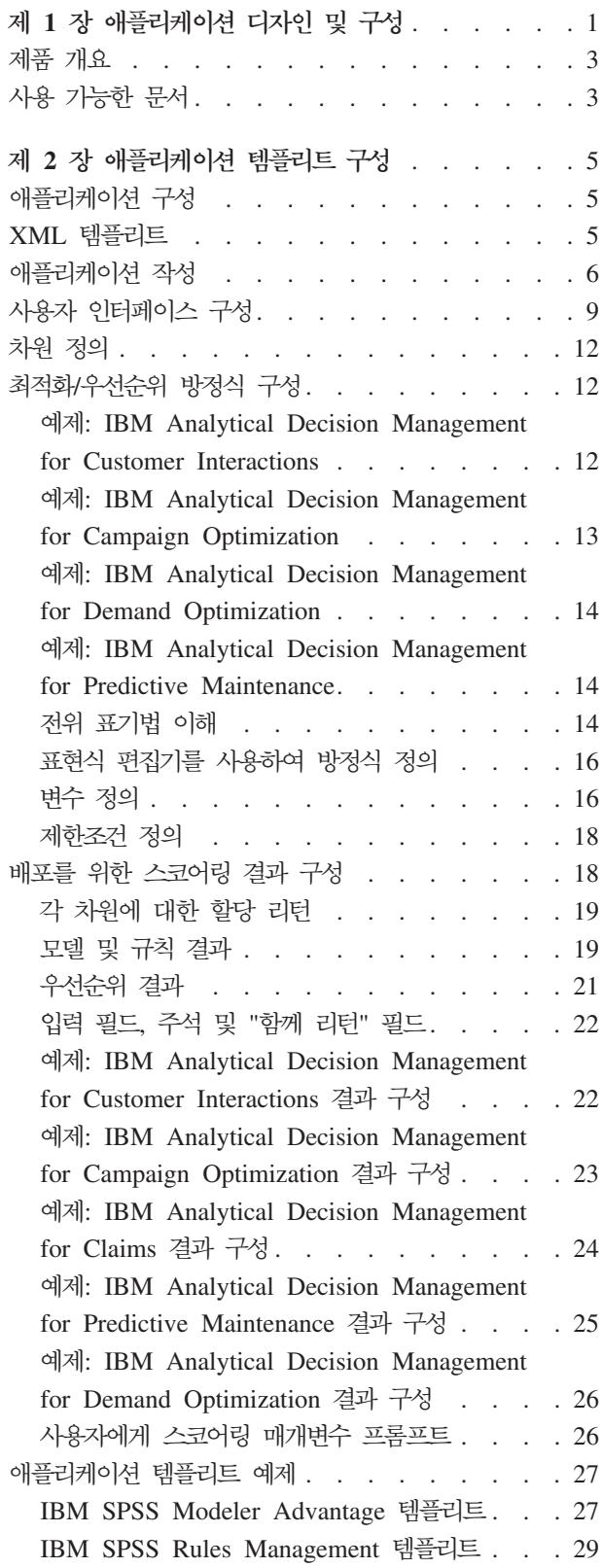

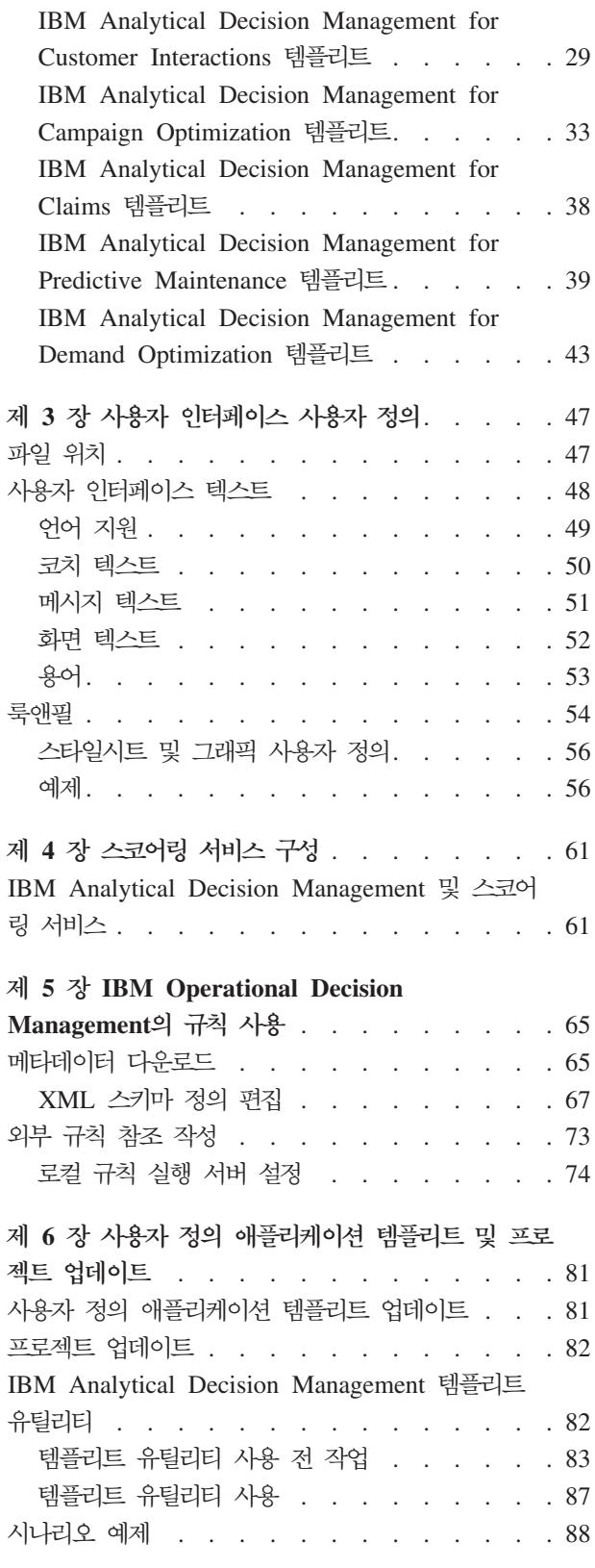

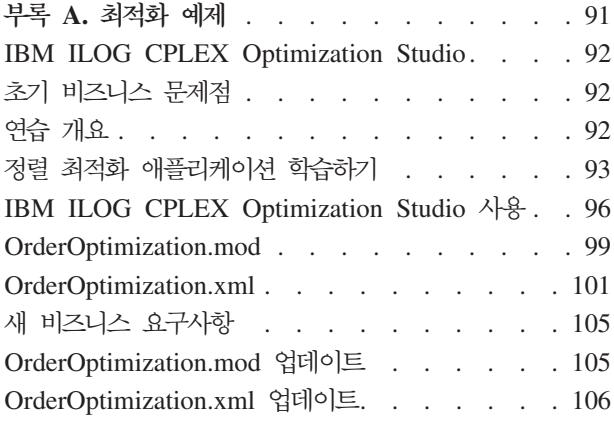

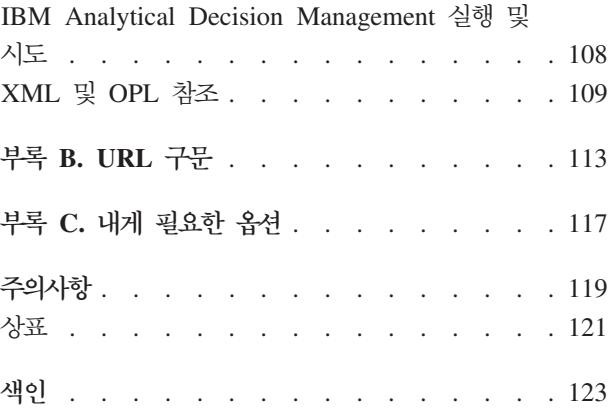

# <span id="page-4-0"></span>제 1 장 애플리케이션 디자인 및 구성

IBM Analytical Decision Management에서는 모델 및 규칙을 사용하여 의사결정을 자동화하고 우선순위를 결정하며 기존 IT 인프라와 통합하여 실시간으로 결과를 배포하는 구성 가능한 컨텐츠 구동 애플리케이션을 빌 드하는 프레임워크를 제공합니다.

각 애플리케이션에서 사용 가능한 기능과 기본 룩앤필은 애플리케이션 템플리트 XML 파일 및 기타 연관된 파일을 구성하는 애플리케이션 디자이너에 의해 결정됩니다.

이 안내서에서는 비즈니스 사용자가 정의한 특정 요구사항을 충족하도록 애플리케이션 템플리트를 구성하고 사 용자 정의하는 단계를 설명합니다. IBM Analytical Decision Management 애플리케이션을 구성하려면 먼저 이 애플리케이션에 대한 기본 지식이 있어야 합니다. 자세한 정보는 각 애플리케이션에서 도움말을 클릭하거 나, 설치 후 IBM® SPSS® Collaboration and Deployment Services 설치 디렉토리에 있는 애플리케이션 안 내서(예: C:\Program Files\IBM\SPSS\Deployment\6.0\documentation\DecisionManagement)를 참조하십시오.

XML 스키마의 복사본은 참조 목적으로 제품과 함께 제공됩니다. 이는 XML 편집기에서 기본 workspace.xsd 스키마를 열고 사용자가 이에 익숙해지는 데 도움이 될 수 있습니다. 스키마는 IBM SPSS Collaboration and Deployment Services 설치 디렉토리(예: C:\Program Files\IBM\SPSS\Deployment\6.0\Server\components\ decision-management\Schemas\workspace.xsd)에서 사용 가능합니다.일부 스키마 및 요소는 내부 전용이며, 일 부는 첫 도입 이래로 더 이상 사용되지 않습니다. workspace.xsd만 사용해야 합니다.

다음 그래픽에서는 IBM SPSS Collaboration and Deployment Services 및 IBM SPSS Modeler 구성요소 를 포함하여 일반 IBM Analytical Decision Management 인프라를 보여줍니다.

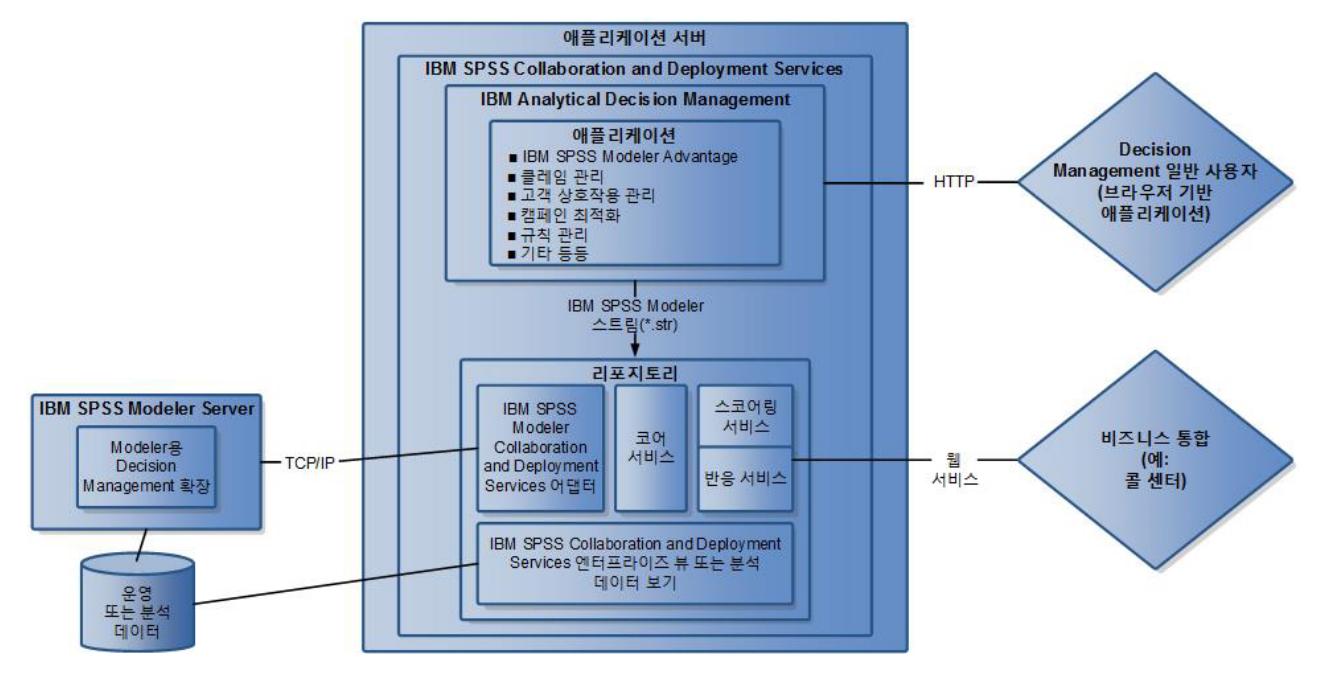

그림 1. IBM Analytical Decision Management 인프라

아플리케이션 디자이너:

- 예측 모델 빌드 및 스코어링 기능, 비즈니스 규칙 정의 기능, 엔드-투-엔드 예측 애플리케이션에서 규칙과 모델을 결합하는 기능 등, 비즈니스 문제점을 해결하는 데 사용 가능한 기능을 판별합니다. 이러한 기능은 애플리케이션 템플리트 XML에서 구성됩니다.
- 애플리케이션의 룩앤필을 결정하는 사용자 인터페이스 텍스트, 스타일시트 및 그래픽을 정의하고 사용자 정 의합니다.
- 비즈니스 문제점을 정의하는 차원을 지정합니다. 이러한 차원은 규칙 및 모델이 적용되는 컨텍스트를 제공합 니다. 차원은 애플리케이션 템플리트 XML에 구성됩니다. IBM SPSS Rules Management 또는 IBM SPSS Modeler Advantage 같은 일부 애플리케이션에서는 차원을 사용하지 않을 수 있습니다.

아플리케이션 관리자:

• 애플리케이션의 데이터 및 기타 설정을 구성합니다. 세부사항은 각 애플리케이션 안내서의 애플리케이션 관 리 장을 참조하십시오.

#### 비즈니스 사용자 또는 분석가:

- 데이터에서 패턴을 발견하여 회사의 비즈니스 문제점에 대한 통찰을 얻기 위해 예측 모델을 빌드합니다.
- 비즈니스 문제점에 대해 가능한 솔루션의 범위(예: 캠페인 및 가능한 오퍼)를 정의하고 비즈니스 규칙을 사 용하여 각 솔루션에 레코드가 선택 및 할당되는 방법을 지정합니다.
- 다양한 조합을 사용한 실험을 통해("what if" 분석 수행) 가장 우수한 솔루션을 식별합니다.
- 애플리케이션을 배포하고 결과를 모니터합니다.

## <span id="page-6-0"></span>제품 개요

IBM Analytical Decision Management는 예측 분석의 이점을 실제 비즈니스 문제점에 도입하여 사용자의 고 객 또는 업계에 특화된 사용자 정의 애플리케이션을 빌드할 수 있게 해 줍니다. 애플리케이션은 보통 특정한 문제를 해결하기 위해 구성되지만 모든 애플리케이션은 다음과 같은 공통적인 기능 세트를 기반으로 하고 있습 니다.

- 비즈니스 규칙을 사용하여 의사결정을 자동화합니다.
- 예측 모델을 사용하여 통찰력을 얻습니다.
- 우선순위, 최적화 또는 시뮬레이션을 사용하여 이에 기반한 최선의 의사결정을 내립니다.

특정 비즈니스 문제점을 해결하는 데 특화된 몇 가지 패키지된 애플리케이션을 사용할 수 있습니다. 자세한 정 보는 영업 담당자에게 문의하십시오.

# 사용 가능한 문서

IBM Analytical Decision Management 문서는 다양한 형식으로 사용할 수 있습니다. 애플리케이션의 도움 말에 액세스하면 온라인 [IBM Analytical Decision Management Information Center](http://pic.dhe.ibm.com/infocenter/spssdm/v8r0m0/index.jsp)가 실행되고 관련 도움 말 항목이 표시됩니다. 도움말 실행에 문제가 있는 경우 외부 Information Center URL에 액세스할 수 있는 권한이 없다면 관리자에게 문의하십시오.

Information Center는 모든 IBM Analytical Decision Management 문서의 중앙 집중화된 온라인 모음입니 다. 이는 제품이 실행 중이 아니더라도 항상 사용 가능합니다. 브라우저에서 책갈피 기능을 사용하는 것이 좋 습니다.

인터넷이 연결되어 있지 않은 경우 또는 유지보수를 위해 Information Center를 임시로 사용할 수 없는 경우 에도 언제든지 PDF(\*.pdf)에서 모든 문서를 사용할 수 있습니다. PDF 파일은 설치 매체에서 사용 가능하며 IBM SPSS Collaboration and Deployment Services 설치 디렉토리(예: C:\Program Files\IBM\SPSS\ *Deployment\6.0\Server\documentation\DecisionManagement*) .

웹 <http://www-01.ibm.com/support/docview.wss?uid=swg27038937>에 있는 PDF 문서도 사용할 수 있으며, 릴리스 정보는 <http://www-01.ibm.com/support/docview.wss?uid=swg27038946>에 있습니다.

# <span id="page-8-0"></span>**제 2 장 애플리케이션 템플리트 구성**

## 애플리케이션 구성

모든 IBM Analytical Decision Management 애플리케이션은 다음 그림에 표시된 바와 같이 7개의 가능한 기본 단계를 조합함으로써 형성됩니다. 각 단계를 사용자 인터페이스의 하나의 화면 또는 탭으로 생각하십시 오. 일부 단순한 애플리케이션에는 둘 또는 세 단계만 포함될 수 있는 반면, 고급 애플리케이션에는 일곱 단계 가 모두 포함될 수 있습니다.

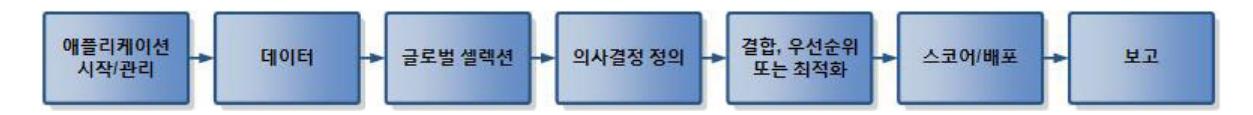

각 애플리케이션은 비즈니스 사용자가 사용할 수 있는 기능 및 차원을 정의하는 XML 템플리트에 의해 정의 됩니다. 각 템플리트는 서로 다른 애플리케이션을 정의하며 각 애플리케이션은 애플리케이션 시작 페이지에서 정의된 대로 비즈니스 사용자에게 표시됩니다. 그러면 사용자는 이러한 애플리케이션을 시작하여 고유의 프로 젝트를 작성합니다. 자세한 정보는 애플리케이션 안내서를 참조하십시오.

## **XML ---**

애플리케이션 템플리트에는 사용되는 애플리케이션 템플리트의 이름 및 버전, 사용자 인터페이스에서 사용할 애 플리케이션의 이름 및 기타 속성을 지정하는 하나의 PredictiveApplication 요소가 포함됩니다. 다음은 PredictiveApplication의 일부 기본 하위 요소입니다.

- InterfaceControl 요소, 사용자 인터페이스에 표시되는 항목을 지정합니다. 이 요소는 모든 애플리케이션의 핵심 요소입니다. 예를 들어, 이 요소에는 애플리케이션의 사용자 인터페이스에 포함되는 탭을 제어하는 InterfacePages 요소가 있습니다.
- EntityDimension 요소. 애플리케이션의 엔티티 차원(관심 있는 엔티티를 정의하는 차원)을 지정합니다. 이 는 주로 관리되거나 할당되는 대상(예: 고객, 제품, 운송 또는 클레임)입니다.
- Dimension 요소. 비즈니스 문제점을 해결하는 데 사용할 수 있는 차원 또는 요인(예: 캠페인, 채널 및 오 퍼)을 지정합니다. 차원은 의사결정 또는 결과를 정의합니다(예: 오퍼 및 조치).
- Optimization 요소, 최적화할 값을 판별하는 목적 함수 및 사용할 알고리즘을 포함하여, 최적화가 수행되 는 방법을 지정합니다.
- Deployment 요소. 애플리케이션 배포 옵션(예: 사용되는 레이블)을 지정합니다.

공용 XML 스키마 workspace.xsd에 정의된 대로 다수의 추가 요소를 사용할 수 있습니다(비공용 스키마는 사용할 수 없음). 이러한 기타 요소 중 다수는 일반적으로 애플리케이션 사용자 인터페이스에 의해 처리되고 대부분의 경우 애플리케이션 템플리트에는 포함되지 않습니다. 자세한 정보는 제품과 함께 제공되는 *스키마 참* 조 안내서를 참조하십시오.

<span id="page-9-0"></span>또한 XML 스키마의 복사본은 참조 목적으로 제품과 함께 제공됩니다. 이는 XML 편집기에서 기본 workspace.xsd 스키마를 열고 사용자가 이에 익숙해지는 데 도움이 될 수 있습니다. 스키마는 IBM SPSS Collaboration and Deployment Services 설치 디렉토리(예: C:\Program Files\IBM\SPSS\Deployment\6.0\ Server\components\decision-management\Schemas\workspace.xsd)에서 사용 가능합니다.

참고: 일부 스키마 및 요소는 내부 전용이며, 일부는 첫 도입 이래로 더 이상 사용되지 않습니다. workspace.xsd 만 사용해야 합니다.

#### $\frac{1}{2}$  애플리케이션 템플리트

```
<PredictiveApplication xmlns="http://com.spss.pasw.dms/workspace" templateName="ClaimsManagement"
templateVersion="1" appsVersion="8.0" xmlns:xsi="http://www.w3.org/2001/XMLSchema-instance">
<InterfaceControl>
 <InterfacePages>
  <ApplicationHome stepIncluded="true" showGallery="true"/>
   <DataStep stepIncluded="true"/>
   <GlobalSelectionStep stepIncluded="true"/>
<DefineStep stepIncluded="true" xmlns:xsi="http://www.w3.org/2001/XMLSchema-instance"
  xsi:type="typeDecisionHierarchyDefineStep">
<DimensionSetting name="Claim Area">
     <SelectionSection enabled="true" enableModels="true"/>
<AggregateRuleSection enabled="true"/>
<PredictiveModelSection enabled="true"/>
<AllocationRuleSection enabled="false"/>
<PlanningSection enableInteractionPoints="true" enableStartEndDates="true"/>
    </DimensionSetting>
   </DefineStep>
<CombineStep stepIncluded="true" enableWhatif="true" enableTest="true">
   </CombineStep>
   <DeployScoreStep stepIncluded="true">
<RealTimeScoring enableInteractiveQuestions="true"/>
<ImmediateBatchScoring enableScoringOptions="true"/>
  </DeployScoreStep>
   <ReportStep stepIncluded="true"/>
 </InterfacePages>
 <InterfaceFeature id="Collaboration"/>
 <InterfaceFeature id="UploadDownload"/>
 <InterfaceFeature id="MetadataDownload"/>
</InterfaceControl>
<EntityDimension name="Claim"/>
<Dimension name="Claim Area">
</Dimension>
<Dimension name="Action" parentDimension="Claim Area">
</Dimension>
<Optimization algorithm="None">
 <ObjectiveFunction/>
</Optimization>
<Deployment>
<OutputAttribute referenceType="DimensionMember" name="Claim Area"
returnValue="Claim Area.Allocation-Value">Claim Area</OutputAttribute>
<OutputAttribute referenceType="DimensionMember" name="Action"
returnValue="Action.Allocation-Value">Action</OutputAttribute>
</Deployment>
</PredictiveApplication>
```
## 애플리케이션 작성

고유의 애플리케이션을 작성하는 프로세스에는 다음과 같은 일반 단계가 포함됩니다.

• Templates 디렉토리에 애플리케이션 템플리트(XML 파일)를 작성합니다.

• Applications 디렉토리 내에 애플리케이션 디렉토리를 작성합니다. 디렉토리의 특정 파일을 수정하여 런치패 드에 표시할 애플리케이션 단축키를 정의하고, 원하는 경우 기본 설정을 대체하여 애플리케이션의 <mark>룩앤필을</mark> 사용자 정의합니다.

IBM SPSS Collaboration and Deployment Services가 설치된 시스템(예: C:\Program Files\IBM\SPSS\ Deployment\6.0\components\decision-management)에서 모든 파일이 저장되고 편집됩니다.

#### $\Box$  decision-management

- □ → Applications
	- **E** <del>C</del>> CampaignOptimization
	- **□ → ClaimsManagement**
	- **E CustomerInteractionManagement**
	- **□ →** DemandOptimization
	- **E** → ModelerAdvantage
	- **E E**> PredictiveMaintenance
	- **E B** RulesManagement
	- **B** Default
	- Demo
	- **<sup>→</sup>** Schemas
	- **E** Templates
	- **B** Utilities

중요: 시작하기 전에 decision-management 디렉토리 전체의 백업 사본을 작성하는 것이 좋습니다.

#### 애플리케이션 작성

사전 빌드된 애플리케이션은 IBM Analytical Decision Management와 함께 설치되어 있습니다. 애플리케이 션을 처음부터 새로 작성하기보다는, 원하는 애플리케이션과 가장 일치하는 사전 빌드된 기존의 애플리케이션 을 복사하여 필요에 맞게 수정하는 것이 가장 쉬운 방법입니다.

- 1. 기존 애플리케이션 템플리트 XML 파일을 복사하여 새 파일 이름을 지정하십시오. 이 예제에서는 파일 이 름 YourApp.xml을 사용합니다. XML 템플리트는 앞의 그림에 표시된 Templates 디렉토리에 저장됩니다.
- 2. 이름을 바꾼 XML 템플리트를 여십시오. templateName 값을 1단계에서 새 XML 템플리트에 지정한 파 일 이름으로 변경하십시오(파일 확장자는 포함시키지 않아도 됨).

templateName="YourApp"

탑: 텍스트 편집기를 사용하여 XML 파일을 편집할 수도 있지만, 주석을 표시하고 workspace.xsd 제품 스 키마에 대해 XML 마크업의 유효성을 검증할 수 있는 다수의 XML 편집 도구를 사용할 수 있습니다.

3. XML 애플리케이션 템플리트의 나머지를 사용자의 요구에 맞게 구성한 후 파일을 저장하십시오. 자세한 정보는 이 장의 나머지 부분을 참조하십시오.

- 4. Applications 디렉토리에는 각 애플리케이션에 해당하는 폴더가 있습니다. 사용자 애플리케이션을 위한 새 폴더를 작성하십시오. 사용자 애플리케이션 템플리트 파일 이름과 일치하는 이름을 폴더에 지정할 수도 있 습니다. 이 예제에서 폴더 이름은 YourApp입니다.
- 5. 새 애플리케이션과 가장 일치하는 기존 애플리케이션의 폴더에서 사용자 정의할 파일을 복사하십시오(예를 들어, ClaimsManagement 폴더에서 새 YourApp 폴더로 파일을 복사함). 이를 수행하는 동안 서버를 중 지하지 않아도 됩니다.

사용자 정의할 부분만 복사하지 않고 전체 폴더의 컨텐츠를 복사할 수도 있습니다. 그러나 이 경우 새 소 프트웨어 버전으로의 업그레이드가 더 복잡해질 수 있으므로 권장되지는 않습니다.

6. 각 애플리케이션 디렉토리에는 appGroup.xml이라는 파일이 있습니다. 이 파일은 애플리케이션에 고유한 다양한 자원의 위치를 정의합니다. 사용자 애플리케이션의 appGroup.xml 파일을 편집하십시오. 다음은 모 든 기존 클레임 관리 스타일시트, 화면 텍스트 등을 사용하는 사용자 정의 애플리케이션 템플리트(YourApp)의 예입니다.

```
<?xml version="1.0" encoding="UTF-8" standalone="yes"?>
<ApplicationGroups xmlns:ns2="http://com.spss.pasw.dms/dataset" xmlns="http://com.spss.pasw.dms/appGroups">
<Group mustDisplay="true" template="YourApp">
       <CssFileSpec>/Applications/ClaimsManagement/CSS/branded.css</CssFileSpec>
       <ScreenTextFileSpec>/Applications/ClaimsManagement/ScreenText/</ScreenTextFileSpec>
       <CoachTextFileSpec>/Applications/ClaimsManagement/CoachText/</CoachTextFileSpec>
       <TermFileSpec>/Applications/ClaimsManagement/Terminology/</TermFileSpec>
       <HelpFileSpec>/Applications/ClaimsManagement/HelpLinks/HelpLinks.properties</HelpFileSpec>
</Group>
</ApplicationGroups>
```
여기서,

- mustDisplay="true"는 새 애플리케이션의 단축키가 모든 사용자의 시작 페이지에 표시되는지 여부 를 결정합니다. true로 설정하면 모든 사용자에게 애플리케이션 단축키가 표시되고 사용자가 단축키를 제거할 수 없습니다. false로 설정하면 사용자가 단축키를 원하는 대로 추가하고 제거할 수 있습니다.
- CssFileSpec, ScreenTextFileSpec, CoachTextFileSpec, TermFileSpec 및 HelpFileSpec<mark>은</mark> 적 용 가능한 경우 사용자 정의된 사용자 인터페이스 파일의 위치를 가킬 수 있습니다. 사용자 정의된 파일 은 기본 파일을 대체합니다. 이러한 파일을 하나 이상 사용자 정의할 경우에만 이러한 섹션이 필요합니 다. 이 예제에서는 거의 모든 파일이 사용자 정의됩니다. 일반 애플리케이션은 특정 CSS, 코치 텍스트 및 화면 텍스트만 사용자 정의할 수도 있으며, 이 경우에는 appGroup.xml에 그러한 행만 포함되고 그 외 나머지에는 기본 설정이 적용됩니다. 전체 세부사항 및 지시사항은 이 장의 단계를 완료한 후 [47](#page-50-0) 페 이지의『파일 위치』를 참조하십시오.

사전 빌드된 각 애플리케이션에 특정한 도움말은 다른 모든 IBM Analytical Decision Management 문서 와 함께 단일 온라인 Information Center에서 제공됩니다. HelpFileSpec을 사용하면 Information Center 의 어떤 온라인 도움말이 사용되는지 지정할 수 있습니다. 애플리케이션에 대한 사용자 정의 도움말을 제 공하는 데는 코치 텍스트를 사용하는 것이 좋습니다. 코치 텍스트는 도움말과 구별되며, 전체적으로 사용자 정의가 가능합니다. 자세한 정보는 50 페이지의 『코치 텍스트』 주제를 참조하십시오.

7. 각 애플리케이션 디렉토리에는 description.xml이라는 파일이 있습니다. 이 파일은 애플리케이션 시작 페이 지 단축키 상자에 표시되는 텍스트를 정의합니다.

<span id="page-12-0"></span>이 파일에는 제품과 함께 제공되는 모든 언어에 대한 섹션이 있습니다. W3C 표준에 따른 언어 코드를 사 용하여 사용자가 선택한 다른 언어 섹션을 추가할 수 있습니다(예제는 49 페이지의 『언어 지원』에 있는 표 참조). 사용자 애플리케이션의 description.xml 파일을 편집하십시오. 예를 들어, 다음과 같습니다.

 $<sub>en</sub>$ </sub> <TitleEntry>My App for Handling Claims</TitleEntry> <ShortDescription>Intelligent risk management in real time</ShortDescription> <LongDescription>Assess the overall risk level for incoming claims and recommend the specific action to take. </LongDescription>  $<$ /en $>$ 

탑: 사용자 애플리케이션을 구성하는 동안, 네트워크에 있는 다른 시스템의 파일을 편집할 수 있도록 전체 decision-management 디렉토리를 공유하는 것이 편리함을 알 수 있을 것입니다. 디렉토리 공유에 대한 세 부사항은 운영 체제 문서를 참조하십시오.

8. 애플리케이션 구성을 완료한 후에는 지원되는 웹 브라우저에서 다음 URL을 입력하여 IBM Analytical Decision Management를 실행하고 작업을 확인하십시오. IBM Analytical Decision Management 로그 인 화면이 표시되어야 합니다.

*http://hostname:port/DM*

여기서 hostname은 IBM SPSS Collaboration and Deployment Services가 설치된 시스템의 이름 또는 IP 주소이고 port는 사용하는 애플리케이션 서버 포트 번호입니다.

IBM Analytical Decision Management URL 또는 임의의 IBM SPSS Collaboration and Deployment Services URL에 액세스하는 중 문제점이 발생한 경우 관리자가 이를 사용자 정의했는지 확인하십시오. 관 리자에게 문의하십시오. *IBM SPSS Collaboration and Deployment Services 리포지토리 설치 및 구성* 안내서의 애플리케이션 컨텍스트 루트 장에 추가 정보가 있습니다.

# **사용자 인터페이스 구성**

애플리케이션의 사용자 인터페이스는 XML 템플리트에서 InterfaceControl 요소에 의해 정의됩니다.

```
<InterfaceControl>
        <InterfacePages>
            <ApplicationHome stepIncluded="true" showGallery="true"/>
            <DataStep stepIncluded="true"/>
            <GlobalSelectionStep stepIncluded="true"/>
            <DefineStep stepIncluded="true" xmlns:xsi="http://www.w3.org/2001/XMLSchema-instance"
            xsi:type="typeDecisionHierarchyDefineStep">
                <DimensionSetting name="Claim Area">
                    <SelectionSection enabled="true" enableModels="true"/>
                    <AggregateRuleSection enabled="true"/>
                    <PredictiveModelSection enabled="true"/>
                    <AllocationRuleSection enabled="false"/>
                    <PlanningSection enableInteractionPoints="true" enableStartEndDates="true"/>
                </DimensionSetting>
            </DefineStep>
            <CombineStep stepIncluded="true" enableWhatif="true" enableTest="true">
            </CombineStep>
            <DeployScoreStep stepIncluded="true">
                <RealTimeScoring enableInteractiveQuestions="true"/>
            </DeployScoreStep>
            <ReportStep stepIncluded="true"/>
       </InterfacePages>
```

```
<InterfaceFeature id="Collaboration"/>
       <InterfaceFeature id="UploadDownload"/>
       <InterfaceFeature id="MetadataDownload"/>
</InterfaceControl>
```
InterfacePages의 첫 번째 레벨 하위는 사용자 인터페이스의 기본 탭을 나타냅니다. 이들을 true 또는 false 로 설정하여 애플리케이션을 구성하는 탭을 제어할 수 있습니다. 자세한 정보는 5 페이지의 『[XML](#page-8-0) 템플리트』 주제를 참조하십시오.

InterfaceFeature 요소는 애플리케이션에서 사용 가능한 기능(예: 모델 및 규칙 빌드와 재사용, IBM SPSS Collaboration and Deployment Services 리포지토리 액세스 기능, 파일 업로드 및 다운로드 기능 등)을 정의 합니다.

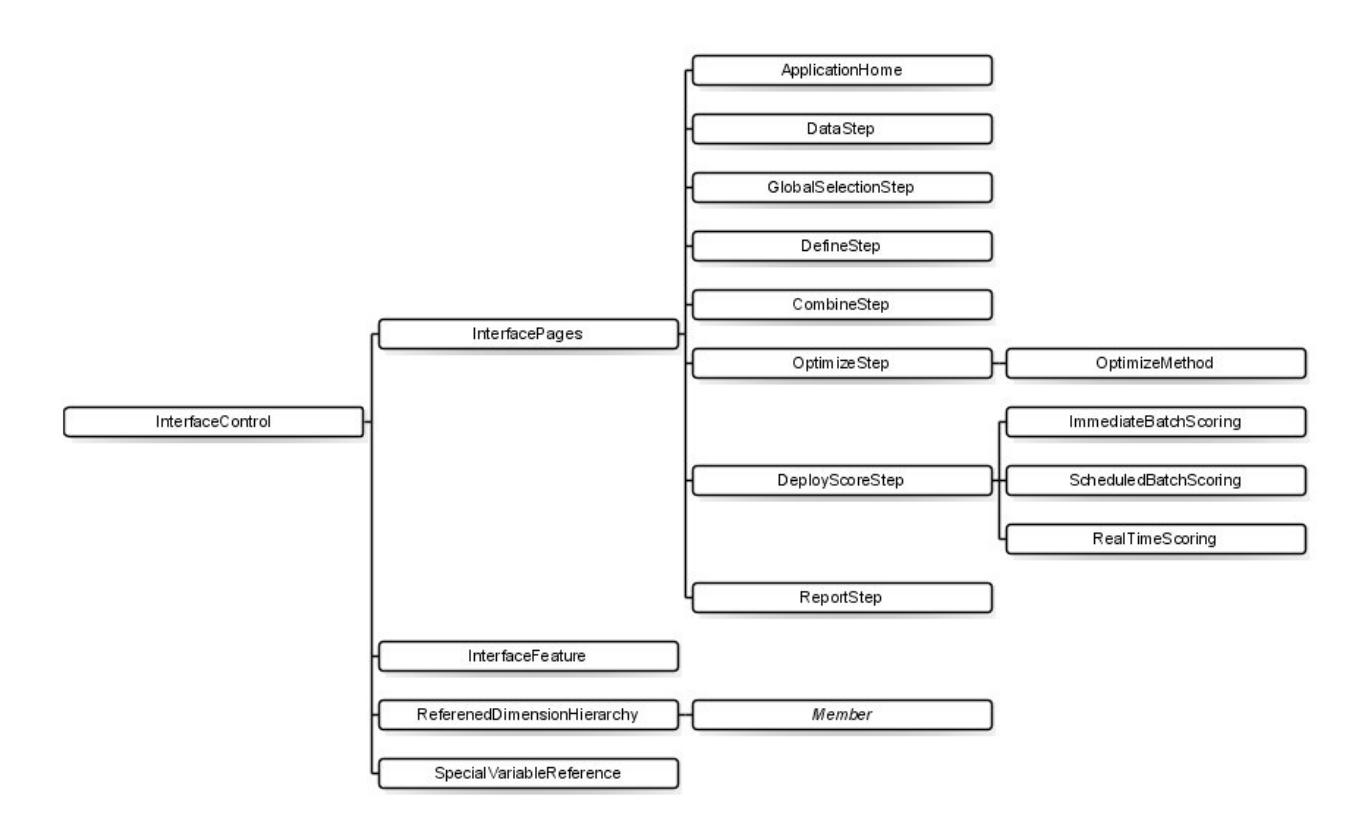

#### *2. InterfaceControl*

애플리케이션을 구성할 때 다음 지침을 유념하십시오.

- 애플리케이션에 각 탭 유형이 하나만 포함될 수 있습니다.
- 애플리케이션에 각 "위젯"이 하나만 포함될 수 있습니다. (예를 들어, 사용자 애플리케이션에 스코어 탭이 있는 경우, 여기에는 RealTimeScoring 섹션이 하나만 포함될 수 있습니다.)
- 정의 탭에서 할당 메소드가 둘 이상 사용되는 경우, 결합/우선순위/최적화를 사용하여 최종 의사결정 또는 추천이 정해지는 방법을 결정할 수 있습니다. 예를 들어, AggregateRuleSection 및

PredictiveModelSection이 모두 사용되는 경우, 결합 행렬을 사용하여 규칙 및 모델이 서로 다른 의사 결정을 리턴할 수 있는 케이스를 조정할 수 있습니다. 정의 탭에서 할당 메소드가 하나만 사용되는 경우에 는 결합/우선순위/최적화 단계가 필요하지 않습니다.

다음 표에서는 애플리케이션의 각 탭에서 구성할 수 있는 몇 가지 일반 항목에 대해 설명합니다.

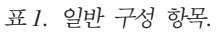

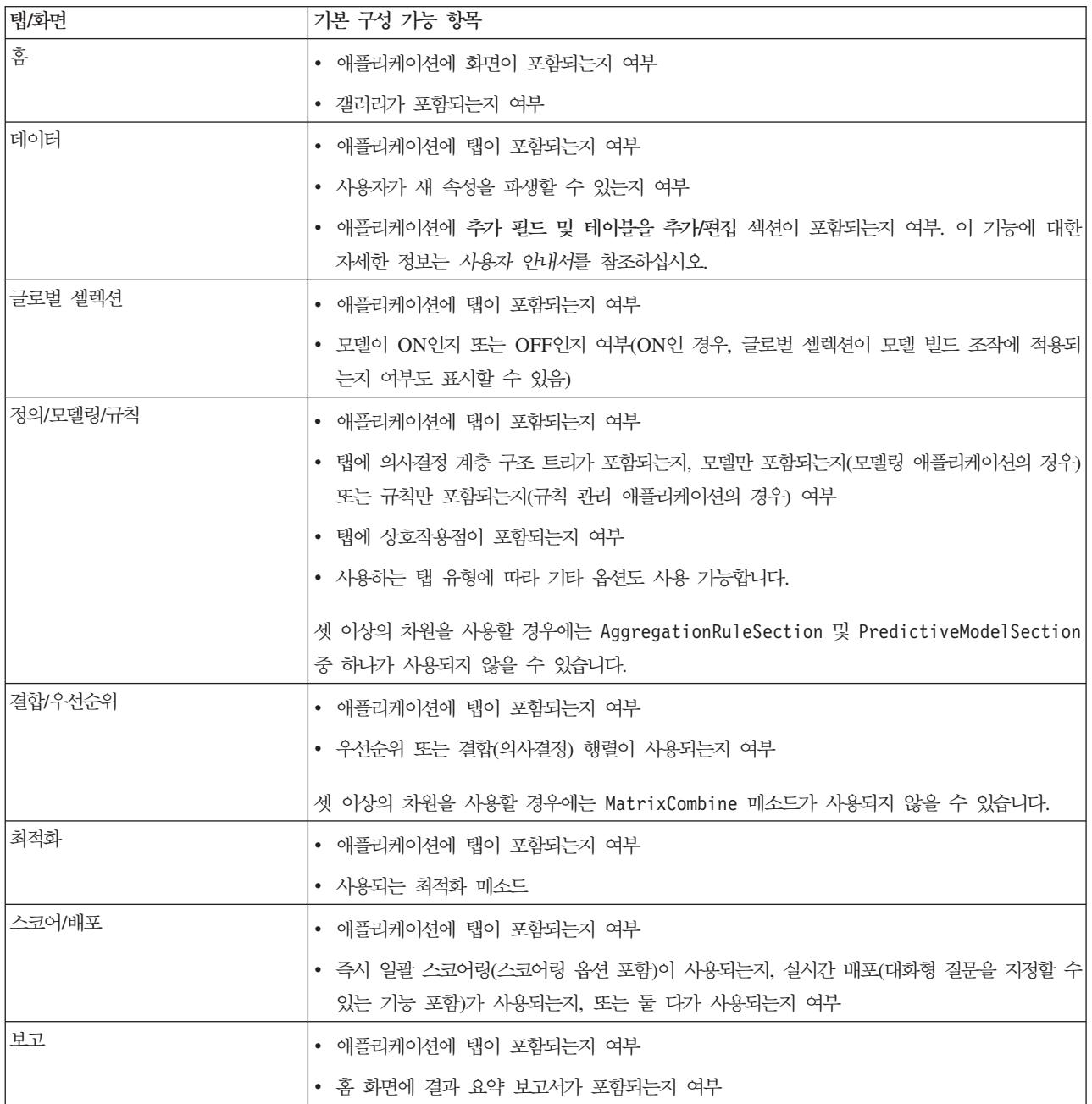

## <span id="page-15-0"></span>차원 정의

애플리케이션 차원은 비즈니스 문제점을 해결하는 데 사용할 수 있는 요인 또는 결과(예: 캠페인, 채널 및 오 퍼)를 정의합니다. 차원은 XML 템플리트에서 EntityDimension 및 Dimension 요소를 사용하여 구성합니 다.

```
<EntityDimension name="Claim"/>
<Dimension name="Claim Area"></Dimension>
<Dimension name="Action" parentDimension="Claim Area"></Dimension>
```
- EntityDimension 요소는 애플리케이션이 처리하는 대상(예: 고객, 클레임 또는 패키지)을 정의합니다. 실 질적으로 이 요소는 프로젝트 데이터 모델의 각 행이 나타내는 것입니다.
- Dimension 요소는 비즈니스 문제점을 해결하는 데 사용할 수 있는 요인 또는 결과(예: 캠페인, 채널 및 오 퍼)를 정의합니다. 실질적으로 이 요소는 각 엔티티에 대해 리턴할 수 있는 가능한 추천 또는 의사결정이며, 애플리케이션 사용자 인터페이스에서 정의 탭의 차원 트리에 표시됩니다.
- parentDimension 속성을 사용하여 차원을 중첩시킬 수 있습니다.
- 차원을 지정하지 않으면, 정의 탭에 차원 트리가 없고 애플리케이션은 규칙 또는 모델을 생성할 수만 있습 니다. 특정 결과 또는 추천을 정의하지 않았으므로 리턴되는 결과 또는 추천이 없습니다.

XML 템플리트의 DefineStep 섹션에는 아래의 예제에 표시된 DimensionSetting 요소가 있습니다. 이 요 소는 애플리케이션의 정의 탭에 포함되는 사용자 인터페이스 섹션을 제어합니다.

```
<DimensionSetting name="Claim Area">
     <SelectionSection enabled="true" enableModels="true"/>
     <AggregateRuleSection enabled="true"/>
      <PredictiveModelSection enabled="true"/>
     <AllocationRuleSection enabled="false"/>
      <PlanningSection enableInteractionPoints="true" enableStartEndDates="true"/>
</DimensionSetting>
```
## 최적화/우선순위 방정식 구성

최적화 또는 우선순위 방정식은 Optimization 요소에 정의되고 이를 사용하는 애플리케이션의 최적화 또는 우선순위 탭에 표시됩니다. 최적화 또는 우선순위를 사용하지 않는 애플리케이션(예: IBM Analytical Decision Management for Claims)의 경우, Optimization algorithm이 None으로 설정됩니다.

휴리스틱 및 CPLEX 알고리즘이 지원됩니다. 휴리스틱 알고리즘을 사용하도록 구성된 애플리케이션은 우선순 위 탭을 포함하고, CPLEX 알고리즘을 사용하도록 구성된 애플리케이션은 최적화 탭을 포함하며, 행렬을 사용 하여 단일 결과를 제공하기 위해 결합할 수 있는 여러 할당 결과를 갖도록 구성된 애플리케이션은 결합 탭을 포함합니다.

#### **--: IBM Analytical Decision Management for Customer Interactions**

<Optimization algorithm="Heuristic"> .<br><ObjectiveFunction Domain="double" Functor="-" Name="Expected Profit" description="Expected profit using probability to respond"> <Expression xmlns="http://com.spss.pasw.dms/rules" Domain="double" Functor="\*"> <Expression Domain="double" Functor="variableReference"> <Expression> <Value>value</Value> </Expression> <Expression> <Value>Variable</Value>

<span id="page-16-0"></span></Expression> <Expression> <Value>Prob.to Respond</Value> </Expression> <Expression> <Value>Value</Value> </Expression> </Expression> <Expression Domain="double" Functor="variableReference"> <Expression> <Value>value</Value> </Expression> <Expression> <Value>Variable</Value> </Expression> <Expression> <Value>Revenue</Value> </Expression> <Expression> <Value>Value</Value> </Expression> </Expression> </Expression> <Expression xmlns="http://com.spss.pasw.dms/rules" Domain="double" Functor="variableReference"> <Expression> <Value>value</Value> </Expression> <Expression> <Value>Variable</Value> </Expression> <Expression> <Value>Cost</Value> </Expression> <Expression> <Value>Value</Value> </Expression> </Expression> </ObjectiveFunction> </Optimization>

결과로서 생성되는 방정식은 IBM Analytical Decision Management for Customer Interactions 사용자 인 터페이스의 우선순위 탭에 표시됩니다.

## **--: IBM Analytical Decision Management for Campaign Optimization**

<Optimization algorithm="CPLEX" objectiveValueName="ObjectiveValue" path="/Applications/CampaignOptimization/Optimization/ CampaignOptimization.mod">

<ObjectiveFunction Domain="double" Name="Expected Profit" description="Expected\_profit\_using\_probability\_to\_respond">

<ExpressionFormat format="( \${Prob.to Respond} \* \${Revenue})-( \${OfferCost} + \${ChannelCost} )"/> <ExternalUsage controlVariable="use\_expected\_profit\_function" variableType="int" enabledValue="1" disabledValue="0"/> </ObjectiveFunction>

<ObjectiveFunction Domain="double" Name="ROI" description="Return\_On\_Investment" functionType="nonLinear"> <ExpressionFormat format="\${FN\_sum} ( ( \${Prob.to Respond} \* \${Revenue} ) - (\${OfferCost} + \${ChannelCost}) ) / \${FN\_sum}

 $($  (\${OfferCost} + \${ChannelCost}) )"/>

<ExternalUsage controlVariable="use\_roi\_function" variableType="int" enabledValue="1" disabledValue="0"/>

</ObjectiveFunction>

이 CPLEX 알고리즘 예제에서는 IBM Analytical Decision Management와 함께 제공되는 최적화 모델 파일 (CampaignOptimization.mod)을 가리키는 경로가 정의됩니다. 이 파일을 수정하지 마십시오. 이 파일을 수정 해야 하는 경우에는 IBM SPSS 담당자에게 문의하십시오.

방정식은 IBM Analytical Decision Management for Campaign Optimization 사용자 인터페이스의 최적화 탭에 표시됩니다.

ExpressionFormat 요소는 사용자 인터페이스에 표시하기 위한 요소입니다. 목적 힘수의 실제 구현은 IBM CPLEX Optimization Studio에 정의되어 있습니다.

## <span id="page-17-0"></span>**--: IBM Analytical Decision Management for Demand Optimization**

<Optimization algorithm="CPLEX" objectiveValueName="ObjectiveValue" path="/Applications/DemandOptimization/Optimization/ DemandOptimization.mod">

<ObjectiveFunction Domain="double" Name="ExpectedRevenue" description="ExpectedRevenueDescription">

<ExpressionFormat format="( \${UnitRevenue} \* \${StockRequested} )"/>

<ExternalUsage controlVariable="use\_expected\_revenue\_function" variableType="int" enabledValue="1" disabledValue="0"/> </ObjectiveFunction>

<ObjectiveFunction Domain="double" Name="ExpectedRevenueWithPreferred" description="ExpectedRevenueWithPreferredDescription"> <ExpressionFormat format="( \${UnitRevenue} \* \${StockRequested} \* \${RequestPriority} )"/> <ExternalUsage controlVariable="use\_prioritize\_preferred\_function" variableType="int" enabledValue="1" disabledValue="0"/> </ObjectiveFunction>

이 CPLEX 알고리즘 예제에서는 IBM Analytical Decision Management for Demand Optimization와 함 께 제공되는 최적화 모델 파일(DemandOptimization.mod)을 가리키는 경로가 정의됩니다. 이 파일을 수정하지 마십시오. 이 파일을 수정해야 하는 경우에는 IBM SPSS 담당자에게 문의하십시오.

방정식은 IBM Analytical Decision Management for Demand Optimization 사용자 인터페이스의 최적화 탭 에 표시됩니다.

## **--: IBM Analytical Decision Management for Predictive Maintenance**

<Optimization algorithm="CPLEX" objectiveValueName="ObjectiveValue" path="/Applications/PredictiveMaintenance/Optimization/ PredictiveMaintenance.mod">

<ObjectiveFunction Domain="double" Name="ExpectedSavings" description="ExpectedSavingsFunction">

<ExpressionFormat format="( \${ProbOfFailure} \* \${Revenue})-( \${TimeInHours} \* \${CostPerHour} )"/>

</ObjectiveFunction>

이 CPLEX 알고리즘 예제에서는 IBM Analytical Decision Management for Predictive Maintenance와 함 께 제공되는 최적화 모델 파일(PredictiveMaintenance.mod)을 가리키는 경로가 정의됩니다. 이 파일을 수정하 지 마십시오. 이 파일을 수정해야 하는 경우에는 IBM SPSS 담당자에게 문의하십시오.

결과로서 생성되는 방정식은 IBM Analytical Decision Management for Predictive Maintenance 사용자 인 터페이스의 최적화 탭에 표시됩니다.

#### 전위 표기법 이해

IBM Analytical Decision Management의 표현식은 전위 표기법(폴란드식 표기법이라고도 함)으로 정의되어 있습니다. 중위 및 전위 표기법은 서로 다르지만 동등한 표현식 작성 방법입니다. 중위 열에는 사람들에게 익 숙한 공식이 표시되고 전위 열에는 IBM Analytical Decision Management 표현식에서 사용되는 그와 대등 한 표기법이 표시됩니다. 평가 순서를 표시하여 표를 더 쉽게 읽을 수 있도록 하기 위해 전위 열에 괄호를 모 두 포함시켰습니다.

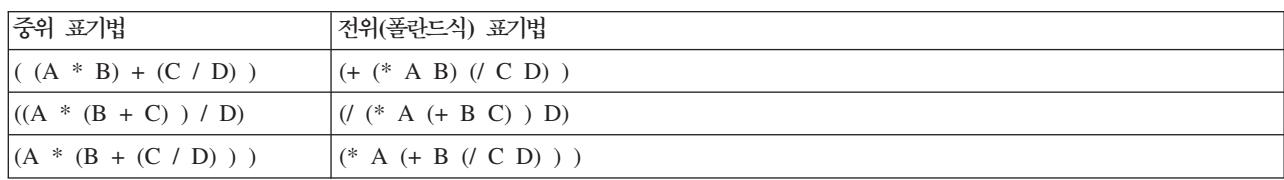

표 2. *중위 대 전위 표현식 표기법*.

예를 들어, 다음과 같이 코딩됩니다.

 $\mathbf{u}=\mathbf{u}$  $\mathbf{u}_{\infty}\mathbf{u}$ ProbabilityToRespond 수입 비용

실제 표현식은 결과의 저장 공간 데이터 유형, 이름 및 시작 함수자(여기서는 뺄셈을 위한 전위 표기법)를 지 정하는 ObjectiveFunction 요소로 시작됩니다.

<ObjectiveFunction Domain="double" Functor="-" Name="Predicted Profit">

달리 지정하지 않는 한, 뺄셈 함수자는 이 목적 함수를 포함하는 모든 표현식에 적용됩니다.

다음 연산은 함수자로 곱셈을 지정하며 기본값을 대체합니다. 이 표현식에서는 두 개의 변수 참조를 정의하여 Prob.to Respond 및 Revenue 변수의 값을 삽입하고 이들을 곱합니다.

```
<Expression xmlns="http://com.spss.pasw.dms/rules" Domain="double" Functor="*">
        <Expression Domain="double" Functor="variableReference">
            <Expression>
                <Value>value</Value>
            </Expression>
            <Expression>
                <Value>Variable</Value>
            </Expression>
            <Expression>
                <Value>Prob.to Respond</Value>
            </Expression>
            <Expression>
                <Value>Value</Value>
            </Expression>
        </Expression>
        <Expression Domain="double" Functor="variableReference">
            <Expression>
                <Value>value</Value>
            </Expression>
            <Expression>
                <Value>Variable</Value>
            </Expression>
            <Expression>
                <Value>Revenue</Value>
            </Expression>
            <Expression>
                <Value>Value</Value>
            </Expression>
       </Expression>
```

```
</Expression>
```
즉, 이 예제 표현식은 방정식의 이 지점에서 Value라는 해당 결과 필드를 사용하기 위해 ProbabilityToRespond라는 Variable의 단순 value를 참조합니다.

세 번째 변수 참조는 비용 변수의 값을 삽입합니다. 이는 최상위 레벨 ObjectiveFunction 요소의 하위이므로 (그리고 곱셈 표현식이 아님) 해당 값이 빼집니다.

<Expression xmlns="http://com.spss.pasw.dms/rules" Domain="double" Functor="variableReference"> <Expression> <Value>value</Value> </Expression> <Expression> <Value>Variable</Value> </Expression> <Expression> <Value>Cost</Value> </Expression> <Expression> <Value>Value</Value> </Expression> </Expression>

#### <span id="page-19-0"></span>표현식 편집기를 사용하여 방정식 정의

표현식 편집기를 표현식 빌드를 위한 단축키로 사용할 수 있습니다. 전위 표현식은 배우는 데 다소 시간이 걸 리지만, 표현식 편집기를 사용하여 표현식을 빌드한 후 결과 코드를 복사할 수 있습니다.

예를 들어, 다음 방정식을 정의한다고 가정하십시오.

profit = quantity \* (price - unit cost - promotion cost)

- 1. 유효한 애플리케이션 템플리트를 사용하여 프로젝트를 작성하십시오. 이는 사용자 정의 템플리트 또는 샘 플 애플리케이션(예: IBM Analytical Decision Management for Customer Interactions 또는 IBM Analytical Decision Management for Claims)일 수 있습니다.
- 2. 데이터 탭에서 방정식에 사용할 필드가 있는 데이터 소스를 선택하고 이를 프로젝트 데이터 모델로 선택하 십시오. (이 예제에서는 *수량, 가격, 단위 비용* 및 프로모션 비용 필드가 필요합니다. 실제 데이터는 필요하 지 않습니다. 표현식 편집기에서 이러한 필드를 선택할 수 있도록 데이터 모델에 이러한 필드가 존재하기만 하면 됩니다.
- 3. 데이터 탭에서 추가 필드 및 테이블을 추가연집을 클릭한 후 표현식 추가를 클릭하십시오.
- 4. 원하는 표현식을 지정하십시오.
- 5. 프로젝트를 저장하고 로컬 드라이브(예: profitexpression.str)로 다운로드하십시오.
- 6. 파일 이름 확장자를 \*.zip(예: profitexpression.zip)으로 변경한 후 추출하십시오. (스트림 파일은 압축된 \*.zip 파일이며 추출하여 구성요소 파트에 액세스할 수 있습니다. 구성요소 파트에는 이름이 ClementineStream.xml 인 기본 파일과 함께 다수의 \*.dat 파일이 포함됩니다.)
- 7. XML 또는 텍스트 편집기에서 추출된 파일 \data\0001.dat를 열어 다음과 같은 표현식 요소를 찾으십시  $\ddot{Q}$

```
<Expression Functor="*" Domain="double">
   <Expression Domain="long"><Attribute>quantity</Attribute></Expression>
   <Expression Functor="-" Domain="double">
      <Expression Functor="-" Domain="double">
        <Expression Domain="long"><Attribute>price</Attribute></Expression>
        <Expression Domain="double"><Attribute>unit cost</Attribute></Expression>
      </Expression>
      <Expression Domain="double"><Attribute>promotion cost</Attribute></Expression>
   </Expression>
</Expression>
```
8. 표현식 코드를 XML 템플리트로 복사하고 속성을 변수 참조로 대체한 후 필요에 따라 변수 정의 및 결과 속성을 추가하십시오(『변수 정의』 참조).

#### 변수 정의

최적화에 대한 입력으로 사용할 변수를 정의하십시오. 최적화 함수에 참조된 변수는 EntityDimension 또는 Dimension의 하위 요소일 수 있는 Variable 요소에 정의되어 있어야 합니다. 실질적으로 변수 정의 위치는 입력이 지정되는 레벨을 판별합니다(사용자가 애플리케이션 사용자 인터페이스에서 이를 변경할 수 있음).

예를 들어, 다음과 같이 계산된 예상 수익을 기반으로 캠페인 및 오퍼의 우선순위를 지정한다고 가정하십시오. 예상 수익 = 반응 확률 \* 수입 - 비용

이를 수행하려면 각 캠페인 또는 오퍼에 대해 필수 입력(probability, revenue 및 cost)을 적절히 지정해 야 합니다. 사용자 인터페이스에서는 우선순위 또는 최적화 탭에 이러한 입력을 지정합니다.

캠페인 내의 모든 오퍼에 동일한 값을 사용하려는 경우 캠페인 레벨에서 해당 입력을 지정할 수 있습니다. 이 를 수행하려면 우선순위 지정 또는 최적화 탭에서 <mark>테이블 사용자 정의</mark>를 클릭하십시오.(오퍼는 캠페인의 하위 이므로 캠페인 레벨에서 입력을 지정하면 캠페인 내의 모든 오퍼에 해당 값이 적용됩니다.) 또는 오퍼마다 서 로 다른 입력을 지정할 수 있습니다.

XML 템플리트에서 관련 차원에 동일한 입력을 변수로 정의합니다.

```
<Dimension name="Offer">
    <Variable name="Prob.to Respond" dataType="double" simulateName="Offers Accepted"
     simulateAction="sum"
     optimizationInputItem="true" prompt="">
        <ValueSource xmlns:xsi="http://www.w3.org/2001/XMLSchema-instance" xsi:type=
        "ConstantValueSource">
            <Value>0</Value>
       </ValueSource>
     </Variable>
     <Variable name="Revenue" dataType="double" optimizationInputItem="true" prompt="">
        <ValueSource xmlns:xsi="http://www.w3.org/2001/XMLSchema-instance" xsi:type=
        "ConstantValueSource">
           <Value>0</Value>
        </ValueSource>
     </Variable>
     <Variable name="Cost" dataType="double" simulateAction="sum" simulateName="Total
     Cost" optimizationInputItem="true" prompt="">
        <ValueSource xmlns:xsi="http://www.w3.org/2001/XMLSchema-instance" xsi:type=
        <"ConstantValueSource">
            <Value>0</Value>
        </ValueSource>
     </Variable>
</Dimension>
```
캠페인 레벨에서 하나 이상의 입력을 지정하려는 경우, 캠페인 차원에서 이들을 변수로 추가할 수 있습니다. 오퍼에서 캠페인으로 변수 정의를 이동시키는 것은 애플리케이션 사용자 인터페이스에서 캠<mark>페인</mark>을 선택하는 것 과 동일합니다.

```
<Dimension name="Campaign">
     <Variable name="Prob.to Respond" dataType="double" simulateName="Offers Accepted"
     simulateAction="sum"
     optimizationInputItem="true" prompt="">
        <ValueSource xmlns:xsi="http://www.w3.org/2001/XMLSchema-instance" xsi:type=
        "ConstantValueSource">
            <Value>0</Value>
       </ValueSource>
     </Variable>
</Dimension>
```
또한 이전 예제에서 보이는 대로 선택적 simulateAction을 추가하여 변수가 시뮬레이션 결과에 포함되어야 함을 지정할 수 있습니다. 합계(simulateAction="sum") 또는 평균(simulateAction="average")의 값을 제공할 수 있는데, 이는 요약 값이 변수에 대해 계산되는 방식을 판별합니다. 또한 위의 예제에서 보이는 대로 simulateName을 지정하여 시뮬레이션 결과에서 요약 값에 사용할 레이블을 지정할 수 있습니다.

#### <span id="page-21-0"></span>제한조건 정의

제한조건에서도 변수를 참조할 수 있습니다. 동일한 일반 규칙이 적용됩니다. 즉, 변수를 사용하려면 먼저 변수 를 정의해야 합니다. 그러나 이 경우에는 변수 정의 및 제한조건이 모두 그들이 적용되는 차원의 하위 요소일 수 있습니다.

다음은 IBM Analytical Decision Management for Campaign Optimization 애플리케이션 템플리트에 있는 사전정의된 제한조건의 예제입니다. 애플리케이션의 일반 사용자는 직접 제한조건을 작성하지 않습니다. 사용 자 인터페이스의 최적화 탭에서는 사용하지 않을 제한조건을 사용되지 않도록 선택할 수 있습니다. 제한조건은 IBM CPLEX Optimization Studio에 정의되어 있습니다.

<!--Constraint type="min" name="ctMinProfitConstraint"> <Boundary xmlns:xsi="http://www.w3.org/2001/XMLSchema-instance" xsi:type="VariableReferenceBoundary" value="Min.Profit"/> <ExpressionFormat format="\${ObjectiveValue}"/> <ExternalUsage controlVariable="use min profit constraint" variableType="int" enabledValue="1" disabledValue="0"/> </Constraint--> <Constraint type="max" name="ctCampaignBudgetConstraint" entityScoped="false" enabled="false" description= "CampaignBudgetConstraint"> <Boundary xmlns:xsi="http://www.w3.org/2001/XMLSchema-instance" xsi:type="VariableReferenceBoundary" value="CampaignBudget"/> <ExpressionFormat format="\${FN\_sum} ( \${OfferCost} + \${ChannelCost} )"/> <ExternalUsage controlVariable="use\_campaign\_budget\_constraint" variableType="int" enabledValue="1" disabledValue="0"/> </Constraint> <Constraint type="min" name="ctMinCampaignSizeConstraint" entityScoped="false" enabled="false" description="MinCampaignOffers"> <Boundary xmlns:xsi="http://www.w3.org/2001/XMLSchema-instance" xsi:type="VariableReferenceBoundary" value= "MinCampaignOfferCount"/> <ExpressionFormat format="\${FN\_count} ( \${Offer} )"/> <ExternalUsage controlVariable="use min campaign offers constraint" variableType="int" enabledValue="1" disabledValue="0"/> </Constraint> <!--Constraint type="max" name="ctCampaignSizeConstraint" entityScoped="false" description="MaxOffersPerCampaign"> <Boundary xmlns:xsi="http://www.w3.org/2001/XMLSchema-instance" xsi:type="VariableReferenceBoundary" value="CampaignSize"/> <ExpressionFormat format="\${FN\_count} ( \${Offer} )"/> <ExternalUsage controlVariable="use\_campaign\_size\_constraint" variableType="int" enabledValue="1" disabledValue="0"/> </Constraint--> <Constraint type="max" name="ctOffersAvailableConstraint" entityScoped="false" description="MaxOffersAvailable"> <Boundary xmlns:xsi="http://www.w3.org/2001/XMLSchema-instance" xsi:type="VariableReferenceBoundary" value="OffersAvailable"/> <ExpressionFormat format="\${FN\_count} ( \${Offer} )"/> <ExternalUsage controlVariable="use\_offers\_available\_constraint" variableType="int" enabledValue="1" disabledValue="0"/> </Constraint> <Constraint type="max" name="ctTotalBudgetConstraint" entityScoped="false" description="TotalBudgetForAllCampaigns"> <Boundary xmlns:xsi="http://www.w3.org/2001/XMLSchema-instance" xsi:type="VariableReferenceBoundary" value="TotalBudget"/> <ExpressionFormat format="\${FN\_sum} ( \${OfferCost} + \${ChannelCost} )"/> <ExternalUsage controlVariable="use\_total\_budget\_constraint" variableType="int" enabledValue="1" disabledValue="0"/> </Constraint> <Constraint type="max" name="ctMaxOffersConstraint" description="MaxOffersPerCustomer"> <Boundary xmlns:xsi="http://www.w3.org/2001/XMLSchema-instance" xsi:type="VariableReferenceBoundary" value="MaxOffersNum"/> <ExpressionFormat format="\${FN\_count} ( \${Offer} / \${Customer})+( \${RecentOffersNum} )"/> <ExternalUsage controlVariable="use\_max\_offers\_constraint" variableType="int" enabledValue="1" disabledValue="0"/> </Constraint> <Constraint type="max" name="ctChannelCapacityConstraint" entityScoped="false" description="MaxOffersPerChannel"> <Boundary xmlns:xsi="http://www.w3.org/2001/XMLSchema-instance" xsi:type="VariableReferenceBoundary" value="Capacity"/> <ExpressionFormat format="\${FN\_count} ( \${Channel} )"/> <ExternalUsage controlVariable="use\_channel\_capacity\_constraint" variableType="int" enabledValue="1" disabledValue="0"/> </Constraint>

## 배포를 위한 스코어링 결과 구성

일괄처리 또는 실시간 스코어링을 위해 배포할 애플리케이션의 경우 XML 템플리트의 Deployment 요소가 기 본 스트림 결과를 지정합니다. 여기에는 다음이 포함될 수 있습니다.

• 배포 탭의 기본 옵션(실시간 스코어링 및 일괄 스코어링 둘 다의 경우). 그러나 일반 사용자가 배포 탭에서 이를 변경할 수 있습니다. 자세한 정보는 61 페이지의 『[IBM Analytical Decision Management](#page-64-0) 및 스코어 링 서비스』 주제를 참조하십시오.

- <span id="page-22-0"></span>• 규칙, 우선순위 및 결합 행렬 중 어느 것을 통해 결정되었는지와 무관하게, 각 차원에 대한 최종 할당 또는 의사결정
- 주로 의사결정에 대한 입력으로 사용되는 스트림 내 모델 및 규칙으로부터의 결과
- 정의된 우선순위 변수
- 각 차원에 대해 지정된 입력 필드, 주석 및 "함께 리턴" 필드

XML 템플리트의 Deployment 요소 내에 개별 OutputAttribute 요소를 사용하여 각 결과를 정의합니다. 이러한 방식으로 정의한 결과는 스코어링 구성을 작성할 때 결과 세트에 포함되도록 선택할 수 있습니다.

```
<Deployment>
      <OutputAttribute referenceType="DimensionMember" name="Claim Area"
         returnValue="Claim Area.Allocation-Value">Claim Area</OutputAttribute>
      <OutputAttribute referenceType="DimensionMember" name="Action"
        returnValue="Action.Allocation-Value">Action</OutputAttribute>
</Deployment>
```
*3. OutputAttribute*

## 각 차원에 대한 할당 리턴

각 차원에 대한 할당은 주로 고객에게 제시할 오퍼나 클레임에 대해 취할 조치 등, 애플리케이션에서 리턴하는 "최종 응답"을 나타냅니다. 차원마다 개별 할당 필드가 리턴됩니다. Deployment 요소에서 기본 결과로 이러 한 필드를 다음과 같이 구성할 수 있습니다.

```
<Deployment>
      <OutputAttribute referenceType="DimensionMember" name="Claim Area"
          returnValue="Claim Area.Allocation-Value">Claim Area</OutputAttribute>
      <OutputAttribute referenceType="DimensionMember" name="Action"
          returnValue="Action.Allocation-Value">Action</OutputAttribute>
</Deployment>
```
여기서,

- referenceType은 DimensionMember입니다.
- name은 할당되는 차원의 이름입니다.
- returnValue는 .Allocation-Value 앞에 오는 차원의 이름입니다.

#### 모델 및 규칙 결과

할당에서 사용되는 각 모델 또는 규칙은 하나 이상의 결과 필드를 리턴합니다. 이러한 결과는 각 차원에 대한 최종 할당과 결합될 경우 특정 결과가 판별된 방법을 이해하는 데 유용할 수 있습니다. 예를 들어, 위험 점 총 계를 기반으로 클레임을 수사 의뢰할 경우 총계에 기여한 규칙을 알고자 할 수도 있습니다. 사용 가능한 필드 는 아래에 설명된 바와 같이 할당되는 차원과 사용되는 규칙 및 모델의 유형에 따라 다릅니다.

#### 세그먼트 규칙을 사용하여 할당

세그먼트 규칙은 할당에서 사용될 때(<AllocationRuleSection enabled="true" />) 다음 필드를 리턴합 니다.

• <<Dimension>>.Allocation-Segment. *true* 값을 리턴하는 모든 세그먼트의 지수 값 목록

• <<Dimension>>.Allocation-Segment Name. *true* 값을 리턴하는 모든 세그먼트의 이름 목록(Allocation-Segment 필드와 순서가 동일함)

```
Deployment 요소에서 스코어링을 위해 이러한 필드를 다음과 같이 구성할 수 있습니다.
<Deployment>
     <OutputAttribute referenceType="DimensionMember" name="Offer"
        returnValue="Offer.Allocation-Segment">Segment</OutputAttribute>
     <OutputAttribute referenceType="DimensionMember" name="Offer"
        returnValue="Offer.Allocation-Segment Name">Segment Name</OutputAttribute>
</Deployment>
```
여기서,

- referenceType은 DimensionMember입니다.
- name은 할당되는 차원의 이름과 일치합니다.
- returnValue는 리턴되는 필드의 이름과 일치합니다.

## **임의 백분율을 사용한 할당**

임의 백분율 규칙은 할당에서 사용될 때(<AllocationRuleSection enabled="true" />) 다음 필드를 리턴 합니다.

• <<Dimension>>.Allocation-Segment Name. *true* 값을 리턴하는 모든 세그먼트의 이름 목록

스코어링을 위해 이 필드를 다음과 같이 구성할 수 있습니다.

<Deployment> <OutputAttribute referenceType="DimensionMember" name="Offer" returnValue="Offer.Allocation-Segment Name">Offer Segment Name</OutputAttribute> </Deployment>

## 통합된 총점을 사용한 할당

통합된 총점을 기반으로 의사결정을 할당하는 규칙(<AggregateRuleSection enabled="true"/>)은 다음 필 드를 리턴합니다.

- <<Dimension>>.Allocation.Rule-Value. 규칙에서 리턴한 최종 할당
- <<Dimension>>.Allocation.Rule.Aggregate-Value. *true* 값을 리턴한 모든 세그먼트에서 통합된 총 점. 이 값은 Aggregate-Segment Points에 나열된 값의 합계입니다.
- <<Dimension>>.Allocation.Rule.Aggregate-Segment. *true* 값을 리턴하는 모든 세그먼트의 지수 값 목록
- <<Dimension>>.Allocation.Rule.Aggregate-Segment Name. *true*를 리턴하는 모든 세그먼트의 이름 (Aggregate-Segment 필드와 순서가 동일함)
- <<Dimension>>.Allocation.Rule.Aggregate-Segment Points. *true*를 리턴하는 모든 세그먼트의 " 점" 목록(Aggregate-Segment 필드와 순서가 동일함)
- <<Dimension>>.Allocation.Rule-Threshold. 점 합계를 기반으로 레코드가 할당된 세그먼트의 지수
- <<Dimension>>.Allocation.Rule-Threshold Segment. 해당 세그먼트에 포함되어야 하는 최소 점 수

<span id="page-24-0"></span>• <<Dimension>>.Allocation.Rule-Threshold Test Value. 테스트된 통합 값. 이 값은 Aggregate-Value 에 대해 리턴된 총점과 일치해야 합니다.

스코어링을 위해 이 필드를 다음과 같이 구성할 수 있습니다. <Deployment> <OutputAttribute referenceType="DimensionMember" name="Action" returnValue="Action.Allocation.Rule-Value">Rule Action</OutputAttribute> <OutputAttribute referenceType="DimensionMember" name="Action" returnValue="Action.Allocation.Rule-Aggregate-Value">Total Risk Points</OutputAttribute> </Deployment>

## 모델 스코어에 기반한 할당

예측 모델은 할당에서 사용될 때(<PredictiveModelSection enabled="true"/>) 다음 필드를 리턴합니다.

- <<Dimension>>.Allocation.Model-Value. 모델에서 리턴한 가능성, 성향 또는 신뢰도
- <<Dimension>>.Allocation.Model-Threshold. 모델 값을 기반으로 레코드가 할당된 세그먼트의 지수
- <<Dimension>>.Allocation.Model-Threshold Segment. 해당 세그먼트에 포함되어야 하는 최소 값
- <<Dimension>>.Allocation.Model-Threshold Test Value. 테스트된 모델 값. 이 값은 Model-Value 에 대해 리턴된 값과 일치해야 합니다.

스코어링을 위해 이 필드를 다음과 같이 구성할 수 있습니다.

```
<Deployment>
      <OutputAttribute referenceType="DimensionMember" name="Action"
          returnValue="Action.Allocation.Model-Value">Model Action</OutputAttribute>
      <OutputAttribute referenceType="DimensionMember" name="Action"
         returnValue="Action.Allocation.Model-Threshold">Model Threshold</OutputAttribute>
</Deployment>
```
## 우서수위 결과

우선순위 결과에는 우선순위 변수와 함께 우선순위 방정식의 결과(예: 수익)가 포함됩니다.

## 우선순위 방정식

우선순위 방정식의 결과는 <<objective function>>-Value라는 필드에 출력됩니다. 스코어링을 위해 이 필 드를 다음과 같이 구성할 수 있습니다.

```
<Deployment>
     <OutputAttribute referenceType="Objective" name="Expected Profit"
       returnValue="Expected Profit-Value">Expected Profit</OutputAttribute>
</Deployment>
```
여기서,

- referenceType은 Objective입니다.
- name은 ObjectiveFunction 요소에 지정된 Name 속성의 값과 일치합니다.
- returnValue는 리턴되는 필드의 이름과 일치합니다. 관례상 이 이름은 ObjectiveFunction 요소의 이 름에 -Value가 추가된 이름입니다.

## <span id="page-25-0"></span>우선순위 변수

변수는 다음과 같이 기본 결과로 구성할 수 있습니다. <Deployment> <OutputAttribute referenceType="Variable" name="MaxOffersNum" returnValue="MaxOffersNum.Variable-Value">Max Offer</OutputAttribute> <OutputAttribute referenceType="Variable" name="Min.Profit" returnValue="Min.Profit.Variable-Value">Min Profit</OutputAttribute> </Deployment>

여기서,

- referenceType은 Variable입니다.
- name은 변수의 이름과 일치합니다.
- returnValue는 변수의 이름에 .Variable-Value가 추가된 것입니다.

#### $\Omega$ 력 필드, 주석 및 "함께 리턴" 필드

이러한 항목에 대한 기본 결과는 자동으로 구성되므로 XML 템플리트에서 정의할 필요가 없습니다(이러한 필 드를 사용하는 데 OutputAttribute 사양이 필요하지 않음).

"다른 대상과 함께 리턴" 필드는 기본 결과로 자동으로 구성되므로 XML 템플리트에서 지정하지 않아도 됩니 다. 사용자 인터페이스의 <<mark>엔티티> 키</mark> 드롭 다운은 기본 결과를 표시하므로, 원할 경우 배포 탭을 사용하여 다른 결과를 추가할 수 있습니다.

## **--: IBM Analytical Decision Management for Customer Interactions** 구성

IBM Analytical Decision Management for Customer Interactions를 스코어링할 때, 사용 가능한 결과 필 드에는 각 고객에 대해 리턴된 캠페인 및 오퍼와 함께, 특정 추천이 작성된 이유를 판별하는 데 유용할 수 있 는 할당 및 우선순위 결과가 포함됩니다.

Deployment 요소에서 이 애플리케이션의 결과를 다음과 같이 구성할 수 있습니다.

```
<Deployment>
     <OutputAttribute referenceType="DimensionMember" name="Campaign"
      returnValue="Campaign.Allocation-Value">Campaign</OutputAttribute>
     <OutputAttribute referenceType="DimensionMember" name="Offer"
       returnValue="Offer.Allocation-Value">Offer</OutputAttribute>
     <OutputAttribute referenceType="DimensionMember" name="Offer"
       returnValue="Offer.Allocation-Segment">Segment</OutputAttribute>
     <OutputAttribute referenceType="DimensionMember" name="Offer"
       returnValue="Offer.Allocation-Segment Name">Segment Name</OutputAttribute>
     <OutputAttribute referenceType="DimensionMember" name="Offer"
       returnValue="Offer.Allocation-Annotation">Annotation</OutputAttribute>
     <OutputAttribute referenceType="DimensionMember" name="Offer"
       returnValue="Offer.$ReturnWithVariable">Age Youngest Child</OutputAttribute>
     <OutputAttribute referenceType="Objective" name="Expected Profit"
       returnValue="Expected Profit-Value">Expected Profit</OutputAttribute>
     <OutputAttribute referenceType="Variable" name="MaxOffersNum"
       returnValue="MaxOffersNum.Variable-Value">Max Offer</OutputAttribute>
     <OutputAttribute referenceType="Variable" name="Min.Profit"
       returnValue="Min.Profit.Variable-Value">Min Profit</OutputAttribute>
     <OutputAttribute referenceType="Variable" name="Prob.to Respond"
```
<span id="page-26-0"></span>returnValue="Prob.to Respond.Variable-Value">Prob to Respond</OutputAttribute> <OutputAttribute referenceType="Variable" name="Revenue" returnValue="Revenue.Variable-Value">Revenue</OutputAttribute> <OutputAttribute referenceType="Variable" name="Cost" returnValue="Cost.Variable-Value">Cost</OutputAttribute> </Deployment>

이 구성은 다음 결과 필드를 리턴할 수 있습니다.

표 3. *리턴된 결과 필드의 예*.

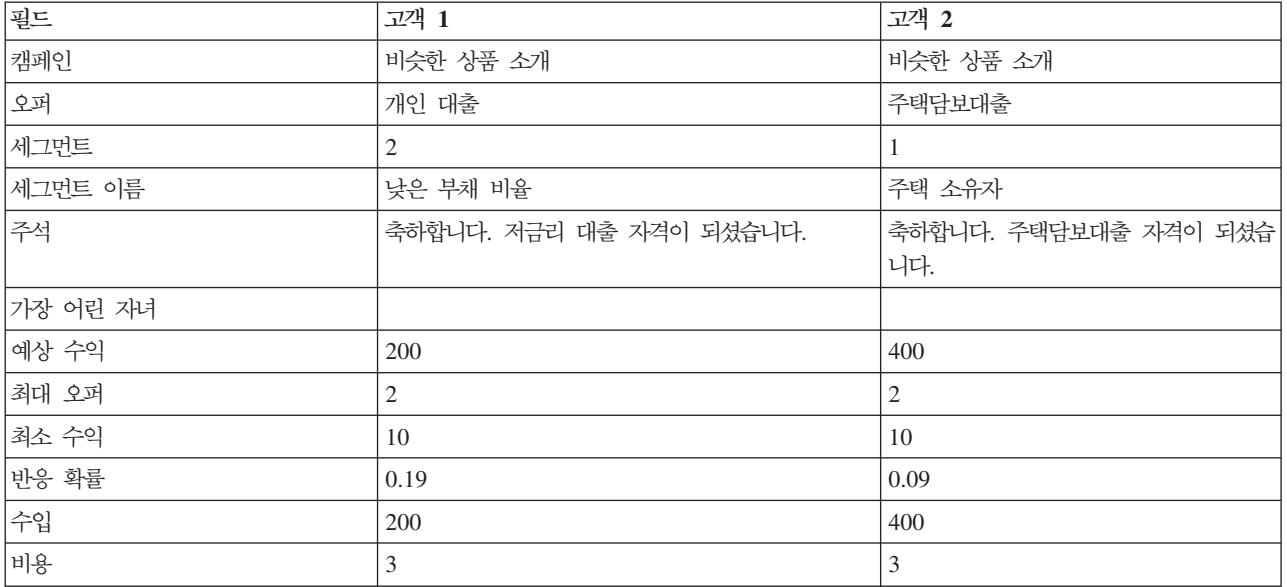

이 결과를 검토하여 다음을 판별할 수 있습니다.

- 고객 1은 개인 대출 오퍼를 수신하고 고객 2는 주택담보대출 오퍼를 수신했습니다. 이러한 결과는 각각 할 당 세트의 두 번째 및 첫 번째 세그먼트였던 낮은 부채 비율 및 주택 소유자 규칙에 의해 판별되었습니다.
- 주석은 각 오퍼와 함께 리턴되며 해당 오퍼에 한정됩니다.
- 예상 수익 필드는 우선순위 방정식에서 리턴한 값을 나열하며 오퍼 작성 여부를 판별하는 데 사용됩니다. 나머지 필드에는 이 계산에서 사용되는 변수 및 제한조건이 포함됩니다.

## **--: IBM Analytical Decision Management for Campaign Optimization** 구성

IBM Analytical Decision Management for Customer Interactions와 마찬가지로, IBM Analytical Decision Management for Campaign Optimization을 스코어링할 때, 사용 가능한 결과 필드에는 각 고객에 대해 리 턴된 캠페인 및 오퍼와 함께, 특정 추천이 작성된 이유를 판별하는 데 유용할 수 있는 할당 및 최적화 결과가 포함됩니다.

Deployment 요소에서 이 애플리케이션의 결과를 다음과 같이 구성할 수 있습니다.

<Deployment>

<OutputAttribute referenceType="DimensionMember" name="Campaign" returnValue="Campaign.Allocation-Value">Campaign</OutputAttribute> <OutputAttribute referenceType="DimensionMember" name="Offer" returnValue="Offer.Allocation-Value">Offer</OutputAttribute> <OutputAttribute referenceType="Objective" name="ObjectiveValue"

```
returnValue="ObjectiveValue-Value">Output-ObjectiveValue</OutputAttribute>
     <OutputAttribute referenceType="Variable" name="MaxOffersNum"
       returnValue="MaxOffersNum.Variable-Value">Output-MaxOffersNum</OutputAttribute>
     <OutputAttribute referenceType="Variable" name="RecentOffersNum"
       returnValue="RecentOffersNum.Variable-Value">Output-RecentOffersNum</OutputAttribute>
     <OutputAttribute referenceType="Variable" name="TotalBudget"
       returnValue="TotalBudget.Variable-Value">Output-TotalBudget</OutputAttribute>
     <!-- OutputAttribute referenceType="Variable" name="CampaignSize"
      returnValue="CampaignSize.Variable-Value">Output-CampaignSize</OutputAttribute-->
     <!-- OutputAttribute referenceType="Variable" name="Min.Profit"
       returnValue="Min.Profit.Variable-Value">Output-MinProfit</OutputAttribute-->
     <OutputAttribute referenceType="Variable" name="Prob.to Respond"
       returnValue="Prob.to Respond.Variable-Value">Output-ProbToRespond</OutputAttribute>
     <OutputAttribute referenceType="Variable" name="Revenue"
       returnValue="Revenue.Variable-Value">Output-Revenue</OutputAttribute>
     <OutputAttribute referenceType="Variable" name="OfferCost"
       returnValue="OfferCost.Variable-Value">Output-OfferCost</OutputAttribute>
     <OutputAttribute referenceType="Variable" name="ChannelCost"
       returnValue="ChannelCost.Variable-Value">Output-ChannelCost</OutputAttribute>
</Deployment>
```
#### **--: IBM Analytical Decision Management for Claims**

IBM Analytical Decision Management for Claims를 스코어링할 때, 사용 가능한 결과 필드에는 각 고객에 대해 리턴된 최종 클레임 영역 및 조치와 함께, 특정 추천이 작성된 이유를 판별하는 데 유용할 수 있는 규칙 및 모델 결과가 포함됩니다.

```
Deployment 요소에서 이 애플리케이션의 결과를 다음과 같이 구성할 수 있습니다.
<Deployment>
    <OutputAttribute referenceType="DimensionMember" name="Claim Area"
       returnValue="Claim Area.Allocation-Value">Claim Area</OutputAttribute>
     <OutputAttribute referenceType="DimensionMember" name="Action"
       returnValue="Action.Allocation-Value">Action</OutputAttribute>
   <OutputAttribute referenceType="DimensionMember" name="Action"
       returnValue="Action.Allocation.Rule-Value">Rule Action</OutputAttribute>
     <OutputAttribute referenceType="DimensionMember" name="Action"
       returnValue="Action.Allocation.Rule.Aggregate-Value">Aggregate Value</OutputAttribute>
     <OutputAttribute referenceType="DimensionMember" name="Action"
       returnValue="Action.Allocation.Rule.Aggregate-Segment">Rule Segment</OutputAttribute>
     <OutputAttribute referenceType="DimensionMember" name="Action"
       returnValue="Action.Allocation.Rule.Aggregate-Segment Name">Rule Segment Name</OutputAttribute>
     <OutputAttribute referenceType="DimensionMember" name="Action"
       returnValue="Action.Allocation.Rule.Aggregate-Segment Points">Rule Segment Points</OutputAttribute>
     <OutputAttribute referenceType="DimensionMember" name="Action"
       returnValue="Action.Allocation.Rule-Threshold">Rule Threshold</OutputAttribute>
     <OutputAttribute referenceType="DimensionMember" name="Action"
       returnValue="Action.Allocation.Rule-Threshold Segment">Rule Threshold Segment</OutputAttribute>
     <OutputAttribute referenceType="DimensionMember" name="Action"
       returnValue="Action.Allocation.Rule-Threshold Test Value">Rule Threshold Test Value</OutputAttribute>
     <OutputAttribute referenceType="DimensionMember" name="Action"
       returnValue="Action.Allocation.Model-Value">Model Action</OutputAttribute>
     <OutputAttribute referenceType="DimensionMember" name="Action"
       returnValue="Action.Allocation.Model-Threshold">Model Threshold</OutputAttribute>
     <OutputAttribute referenceType="DimensionMember" name="Action"
       returnValue="Action.Allocation.Model-Threshold Segment">Model Threshold Segment</OutputAttribute>
     <OutputAttribute referenceType="DimensionMember" name="Action"
      returnValue="Action.Allocation.Model-Threshold Test Value">Model Threshold Test Value</OutputAttribute>
</Deployment>
```
이 구성은 다음 결과 필드를 리턴할 수 있습니다.

<span id="page-28-0"></span>표*4. 리턴된 결과 필드의 예.* 

| 필드           | 클레임 1          | 클레임 2                 |
|--------------|----------------|-----------------------|
| 보험료 청구 영역    | 자동차            | 자동차                   |
| 조치           | 표준             | 표준                    |
| 규칙 조치        | 표준             | 표준                    |
| 통합 값         | 3.0            | 3.0                   |
| 규칙 세그먼트      | 2              | 145                   |
| 규칙 세그먼트 이름   | 다수의 클레임        | 경찰 개입I3K 초과 비용 클레임 유형 |
| 규칙 세그먼트 점    | 3              | 11111                 |
| 규칙 임계값       | 2              | 2                     |
| 규칙 임계값 세그먼트  | 2              | 2                     |
| 규칙 임계값 테스트 값 | 3.0            | 3.0                   |
| 모델 조치        | 패스트 트랙         | 표준                    |
| 모델 임계값       |                | 0.3                   |
| 모델 임계값 세그먼트  | $\overline{0}$ | 2                     |
| 모델 임계값 테스트 값 | 0.06           | 0.51                  |

이 결과를 검토하여 다음을 판별할 수 있습니다.

- 애플리케이션이 두 클레임에 대해 추천한 최종 조치는 표준 처리를 사용하는 것입니다.
- 규칙을 기반으로 두 클레임에 대해 추천된 조치도 표준 처리를 사용하는 것입니다. 적용된 규칙이 서로 다 르지만 각 클레임에 총 세 개의 위험 점이 지정되었습니다.
- 클레임 1의 경우, 다수의 클레임이라는 규칙 세그먼트가 true로 설정되었습니다. 애플리케이션의 정의 탭에 지정된 대로, 이 세그먼트에 세 개의 위험 점이 지정되었습니다.
- 클레임 2의 경우, 세 개의 서로 다른 세그먼트가 true로 설정되었습니다(경찰 개입, 3K 초과 비용, 클레임 유형). 이들은 각각 세트의 첫 번째, 네 번째 및 다섯 번째 세그먼트입니다. 역시 정의 탭에 지정된 대로 이 러한 세그먼트 각각에 하나의 위험 점이 지정되었습니다.
- 규칙 임계값 2는 클레임에 최소 두 개의 위험 점이 있어야만 이 조치가 지정됨을 표시합니다. (위험 점이 두 개 미만인 클레임은 패스트 트랙에 할당됩니다.)
- 모델을 기반으로 한 할당은 클레임 1의 경우 패스트 트랙이고 클레임 2의 경우 표준입니다. 클레임 1은 표 준 처리를 위한 모델 임계값 0.3을 초과하지 못했으므로 세그먼트 0에 할당되고 임계값이 표시되지 않습니 다.

## **--: IBM Analytical Decision Management for Predictive Maintenance** 구성

IBM Analytical Decision Management for Predictive Maintenance를 스코어링할 때, 사용 가능한 결과 필 드에는 특정 추천이 작성된 이유를 판별하는 데 유용할 수 있는 할당 및 우선순위 결과와 함께 각 시스템에 대한 유스 케이스, 조치 및 서비스 그룹이 포함됩니다.

Deployment 요소에서 이 애플리케이션의 결과를 다음과 같이 구성할 수 있습니다.

<span id="page-29-0"></span><Deployment>

<OutputAttribute referenceType="DimensionMember" name="Usecase" returnValue="Usecase.Allocation-Value">Usecase </OutputAttribute>

<OutputAttribute referenceType="DimensionMember" name="Action" returnValue="Action.Allocation-Value">Action </OutputAttribute>

<OutputAttribute referenceType="DimensionMember" name="ServiceGroup" returnValue="ServiceGroup.Allocation-Value">

ServiceGroup</OutputAttribute> <OutputAttribute referenceType="Variable" name="ProbOfFailure" returnValue="ProbOfFailure.Variable-Value">

ProbOfFailure</OutputAttribute>

<OutputAttribute referenceType="Variable" name="Revenue" returnValue="Revenue.Variable-Value">Revenue </OutputAttribute>

<OutputAttribute referenceType="Variable" name="TimeInHours" returnValue="TimeInHours.Variable-Value"> TimeInHours</OutputAttribute>

<OutputAttribute referenceType="Variable" name="CostPerHour" returnValue="CostPerHour.Variable-Value">

CostPerHour</OutputAttribute> <OutputAttribute referenceType="Variable" name="TotalCost" returnValue="TotalCost.Variable-Value">TotalCost

</OutputAttribute>

<OutputAttribute referenceType="Objective" name="ObjectiveValue" returnValue="ObjectiveValue-Value">ExpectedSaving </OutputAttribute>

</Deployment>

## **--: IBM Analytical Decision Management for Demand Optimization** 구성

IBM Analytical Decision Management for Predictive Maintenance를 스코어링할 때, 사용 가능한 결과 필 드에는 특정 추천이 작성된 이유를 판별하는 데 유용할 수 있는 할당 및 우선순위 결과와 함께 상점 ID 및 요 청된 상점이 포함됩니다.

Deployment 요소에서 이 애플리케이션의 결과를 다음과 같이 구성할 수 있습니다.

<Deployment>

<!-- OutputAttribute referenceType="DimensionMember" name="Inventory" returnValue="Inventory.Allocation-Value"> Inventory</OutputAttribute-->

<OutputAttribute referenceType="Variable" name="StoreID" returnValue="StoreID.Variable-Value">Output-StoreID </OutputAttribute>

<OutputAttribute referenceType="Variable" name="StockRequested" returnValue="StockRequested.Variable-Value"> Output-StockRequested</OutputAttribute>

<OutputAttribute referenceType="Objective" name="StockAllocated" returnValue="StockAllocation-Value"> Output-StockAllocated</OutputAttribute>

<OutputAttribute referenceType="Variable" name="UnitRevenue" returnValue="UnitRevenue.Variable-Value"> Output-UnitRevenue</OutputAttribute>

<OutputAttribute referenceType="Objective" name="ObjectiveValue" returnValue="ObjectiveValue-Value"> Output-ObjectiveValue</OutputAttribute>

</Deployment>

## 사용자에게 스코어링 매개변수 프롬프트

스코어링할 때 특정 매개변수를 제공할 수 있는 경우, 스코어링 구성에서 필요에 따라 사용자에게 프롬프트합 니다. XML 템플리트에서 그러한 매개변수를 다음과 같이 정의할 수 있습니다.

```
<Variable name="MaxOffersNum" dataType="integer" optimizationInputItem="true" prompt="Max Offers">
     <ValueSource xmlns:xsi="http://www.w3.org/2001/XMLSchema-instance"
         xsi:type="ConstantValueSource">
         <Value>1</Value>
     </ValueSource>
</Variable>
```
이 예제에서 스코어링 구성은 사용자에게 *최대 오퍼 수*를 지정하도록 프롬프트합니다.

선택적으로 이 변수를 다음과 같이 변환 가능한 문자열로 정의할 수 있습니다.

<Variable name="MaxOffersNum" dataType="integer" optimizationInputItem="true" prompt="\$\$cim/Max Offers">

<span id="page-30-0"></span>이것이 작동하려면, IBM SPSS Collaboration and Deployment Services에서 \$\$cim/Max Offers 값을 변 환 가능한 키로 정의해야 하며 관련 언어에 대한 값을 제공해야 합니다.

#### 애플리케이션 템플리트 예제

이 절에서는 서로 다른 애플리케이션 템플리트 예제에 대한 표준 XML을 제공합니다.

#### **IBM SPSS Modeler Advantage 템플리트**

비즈니스 사용자는 사용하기 쉬운 애플리케이션인 IBM SPSS Modeler Advantage를 사용하여 예측 모델링 을 수행할 수 있습니다. 예측 모델을 사용하면 이전에 있었던 일로부터 패턴을 식별할 수 있으며 이를 사용하 여 미래에 발생할 일을 예측할 수 있습니다. 자세한 정보는 IBM SPSS Modeler Advantage 사용자 안내서 또는 도움말을 참조하십시오.

IBM SPSS Modeler Advantage용 템플리트가 아래에 나와 있습니다.

```
<?xml version="1.0" encoding="UTF-8"?>
<PredictiveApplication xmlns="http://com.spss.pasw.dms/workspace" templateName="ModelerAdvantage"
templateVersion="1" appsVersion="7.0">
   <InterfaceControl>
       <InterfacePages>
            <ApplicationHome stepIncluded="true" showGallery="true"/>
            <DataStep stepIncluded="true"/>
            <GlobalSelectionStep stepIncluded="false"/>
           <DefineStep stepIncluded="true" xmlns:xsi="http://www.w3.org/2001/XMLSchema-instance"
           xsi:type="typeModelingDefineStep"/>
            <DeployScoreStep stepIncluded="true">
                <ImmediateBatchScoring enableScoringOptions="true"/>
            </DeployScoreStep>
            <ReportStep stepIncluded="false"/>
       </InterfacePages>
       <InterfaceFeature id="Collaboration"/>
       <InterfaceFeature id="UploadDownload"/>
       <InterfaceFeature id="MetadataDownload"/>
   </InterfaceControl>
</PredictiveApplication>
```
일반 모델링 애플리케이션을 구성하는 XML 템플리트에 대한 자세한 설명은 다음과 같습니다. 스키마에서 사 용 가능한 모든 요소에 대한 정보는 *스키마 참조 안내서*에 있습니다.

다음 정보를 읽으면서 앞의 XML 예제를 참조하십시오.

• templatename 요소는 애플리케이션 템플리트의 파일 이름을 지정합니다. 파일 확장자를 포함시키지 않아 도 됩니다. 이 속성은 필수입니다.

```
templateName="ModelerAdvantage"
```
• templateVersion 및 appsVersion 요소는 사용자 정의 애플리케이션 템플리트를 업그레이드할 때 사용 됩니다. IBM Analytical Decision Management에 포함된 사전 빌드된 애플리케이션 템플리트는 새 제품 버전이 릴리스될 때마다 자동으로 업그레이드됩니다. 자세한 정보는 [81](#page-84-0) 페이지의 제 6 장 『사용자 정의 애 플리케이션 템플리트 및 프로젝트 업데이트』 주제를 참조하십시오.

```
templateVersion="1" appsVersion="7.0"
```
• ApplicationHome 요소는 홈 페이지 및 모델 갤러리 섹션이 애플리케이션에 포함되는지 여부를 표시합니 다. 이러한 속성은 선택사항입니다. 기본값은 true입니다.

ApplicationHome stepIncluded="true" showGallery="true"

• 다음 요소는 사용자 인터페이스에 표시되는 탭을 표시합니다. 이 모델링 애플리케이션에서는 데이터, 모델링 및 스코어 탭만 포함됩니다. 글로벌 셀렉션, 우선순위/최적화 및 보고서 등의 기타 탭은 포함되지 않습니다. 이러한 속성은 선택사항입니다. 기본값은 true입니다. 사용자 인터페이스의 다양한 탭에 대한 자세한 설명 은 사용자 안내서를 참조하십시오.

<DataStep stepIncluded="true"/> <GlobalSelectionStep stepIncluded="false"/> <DefineStep stepIncluded="true" xmlns:xsi="http://www.w3.org/2001/XMLSchema-instance" xsi:type="typeModelingDefineStep"/> <DeployScoreStep stepIncluded="true"> <ImmediateBatchScoring enableScoringOptions="true"/> </DeployScoreStep> <ReportStep stepIncluded="false"/>

• DefineStep 요소의 파트인 type="typeModelingDefineStep"은 정의 탭이 모델링 유형임을 표시합니다. 기타 애플리케이션 유형인 경우에는 typeRulesManagementDefineStep 또는 typeDecisionHierarchyDefineStep을 사용할 수도 있습니다.

기본적으로 사용자 인터페이스에서 모든 모델링 유형을 사용할 수 있습니다. 그러나 모델링 유형을 끄려는 경우 typeModelingDefineStep에 속성을 추가할 수 있습니다. 예를 들어, 사용자 인터페이스에서 연관 모 델링 유형을 제외시키려면 enableAssocationModeling=false 속성을 포함시키십시오.

• DeployScoreStep 요소의 파트로서 ImmediateBatchScoring 요소는 스코어링 옵션이 인터페이스에 포 함되는지 여부를 표시합니다. 이 속성은 선택사항입니다.

ImmediateBatchScoring enableScoringOptions="true"

• InterfaceFeature 요소는 사용자 인터페이스에 포함시킬 주요 기능을 식별합니다. 이러한 유연성은 특정 기능으로부터 사용자를 차단하려는 경우에 중요합니다. 최소 하나의 값이 필요합니다. 다음 표에 가능한 값 이 설명되어 있습니다. 사용자 인터페이스 기능에 대한 세부사항은 사용자 안내서를 참조하십시오.

Collaboration 및 UploadDownload를 포함시키면 기타 모든 기능이 사용되며, 이 모델링 애플리케이션 예 제의 경우도 이와 마찬가지입니다.

| 가능한 값                                                              | 사용되는 기능                                                                                   |
|--------------------------------------------------------------------|-------------------------------------------------------------------------------------------|
| <interfacefeature<br>id="ModelExport"&gt;</interfacefeature<br>    | IBM SPSS Collaboration and Deployment Services 리포지토리에 모델을 저장하는 기<br>능                     |
| <interfacefeature id="ModelBuild"></interfacefeature>              | IBM SPSS Modeler Advantage 이외의 IBM Analytical Decision Management 애플리<br>케이션에 모델을 빌드하는 기능 |
| <interfacefeature id="RuleExport"></interfacefeature>              | IBM SPSS Collaboration and Deployment Services 리포지토리에 규칙을 저장하는 기<br>능                     |
| <interfacefeature<br>id="RuleReference"&gt;</interfacefeature<br>  | IBM SPSS Collaboration and Deployment Services 리포지토리에 저장된 규칙을 참조<br>하는 기능                 |
| <interfacefeature<br>id="ModelReference"&gt;</interfacefeature<br> | IBM SPSS Collaboration and Deployment Services 리포지토리에 저장된 모델을 참조<br>하는 기능                 |
| <interfacefeature<br>id="UploadDownload"&gt;</interfacefeature<br> | 사용자의 로컬 파일 시스템에서 파일을 열거나 파일을 저장하는 기능                                                      |

표 5. InterfaceFeature 요소에 가능한 값.

<span id="page-32-0"></span>표 5. InterfaceFeature 요소에 가능한 값 (계속).

| 가능한 값                                                                                | 사용되는 기능                                                                         |
|--------------------------------------------------------------------------------------|---------------------------------------------------------------------------------|
| <interfacefeature<br><math>\lceil</math>id="Collaboration"&gt;</interfacefeature<br> | IBM SPSS Collaboration and Deployment Services 리포지토리에 오브젝트를 저장하거 <br> 나 참조하는 기능 |
| <interfacefeature<br> id="MetadataDownload"&gt;</interfacefeature<br>                | 호제 프로젝트에 대한 메타데이터가 있는 .ZIP 파일을 다운로드하는 기능                                        |

#### **IBM SPSS Rules Management 템플리트**

IBM SPSS Rules Management에서는 공유 규칙을 작성하고 편집하는 중앙 도구를 제공합니다. 이러한 규칙 은 애플리케이션 전반에서 레코드를 선택하고 처리하여 그에 따라 의사결정을 자동화하는 데 사용될 수 있습 니다.

IBM SPSS Rules Management용 템플리트가 아래에 나와 있습니다.

```
<?xml version="1.0" encoding="UTF-8"?>
<PredictiveApplication xmlns="http://com.spss.pasw.dms/workspace" templateName="RulesManagement"
templateVersion="1" appsVersion="6.1">
    <InterfaceControl>
       <InterfacePages>
            <ApplicationHome stepIncluded="true" showGallery="true"/>
            <DataStep stepIncluded="true"/>
            <GlobalSelectionStep stepIncluded="false"/>
           <DefineStep stepIncluded="true" xmlns:xsi="http://www.w3.org/2001/XMLSchema-instance"
            xsi:type="typeRulesManagementDefineStep"/>
            <CombineOptimizeStep stepIncluded="false">
                <CombineOptimizeMethod/>
            </CombineOptimizeStep>
            <DeployScoreStep stepIncluded="false"/>
            <ReportStep stepIncluded="false"/>
       </InterfacePages>
       <InterfaceFeature id="Collaboration"/>
       <InterfaceFeature id="MetadataDownload"/>
   </InterfaceControl>
</PredictiveApplication>
```
• 이 예제에서 애플리케이션 템플리트 XML 파일 이름은 RulesManagement.xml입니다.

templateName="RulesManagement"

• 이 애플리케이션은 홈 페이지와 두 개의 탭(데이터 및 규칙)을 포함합니다. 이 애플리케이션에 포함되는 유 일한 기능은 규칙 관리 유형의 DefineStep입니다.

```
<DefineStep stepIncluded="true" xmlns:xsi="http://www.w3.org/2001/XMLSchema-instance"
xsi:type="typeRulesManagementDefineStep"/>
```
#### **IBM Analytical Decision Management for Customer Interactions 템플리트**

IBM Analytical Decision Management for Customer Interactions는 고객이 사용자의 조직에 문의했을 때 어떤 프로모션을 제시할지 결정하며 권장사항을 콜 센터, 웹 사이트 또는 상점에 실시간으로 전달합니다. 이 애플리케이션은 비즈니스 규칙의 논리를 예측 모델링을 통해 얻은 통찰력과 결합하여 각 고객에게 가장 이득 이 되는 의사결정을 식별합니다. 자세한 정보는 IBM Analytical Decision Management for Customer Interactions 사용자 안내서 또는 도움말을 참조하십시오.

IBM Analytical Decision Management for Customer Interactions용 템플리트가 아래에 나와 있습니다.

```
<?xml version="1.0" encoding="UTF-8"?>
<PredictiveApplication xmlns="http://com.spss.pasw.dms/workspace" templateName="CustomerInteractionManagement"
templateVersion="1" appsVersion="7.0" priorityDimension="Offer">
    <InterfaceControl>
        <InterfacePages>
            <ApplicationHome stepIncluded="true" showGallery="true"/>
            <DataStep stepIncluded="true"/>
            <GlobalSelectionStep stepIncluded="true"/>
            <DefineStep stepIncluded="true" xmlns:xsi="http://www.w3.org/2001/XMLSchema-instance" xsi:type=
            "typeDecisionHierarchyDefineStep">
                <DimensionSetting name="Campaign">
                    <PlanningSection enableInteractionPoints="true" enableStartEndDates="true"/>
                    <SelectionSection enabled="true" enableModels="true"/>
                    <AllocationRuleSection enabled="true"/>
                    <AggregateRuleSection enabled="false"/>
                    <PredictiveModelSection enabled="false"/>
                </DimensionSetting>
            </DefineStep>
            <OptimizeStep stepIncluded="true">
                <OptimizeMethod enableNumReturnsByIP="true" xmlns:xsi="http://www.w3.org/2001/XMLSchema-instance" xsi:type=
                "PrioritizationOptimization"/>
            </OptimizeStep>
            <DeployScoreStep stepIncluded="true">
                <RealTimeScoring enableInteractiveQuestions="true"/>
            </DeployScoreStep>
            <ReportStep stepIncluded="true"/>
        </InterfacePages>
        <InterfaceFeature id="Collaboration"/>
        <InterfaceFeature id="UploadDownload"/>
        <InterfaceFeature id="MetadataDownload"/>
    </InterfaceControl>
    <EntityDimension name="Customer">
    <Variable name="MaxOffersNum" dataType="integer" optimizationInputItem="true" prompt="Max Offer">
            <ValueSource xmlns:xsi="http://www.w3.org/2001/XMLSchema-instance" xsi:type="ConstantValueSource">
                <Value>1</Value>
            </ValueSource>
        </Variable>
        <Constraint type="max">
            <Boundary xmlns:xsi="http://www.w3.org/2001/XMLSchema-instance" xsi:type="VariableReferenceBoundary" value=
            "MaxOffersNum"/>
            <Function Domain="double" Functor="variableReference">
                <Expression xmlns="http://com.spss.pasw.dms/rules" Domain="string">
                    <Value>count</Value>
                </Expression>
            </Function>
        </Constraint>
    </EntityDimension>
    <Dimension name="Campaign">
            <Property>Name</Property>
        <Property>Category</Property>
        <Property>Organization</Property>
        <Property>Group</Property>
        <Property>Description</Property>
        <Variable name="Prob.to Respond" dataType="double" simulateName="Offers Accepted" simulateAction="sum"
        optimizationInputItem="true" prompt="">
            <ValueSource xmlns:xsi="http://www.w3.org/2001/XMLSchema-instance" xsi:type="ConstantValueSource">
                <Value>0</Value>
            </ValueSource>
        </Variable>
        <Variable name="Min.Profit" dataType="double" optimizationInputItem="true" prompt="">
            <ValueSource xmlns:xsi="http://www.w3.org/2001/XMLSchema-instance" xsi:type="ConstantValueSource">
                <Value>0</Value>
            </ValueSource>
        </Variable>
        <Variable name="Revenue" dataType="double" optimizationInputItem="true" prompt="">
            <ValueSource xmlns:xsi="http://www.w3.org/2001/XMLSchema-instance" xsi:type="ConstantValueSource">
                <Value>0</Value>
            </ValueSource>
        </Variable>
        <Variable name="Cost" dataType="double" simulateAction="sum" simulateName="Total Cost"
        optimizationInputItem="true" prompt="">
            <ValueSource xmlns:xsi="http://www.w3.org/2001/XMLSchema-instance" xsi:type="ConstantValueSource">
               <Value>0</Value>
            </ValueSource>
        </Variable>
        <Constraint type="min">
            <Boundary xmlns:xsi="http://www.w3.org/2001/XMLSchema-instance" xsi:type="VariableReferenceBoundary"
            value="Min.Profit"/>
            <Function Domain="double" Functor="variableReference">
                <Expression xmlns="http://com.spss.pasw.dms/rules" Domain="string">
                    <Value>value</Value>
```

```
</Expression>
            <Expression xmlns="http://com.spss.pasw.dms/rules" Domain="string">
                <Value>Objective</Value>
            </Expression>
            <Expression xmlns="http://com.spss.pasw.dms/rules" Domain="string">
                <Value>Expected Profit</Value>
            </Expression>
            <Expression xmlns="http://com.spss.pasw.dms/rules" Domain="string">
                <Value>Value</Value>
            </Expression>
        </Function>
    </Constraint>
</Dimension>
<Dimension name="Offer" parentDimension="Campaign">
        <Property>Name</Property>
    <Property>Category</Property>
    <Property>Organization</Property>
    <Property>Group</Property>
    <Property>Description</Property>
</Dimension>
<Optimization algorithm="Heuristic">
    <ObjectiveFunction Domain="double" Functor="-" Name="Expected Profit">
        <Expression xmlns="http://com.spss.pasw.dms/rules" Domain="double" Functor="*">
            <Expression Domain="double" Functor="variableReference">
                <Expression>
                    <Value>value</Value>
                </Expression>
                <Expression>
                    <Value>Variable</Value>
                </Expression>
                <Expression>
                    <Value>Prob.to Respond</Value>
                </Expression>
                <Expression>
                    <Value>Value</Value>
                </Expression>
            </Expression>
            <Expression Domain="double" Functor="variableReference">
                <Expression>
                    <Value>value</Value>
                </Expression>
                <Expression>
                    <Value>Variable</Value>
                </Expression>
                <Expression>
                    <Value>Revenue</Value>
                </Expression>
                <Expression>
                    <Value>Value</Value>
                </Expression>
            </Expression>
        </Expression>
        <Expression xmlns="http://com.spss.pasw.dms/rules" Domain="double" Functor="variableReference">
            <Expression>
                <Value>value</Value>
            </Expression>
            <Expression>
                <Value>Variable</Value>
            </Expression>
            <Expression>
                <Value>Cost</Value>
            </Expression>
            <Expression>
               <Value>Value</Value>
            </Expression>
        </Expression>
    </ObjectiveFunction>
</Optimization>
<Deployment>
    <OutputAttribute referenceType="DimensionMember" name="Campaign" returnValue=
    "Campaign.Allocation-Value">Campaign</OutputAttribute>
    <OutputAttribute referenceType="DimensionMember" name="Offer" returnValue=
    "Offer.Allocation-Value">Offer</OutputAttribute>
    <OutputAttribute referenceType="Objective" name="Expected Profit" returnValue=
    "Expected Profit-Value">Output-PredictedProfit</OutputAttribute>
    <OutputAttribute referenceType="Variable" name="MaxOffersNum" returnValue=
    "MaxOffersNum.Variable-Value">Output-MaxOffersNum</OutputAttribute>
    <OutputAttribute referenceType="Variable" name="Min.Profit" returnValue=
    "Min.Profit.Variable-Value">Output-MinProfit</OutputAttribute>
    <OutputAttribute referenceType="Variable" name="Prob.to Respond" returnValue=
    "Prob.to Respond.Variable-Value">Output-ProbToRespond</OutputAttribute>
```

```
<OutputAttribute referenceType="Variable" name="Revenue" returnValue=
    "Revenue.Variable-Value">Output-Revenue</OutputAttribute>
    <OutputAttribute referenceType="Variable" name="Cost" returnValue=
    "Cost.Variable-Value">Output-Cost</OutputAttribute>
</Deployment>
```

```
</PredictiveApplication>
```
• 이 예제에서 애플리케이션 템플리트 XML 파일 이름은 CustomerInteractionManagement.xml입니다.

templateName="CustomerInteractionManagement"

• 이 애플리케이션에는 6개의 탭(데이터, 글로벌 셀렉션, 정의, 우선순위(OptimizeStep), 배포 및 보고서)이 있습니다.

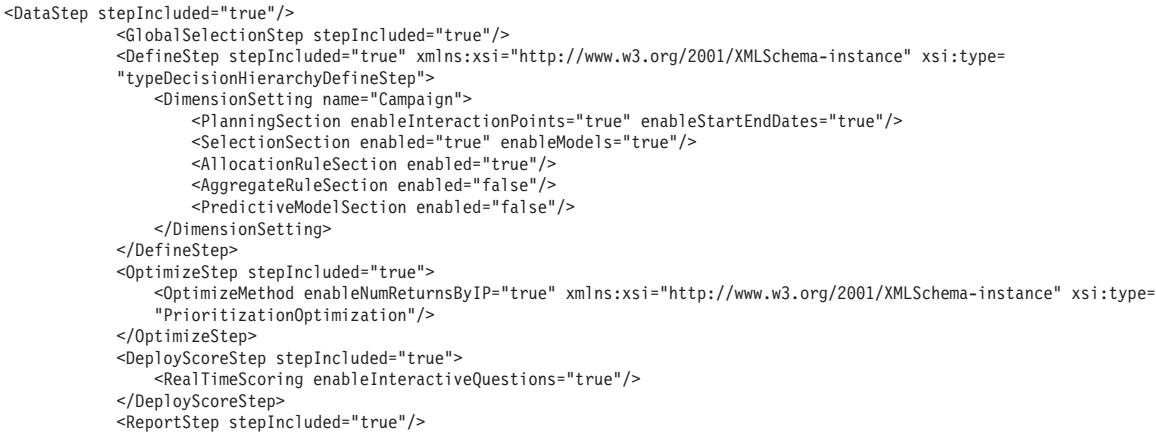

• 이 애플리케이션의 XML에서는 또한 하나의 최상위 레벨 엔티티 차원(Customer)과 두 개의 기본 차원 멤 버(Campaign 및 Offer)를 정의합니다. 차원에 대한 변수 이름이 정의됩니다. 변수 이름은 화면 텍스트 특 성 파일이 아니라 XML 애플리케이션 템플리트에 하드코딩됩니다.

애플리케이션에는 차원당 하나의 하위 레벨만 포함될 수 있습니다(사용자 인터페이스의 정의 탭에서 각 차 원 아래에 둘 이상의 레벨이 표시될 수 없음).

```
<EntityDimension name="Customer">
.
.
.
<Dimension name="Campaign">
.
.
.
```
<Dimension name="Offer" parentDimension="Campaign">

• Optimization 요소는 최소 또는 최대값으로 솔루션을 찾으려고 노력하는 동시에 최적화 알고리즘으로 각 잠재적 결과를 "측정"하는 데 사용되는 방정식을 정의합니다. 지원되는 알고리즘에는 "그리디" 우선순위 양 식의 최적화가 사용됨을 표시하는 Heuristic 또는 고급 IBM CPLEX 양식의 최적화가 사용됨을 표시하 는 CPLEX가 포함됩니다. None을 지정하여 최적화를 사용하지 않을 수도 있습니다.

<Optimization algorithm="Heuristic">

0ptimization 요소에는 ObjectiveFunction이 포함됩니다. 애플리케이션에서 사용되는 목적 함수(최적화 방정식 또는 우선순위 방정식)를 사용자 정의할 때 의문사항이 있으면 SPSS 담당자에게 문의하십시오.

샘플 IBM Analytical Decision Management for Customer Interactions 애플리케이션에서 사용되는 우 선순위 방정식은 사용자 인터페이스의 우선순위 탭에 표시됩니다.
### **IBM Analytical Decision Management for Campaign Optimization 템플리트**

IBM Analytical Decision Management for Campaign Optimization은 고객이 사용자 조직에 접속할 때 고 객에게 제안할 프로모션을 결정하고 콜 센터, 소매 웹 사이트 또는 상점 위치 등의 채널에 추천사항을 전달한 다는 점에서 IBM Analytical Decision Management for Customer Interactions 애플리케이션과 유사합니다. 이 애플리케이션은 비즈니스 규칙의 논리를 예측 모델링을 통해 얻은 통찰력과 결합하여 각 고객에게 가장 이 득이 되는 의사결정을 식별합니다. IBM Analytical Decision Management for Campaign Optimization은 IBM CPLEX 최적화를 사용하여 예산, 채널 용량 및 상담 정책과 같은 제한조건 내에서 개별 고객에 대한 최선의 오퍼를 판별함으로써 캠페인 투자의 이익을 최대화시켜줍니다.

자세한 정보는 IBM Analytical Decision Management for Campaign Optimization 사용자 안내서 또는 도 움말을 참조하십시오.

IBM Analytical Decision Management for Campaign Optimization용 템플리트가 아래에 나와 있습니다.

```
<?xml version="1.0" encoding="UTF-8"?>
<PredictiveApplication xmlns="http://com.spss.pasw.dms/workspace" templateName="CampaignOptimization" templateVersion="1"
appsVersion="7.0" priorityDimension="Offer">
    <InterfaceControl>
       <InterfacePages>
            <ApplicationHome stepIncluded="true" showGallery="true"/>
            <DataStep stepIncluded="true"/>
            <GlobalSelectionStep stepIncluded="true"/>
            <DefineStep stepIncluded="true" xmlns:xsi="http://www.w3.org/2001/XMLSchema-instance" xsi:type=
            "typeDecisionHierarchyDefineStep">
                <DimensionSetting name="Campaign">
                    <PlanningSection enableInteractionPoints="true" enableStartEndDates="true"/>
                    <SelectionSection enabled="true" enableModels="true"/>
                    <AllocationRuleSection enabled="true"/>
                    <AggregateRuleSection enabled="false"/>
                    <PredictiveModelSection enabled="false"/>
                </DimensionSetting>
                <DimensionSetting name="Channel">
                    <PlanningSection enableInteractionPoints="true" enableStartEndDates="true"/>
                    <SelectionSection enabled="true" enableModels="true"/>
                    <AllocationRuleSection enabled="false"/>
                    <AggregateRuleSection enabled="false"/>
                    <PredictiveModelSection enabled="false"/>
                </DimensionSetting>
            </DefineStep>
            <OptimizeStep stepIncluded="true" enableTest="false">
                <OptimizeMethod enableNumReturnsByIP="true" xmlns:xsi="http://www.w3.org/2001/XMLSchema-instance" xsi:type=
                "PrioritizationOptimization"/>
            </OptimizeStep>
            <DeployScoreStep stepIncluded="true">
                <RealTimeScoring enableInteractiveQuestions="true"/>
                <ImmediateBatchScoring enableScoringOptions="true"/>
            </DeployScoreStep>
            <ReportStep stepIncluded="true"/>
        </InterfacePages>
        <InterfaceFeature id="Collaboration"/>
        <InterfaceFeature id="UploadDownload"/>
        <InterfaceFeature id="MetadataDownload"/>
    </InterfaceControl>
    <EntityDimension name="Customer">
        <Variable name="MaxOffersNum" dataType="integer" description="MaxOffersNumDescription" optimizationInputItem="true"
        prompt="Max Offers">
            <ValueSource xmlns:xsi="http://www.w3.org/2001/XMLSchema-instance" xsi:type="ConstantValueSource">
                <Value>1</Value>
            </ValueSource>
        </Variable>
        <Variable name="TotalBudget" dataType="double" description="TotalBudgetDescription" optimizationInputItem="true" prompt="">
            <ValueSource xmlns:xsi="http://www.w3.org/2001/XMLSchema-instance" xsi:type="ConstantValueSource">
                <Value>10000</Value>
            </ValueSource>
        </Variable>
        <Variable name="RecentOffersNum" dataType="integer" description="RecentOffersNumDescription" optimizationInputItem="true"
        prompt="">
```

```
<ValueSource xmlns:xsi="http://www.w3.org/2001/XMLSchema-instance" xsi:type="ConstantValueSource">
            <Value>0</Value>
        </ValueSource>
    </Variable>
    <DerivedVariable name="TotalCost" dataType="double" description="TotalCostDescription" simulateName="BudgetSpent"
    simulateAction="sum" >
        <VariableExpression expression="'${OfferCost}' + '${ChannelCost}'"/>
    </DerivedVariable>
</EntityDimension>
<Dimension name="Campaign" description="CampaignDescriptionText">
    <Property>Name</Property>
    <Property>Category</Property>
    <Property>Organization</Property>
    <Property>Group</Property>
    <Property>Description</Property>
    <Variable name="CampaignBudget" dataType="double" description="CampaignBudgetDescription" optimizationInputItem="true"
    prompt="" inherited="false">
        <ValueSource xmlns:xsi="http://www.w3.org/2001/XMLSchema-instance" xsi:type="ConstantValueSource">
           <Value>0</Value>
        </ValueSource>
    </Variable>
    <Variable name="MinCampaignOfferCount" dataType="integer" description="MinCampaignOfferCountDescription"
    optimizationInputItem="true" prompt="" inherited="false">
        <ValueSource xmlns:xsi="http://www.w3.org/2001/XMLSchema-instance" xsi:type="ConstantValueSource">
            <Value>0</Value>
        </ValueSource>
    </Variable>
    <!--Variable name="CampaignSize" dataType="integer" optimizationInputItem="true" prompt="" inherited="false">
        <ValueSource xmlns:xsi="http://www.w3.org/2001/XMLSchema-instance" xsi:type="ConstantValueSource">
            <Value>0</Value>
        </ValueSource>
    </Variable-->
</Dimension>
<Dimension name="Offer" parentDimension="Campaign" description="OfferDescriptionText">
    <Property>Name</Property>
    <Property>Category</Property>
    <Property>Organization</Property>
    <Property>Group</Property>
    <Property>Description</Property>
    <Variable name="Prob.to Respond" dataType="double" description="Prob.to RespondDescription" simulateName="Offers Accepted"
    simulateAction="sum" optimizationInputItem="true" prompt="">
        <ValueSource xmlns:xsi="http://www.w3.org/2001/XMLSchema-instance" xsi:type="ConstantValueSource">
            <Value>0</Value>
        </ValueSource>
    </Variable>
    <!--Variable name="Min.Profit" dataType="double" optimizationInputItem="true" prompt="">
        <ValueSource xmlns:xsi="http://www.w3.org/2001/XMLSchema-instance" xsi:type="ConstantValueSource">
            <Value>0</Value>
        </ValueSource>
    </Variable-->
    <Variable name="Revenue" dataType="double" description="RevenueDescription" optimizationInputItem="true" prompt="">
        <ValueSource xmlns:xsi="http://www.w3.org/2001/XMLSchema-instance" xsi:type="ConstantValueSource">
           <Value>0</Value>
        </ValueSource>
    </Variable>
    <Variable name="OfferCost" dataType="double" description="OfferCostDescription" simulateAction="sum" simulateName="Total
    Offer Cost" optimizationInputItem="true" prompt="">
        <ValueSource xmlns:xsi="http://www.w3.org/2001/XMLSchema-instance" xsi:type="ConstantValueSource">
            <Value>0</Value>
        </ValueSource>
    </Variable>
    <Variable name="OffersAvailable" dataType="integer" description="OffersAvailableDescription" optimizationInputItem="true"
    prompt="" inherited="false">
        <ValueSource xmlns:xsi="http://www.w3.org/2001/XMLSchema-instance" xsi:type="ConstantValueSource">
            <Value>0</Value>
        </ValueSource>
    </Variable>
</Dimension>
<Dimension name="Channel" description="ChannelDescriptionText">
    <Variable name="Capacity" dataType="integer" description="CapacityDescription" optimizationInputItem="true" prompt="">
        <ValueSource xmlns:xsi="http://www.w3.org/2001/XMLSchema-instance" xsi:type="ConstantValueSource">
            <Value>0</Value>
        </ValueSource>
    </Variable>
```
<Variable name="ChannelCost" dataType="double" description="ChannelCostDescription" simulateAction="sum" simulateName="Total Channel Cost" optimizationInputItem="true" prompt="">

<ValueSource xmlns:xsi="http://www.w3.org/2001/XMLSchema-instance" xsi:type="ConstantValueSource">

<Value>0</Value>

</ValueSource>

</Variable>

</Dimension>

<Optimization algorithm="CPLEX" objectiveValueName="ObjectiveValue" path="/Applications/CampaignOptimization/Optimization/ CampaignOptimization2.mod">

<ObjectiveFunction Domain="double" Name="Expected Profit" description="Expected\_profit\_using\_probability\_to\_respond"> <ExpressionFormat format="( \${Prob.to Respond} \* \${Revenue})-( \${OfferCost} + \${ChannelCost} )"/>

<ExternalUsage controlVariable="use\_expected\_profit\_function" variableType="int" enabledValue="1" disabledValue="0"/> </ObjectiveFunction>

<ObjectiveFunction Domain="double" Name="ROI" description="Return\_On\_Investment">

<ExpressionFormat format="\${FN\_sum} ( ( \${Prob.to Respond} \* \${Revenue} ) - (\${OfferCost} + \${ChannelCost}) ) / \${FN\_sum}  $($  (\${OfferCost} + \${ChannelCost})  $)$ "/>

<ExternalUsage controlVariable="use\_roi\_function" variableType="int" enabledValue="1" disabledValue="0"/> </ObjectiveFunction>

<!--Constraint type="min" name="ctMinProfitConstraint">

<Boundary xmlns:xsi="http://www.w3.org/2001/XMLSchema-instance" xsi:type="VariableReferenceBoundary" value="Min.Profit"/> <ExpressionFormat format="\${ObjectiveValue}"/>

<ExternalUsage controlVariable="use min profit constraint" variableType="int" enabledValue="1" disabledValue="0"/> </Constraint-->

<Constraint type="max" name="ctCampaignBudgetConstraint" entityScoped="false" enabled="false" description= "CampaignBudgetConstraint">

<Boundary xmlns:xsi="http://www.w3.org/2001/XMLSchema-instance" xsi:type="VariableReferenceBoundary" value= "CampaignBudget"/>

<ExpressionFormat format="\${FN\_sum} ( \${OfferCost} + \${ChannelCost} )"/>

<ExternalUsage controlVariable="use\_campaign\_budget\_constraint" variableType="int" enabledValue="1" disabledValue="0"/> </Constraint>

<Constraint type="min" name="ctMinCampaignSizeConstraint" entityScoped="false" enabled="false" description= "MinCampaignOffers">

<Boundary xmlns:xsi="http://www.w3.org/2001/XMLSchema-instance" xsi:type="VariableReferenceBoundary" value= "MinCampaignOfferCount"/>

<ExpressionFormat format="\${FN\_count} ( \${Offer} )"/>

<ExternalUsage controlVariable="use\_min\_campaign\_offers\_constraint" variableType="int" enabledValue="1" disabledValue="0"/>

</Constraint>

<!--Constraint type="max" name="ctCampaignSizeConstraint" entityScoped="false" description="MaxOffersPerCampaign"> <Boundary xmlns:xsi="http://www.w3.org/2001/XMLSchema-instance" xsi:type="VariableReferenceBoundary" value= "CampaignSize"/>

<ExpressionFormat format="\${FN\_count} ( \${Offer} )"/>

<ExternalUsage controlVariable="use\_campaign\_size\_constraint" variableType="int" enabledValue="1" disabledValue="0"/> </Constraint-->

<Constraint type="max" name="ctOffersAvailableConstraint" entityScoped="false" description="MaxOffersAvailable"> <Boundary xmlns:xsi="http://www.w3.org/2001/XMLSchema-instance" xsi:type="VariableReferenceBoundary" value= "OffersAvailable"/>

<ExpressionFormat format="\${FN\_count} ( \${Offer} )"/>

<ExternalUsage controlVariable="use\_offers\_available\_constraint" variableType="int" enabledValue="1" disabledValue="0"/> </Constraint>

<Constraint type="max" name="ctTotalBudgetConstraint" entityScoped="false" description="TotalBudgetForAllCampaigns"> <Boundary xmlns:xsi="http://www.w3.org/2001/XMLSchema-instance" xsi:type="VariableReferenceBoundary" value= "TotalBudget"/>

<ExpressionFormat format="\${FN\_sum} ( \${OfferCost} + \${ChannelCost} )"/>

<ExternalUsage controlVariable="use\_total\_budget\_constraint" variableType="int" enabledValue="1" disabledValue="0"/> </Constraint>

<Constraint type="max" name="ctMaxOffersConstraint" description="MaxOffersPerCustomer">

<Boundary xmlns:xsi="http://www.w3.org/2001/XMLSchema-instance" xsi:type="VariableReferenceBoundary" value= "MaxOffersNum"/>

<ExpressionFormat format="\${FN\_count} ( \${Offer} / \${Customer})+( \${RecentOffersNum} )"/>

<ExternalUsage controlVariable="use\_max\_offers\_constraint" variableType="int" enabledValue="1" disabledValue="0"/> </Constraint>

<Constraint type="max" name="ctChannelCapacityConstraint" entityScoped="false" description="MaxOffersPerChannel">

<Boundary xmlns:xsi="http://www.w3.org/2001/XMLSchema-instance" xsi:type="VariableReferenceBoundary" value="Capacity"/> <ExpressionFormat format="\${FN\_count} ( \${Channel} )"/>

<ExternalUsage controlVariable="use\_channel\_capacity\_constraint" variableType="int" enabledValue="1" disabledValue="0"/> </Constraint>

<OPLMapping tupleSetVariable="EntityAllocations" contributionVariable="Contribution" outputDecisionVariable= "ObjectiveFunction">

<EntityField referenceType="Variable" name="MaxOffersNum" dataReturn="Value" tupleField="MaxOffersNum\_Variable\_Value" tupleFieldType="int"/>

<EntityField referenceType="Variable" name="RecentOffersNum" dataReturn="Value" tupleField=

"RecentOffersNum Variable Value" tupleFieldType="int"/>

<EntityField referenceType="Variable" name="TotalBudget" dataReturn="Value" tupleField="TotalBudget\_Variable\_Value" tupleFieldType="float"/>

<EntityField referenceType="System" name="entity" tupleField="entity" tupleFieldType="int"/>

<EntityField referenceType="DimensionMember" name="Campaign" dataReturn="Value" tupleField="Campaign\_Allocation\_Value" tupleFieldType="string"/>

<EntityField referenceType="Variable" name="CampaignBudget" dataReturn="Value" tupleField="Budget\_Variable\_Value" tupleFieldType="float"/> <EntityField referenceType="Variable" name="MinCampaignOfferCount" dataReturn="Value" tupleField= "MinCampaignOfferCount Variable Value" tupleFieldType="int"/> <!-- EntityField referenceType="Variable" name="CampaignSize" dataReturn="Value" tupleField="CampaignSize\_Variable\_Value" tupleFieldType="int"/--> <EntityField referenceType="DimensionMember" name="Offer" dataReturn="Value" tupleField="Offer\_Allocation\_Value" tupleFieldType="string"/> <!--EntityField referenceType="DimensionMember" name="Offer" dataReturn="Segment" tupleField="Offer\_Allocation\_Segment" tupleFieldType="string"/--> <!--EntityField referenceType="DimensionMember" name="Offer" dataReturn="Segment Name" tupleField= "Offer\_Allocation\_Segment\_Name" tupleFieldType="string"/--> <EntityField referenceType="DimensionMember" name="Channel" dataReturn="Value" tupleField="Channel\_Allocation\_Value" tupleFieldType="string"/> <EntityField referenceType="Variable" name="Prob.to Respond" dataReturn="Value" tupleField= "Prob\_to\_Respond\_Variable\_Value" tupleFieldType="float"/> <!-- EntityField referenceType="Variable" name="Min.Profit" dataReturn="Value" tupleField="Min\_Profit\_Variable\_Value" tupleFieldType="float"/--> <EntityField referenceType="Variable" name="Revenue" dataReturn="Value" tupleField="Revenue\_Variable\_Value" tupleFieldType="float"/> <EntityField referenceType="Variable" name="OfferCost" dataReturn="Value" tupleField="OfferCost\_Variable\_Value" tupleFieldType="float"/> <EntityField referenceType="Variable" name="OffersAvailable" dataReturn="Value" tupleField= "OffersAvailable\_Variable\_Value" tupleFieldType="int"/> <EntityField referenceType="Variable" name="Capacity" dataReturn="Value" tupleField="Capacity\_Variable\_Value" tupleFieldType="int"/> <EntityField referenceType="Variable" name="ChannelCost" dataReturn="Value" tupleField="ChannelCost\_Variable\_Value" tupleFieldType="float"/> <EntityField referenceType="System" name="priority" tupleField="priority" tupleFieldType="int"/> <EntityField referenceType="System" name="entity\_allocation\_id" tupleField="entity\_allocation\_id" tupleFieldType=  $"int"$ /> <!-- EntityField referenceType="Objective" name="ObjectiveValue" dataReturn="Value" tupleField="Expected\_Profit\_Value" tupleFieldType="float"/--> <OptimizationOutput name="IsOptimal-Value" valueVariable="OptimalAllocations" variableType="int" thresholdType="equal" thresholdValue="1"/> </OPLMapping> </Optimization> <Deployment> <OutputAttribute referenceType="DimensionMember" name="Campaign" returnValue="Campaign.Allocation-Value">Campaign </OutputAttribute> <OutputAttribute referenceType="DimensionMember" name="Offer" returnValue="Offer.Allocation-Value">Offer</OutputAttribute> <OutputAttribute referenceType="Objective" name="ObjectiveValue" returnValue="ObjectiveValue-Value">Output-ObjectiveValue </OutputAttribute> <OutputAttribute referenceType="Variable" name="MaxOffersNum" returnValue="MaxOffersNum.Variable-Value">Output-MaxOffersNum </OutputAttribute> <OutputAttribute referenceType="Variable" name="RecentOffersNum" returnValue="RecentOffersNum.Variable-Value"> Output-RecentOffersNum</OutputAttribute> <OutputAttribute referenceType="Variable" name="TotalBudget" returnValue="TotalBudget.Variable-Value">Output-TotalBudget </OutputAttribute> <!-- OutputAttribute referenceType="Variable" name="CampaignSize" returnValue="CampaignSize.Variable-Value"> Output-CampaignSize</OutputAttribute--> <!-- OutputAttribute referenceType="Variable" name="Min.Profit" returnValue="Min.Profit.Variable-Value">Output-MinProfit </OutputAttribute--> <OutputAttribute referenceType="Variable" name="Prob.to Respond" returnValue="Prob.to Respond.Variable-Value"> Output-ProbToRespond</OutputAttribute> <OutputAttribute referenceType="Variable" name="Revenue" returnValue="Revenue.Variable-Value">Output-Revenue </OutputAttribute> <OutputAttribute referenceType="Variable" name="OfferCost" returnValue="OfferCost.Variable-Value">Output-OfferCost </OutputAttribute> <OutputAttribute referenceType="Variable" name="ChannelCost" returnValue="ChannelCost.Variable-Value">Output-ChannelCost </OutputAttribute> </Deployment> </PredictiveApplication> • 이 예제에서 애플리케이션 템플리트 XML 파일 이름은 CampaignOptimization.xml입니다.

templateName="CampaignOptimization"

• 이 애플리케이션에는 6개의 탭(데이터, 글로벌 셀렉션, 정의, 최적화, 배포 및 보고서)이 있습니다.

<DataStep stepIncluded="true"/>

<GlobalSelectionStep stepIncluded="true"/>

<DefineStep stepIncluded="true" xmlns:xsi="http://www.w3.org/2001/XMLSchema-instance" xsi:type=

"typeDecisionHierarchyDefineStep">

<DimensionSetting name="Campaign">

<PlanningSection enableInteractionPoints="true" enableStartEndDates="true"/>

<SelectionSection enabled="true" enableModels="true"/>

<AllocationRuleSection enabled="true"/>

```
<AggregateRuleSection enabled="false"/>
        <PredictiveModelSection enabled="false"/>
    </DimensionSetting>
    <DimensionSetting name="Channel">
        <PlanningSection enableInteractionPoints="true" enableStartEndDates="true"/>
        <SelectionSection enabled="true" enableModels="true"/>
        <AllocationRuleSection enabled="false"/>
        <AggregateRuleSection enabled="false"/>
        <PredictiveModelSection enabled="false"/>
    </DimensionSetting>
</DefineStep>
<OptimizeStep stepIncluded="true" enableTest="false">
    <OptimizeMethod enableNumReturnsByIP="true" xmlns:xsi="http://www.w3.org/2001/XMLSchema-instance" xsi:type=
     "PrioritizationOptimization"/>
</OptimizeStep>
<DeployScoreStep stepIncluded="true">
    <RealTimeScoring enableInteractiveQuestions="false"/>
    <ImmediateBatchScoring enableScoringOptions="true"/>
</DeployScoreStep>
<ReportStep stepIncluded="true"/>
```
• IBM Analytical Decision Management for Customer Interactions 애플리케이션과 마찬가지로, 이 애플 리케이션의 XML 역시 Customer 엔티티 차원과 Offer 하위가 있는 최상위 레벨 Campaign 차원을 정의 합니다. 그러나 Channel이라는 또하나의 최상위 레벨 차원도 정의합니다. 애플리케이션 사용자 인터페이스 의 정의 탭에 두 개의 최상위 레벨 차원(캠페인 및 채널)이 탭으로 표시됩니다. 사용자가 새 IBM Analytical Decision Management for Campaign Optimization 프로젝트를 작성할 때, 두 차원 중 하나만 표시할 것 인지 또는 모두 표시할 것인지 여부와 탭 표시 순서를 선택하도록 요구하는 프롬프트가 표시됩니다. 기본적 으로 두 탭이 모두 표시되고 캠페인 탭이 먼저 표시됩니다.

차원에 대한 변수 이름이 정의됩니다. 변수 이름은 화면 텍스트 특성 파일이 아니라 XML 애플리케이션 템 플리트에 하드코딩됩니다.

애플리케이션에는 차원당 하나의 하위 레벨만 포함될 수 있습니다(사용자 인터페이스의 정의 탭에서 각 차 원 아래에 둘 이상의 레벨이 표시될 수 없음).

```
<EntityDimension name="Customer">
.
.
.
<Dimension name="Campaign">
.
.
.
<Dimension name="Offer" parentDimension="Campaign">
.
.
.
```
<Dimension name="Channel">

• Optimization 요소는 최소 또는 최대값으로 솔루션을 찾으려고 노력하는 동시에 최적화 알고리즘으로 각 잠재적 결과를 "측정"하는 데 사용되는 방정식을 정의합니다. 지원되는 알고리즘에는 고급 IBM CPLEX 양 식의 최적화가 사용됨을 표시하는 CPLEX 또는 "그리디" 우선순위 양식의 최적화가 사용됨을 표시하는 Heuristic이 포함됩니다. None을 지정하여 최적화를 사용하지 않을 수도 있습니다.

IBM Analytical Decision Management for Campaign Optimization 애플리케이션은 CPLEX 최적화를 사용하며 IBM Analytical Decision Management와 함께 제공되는 최적화 모델 CampaignOptimization.mod 를 가리킵니다. 이 파일을 수정하지 마십시오. 이 파일을 수정해야 하는 경우에는 IBM SPSS 담당자에게 문의하십시오.

<Optimization algorithm="CPLEX" objectiveValueName="ObjectiveValue" path= "/Applications/CampaignOptimization/Optimization/CampaignOptimization.mod">

0ptimization 요소에는 ObjectiveFunction이 포함됩니다. 애플리케이션에서 사용되는 목적 함수(최적화 방정식 또는 우선순위 방정식)를 사용자 정의할 때 의문사항이 있으면 SPSS 담당자에게 문의하십시오.

샘플 IBM Analytical Decision Management for Campaign Optimization 애플리케이션에서 사용되는 두 개의 최적화 방정식이 사용자 인터페이스의 최적화 탭에 표시됩니다. 반응 *확률을 사용한 예상 수익* 방정식 및 ROI(투자수익률) 방정식 중 하나를 선택할 수 있습니다. 자세한 정보는 IBM Analytical Decision Management for Campaign Optimization 사용자 안내서 또는 도움말을 참조하십시오.

Optimization 요소에는 또한 여러 제한조건(CampaignBudgetConstraint, MinCampaignOffers, MaxOffersPerCampaign, MaxOffersAvailable, TotalBudgetForAllCampaigns, MaxOffersPerCustomer 및 MaxOffersPerChannel)이 포함됩니다. 이러한 제한조건은 애플리케이션의 최적화 탭에 표시되므로 사 용자가 그들의 현재 프로젝트에 적용되는 제한조건을 선택할 수 있습니다.

### **IBM Analytical Decision Management for Claims 템플리트**

조직은 IBM Analytical Decision Management for Claims를 사용하여 발생 클레임을 실시간으로 처리하기 위한 예측 분석 능력을 강화할 수 있습니다. 예를 들어, 클레임은 즉시 배상금을 지불하도록 "패스트 트랙"으 로 설정되거나, 보통 방법으로 처리되거나, 특수 수사기관에 의뢰될 수 있습니다. 자세한 정보는 IBM Analytical Decision Management for Claims 사용자 안내서 또는 도움말을 참조하십시오.

IBM Analytical Decision Management for Claims용 템플리트가 아래에 나와 있습니다.

```
<?xml version="1.0" encoding="UTF-8"?>
<PredictiveApplication xmlns="http://com.spss.pasw.dms/workspace" templateName="ClaimsManagement"
templateVersion="1" appsVersion="7.0" xmlns:xsi="http://www.w3.org/2001/XMLSchema-instance">
    <InterfaceControl>
        <InterfacePages>
            <ApplicationHome stepIncluded="true" showGallery="true"/>
            <DataStep stepIncluded="true"/>
            <GlobalSelectionStep stepIncluded="true"/>
            <DefineStep stepIncluded="true" xmlns:xsi="http://www.w3.org/2001/XMLSchema-instance"
            xsi:type="typeDecisionHierarchyDefineStep">
                <DimensionSetting name="Claim Area">
                    <SelectionSection enabled="true" enableModels="true"/>
                    <AggregateRuleSection enabled="true"/>
                    <PredictiveModelSection enabled="true"/>
                    <AllocationRuleSection enabled="false"/>
                    <PlanningSection enableInteractionPoints="true" enableStartEndDates="true"/>
                </DimensionSetting>
            </DefineStep>
            <CombineStep stepIncluded="true" enableWhatif="true" enableTest="true">
            </CombineStep>
            <DeployScoreStep stepIncluded="true">
                <RealTimeScoring enableInteractiveQuestions="true"/>
            </DeployScoreStep>
            <ReportStep stepIncluded="true"/>
        </InterfacePages>
        <InterfaceFeature id="Collaboration"/>
        <InterfaceFeature id="UploadDownload"/>
        <InterfaceFeature id="MetadataDownload"/>
    </InterfaceControl>
    <EntityDimension name="Claim"/>
    <Dimension name="Claim Area">
        <Property>Name</Property>
        <Property>Category</Property>
        <Property>Organization</Property>
        <Property>Group</Property>
        <Property>Description</Property>
    </Dimension>
    <Dimension name="Action" parentDimension="Claim Area">
```

```
<Property>Name</Property>
       <Property>Category</Property>
       <Property>Organization</Property>
       <Property>Group</Property>
       <Property>Description</Property>
   </Dimension>
   <Optimization algorithm="None">
       <ObjectiveFunction/>
   </Optimization>
   <Deployment>
       <OutputAttribute referenceType="DimensionMember" name="Claim Area"
       returnValue="Claim Area.Allocation-Value">Claim Area</OutputAttribute>
       <OutputAttribute referenceType="DimensionMember" name="Action"
       returnValue="Action.Allocation-Value">Action</OutputAttribute>
   </Deployment>
</PredictiveApplication>
• 이 예제에서 애플리케이션 템플리트 XML 파일 이름은 ClaimsManagement.xml입니다.
  templateName="ClaimsManagement"
• 이 애플리케이션에는 6개의 탭(데이터, 글로벌 셀렉션, 정의, 결합, 배포 및 보고서)이 있습니다.
  <DataStep stepIncluded="true"/>
  <GlobalSelectionStep stepIncluded="true"/>
  <DefineStep stepIncluded="true" xmlns:xsi="http://www.w3.org/2001/XMLSchema-instance"
   xsi:type="typeDecisionHierarchyDefineStep">
      <DimensionSetting name="Claim Area">
          <SelectionSection enabled="true" enableModels="true"/>
          <AggregateRuleSection enabled="true"/>
          <PredictiveModelSection enabled="true"/>
          <AllocationRuleSection enabled="false"/>
          <PlanningSection enableInteractionPoints="true" enableStartEndDates="true"/>
      </DimensionSetting>
  </DefineStep>
  <CombineStep stepIncluded="true" enableWhatif="true" enableTest="true">
  </CombineStep>
  <DeployScoreStep stepIncluded="true">
      <RealTimeScoring enableInteractiveQuestions="true"/>
  </DeployScoreStep>
  <ReportStep stepIncluded="true"/>
```
• 이 애플리케이션의 XML은 또한 하나의 최상위 레벨 엔티티 차원(Claim)과 두 개의 기본 차원 멤버(Claim Area 및 Action)를 정의합니다. 이러한 차원은 사용자 인터페이스의 정의 탭에 표시됩니다.

애플리케이션에는 차원당 하나의 하위 레벨만 포함될 수 있습니다(사용자 인터페이스의 정의 탭에서 각 차 원 아래에 둘 이상의 레벨이 표시될 수 없음).

<EntityDimension name="Claim"/> <Dimension name="Claim Area"> . . . <Dimension name="Action" parentDimension="Claim Area">

### **IBM Analytical Decision Management for Predictive Maintenance 템플리트**

IBM Analytical Decision Management for Predictive Maintenance는 최적화를 사용하여 미래의 시스템 장 애를 예측함으로써 비용 소모적인 시스템 가동 중지와 불필요한 엔지니어 방문을 막아줍니다. 또한 맨 먼저 장애가 발생할 소지가 있는 부분을 예측하고 적절한 시기에 이를 교체할 수 있습니다. 이렇게 하면 수익을 최 대화하고 시스템 장애 시 이를 예측하여 시스템 장애 및 작동 중지로 인한 손실을 막는 데 도움이 됩니다.

자세한 정보는 IBM Analytical Decision Management for Predictive Maintenance 사용자 안내서 또는 도 움말을 참조하십시오.

IBM Analytical Decision Management for Predictive Maintenance용 템플리트가 아래에 나와 있습니다.

<PredictiveApplication xmlns="http://com.spss.pasw.dms/workspace" templateName="PredictiveMaintenance" templateVersion="1" appsVersion="8.0"> <InterfaceControl> <InterfacePages> <ApplicationHome stepIncluded="true" showGallery="true"/> <DataStep stepIncluded="true"/> <GlobalSelectionStep stepIncluded="true"/> <DefineStep stepIncluded="true" enableInteractionPoints="false" xmlns:xsi="http://www.w3.org/2001/XMLSchema-instance" xsi:type="typeDecisionHierarchyDefineStep"> <DimensionSetting name="Usecase"> <SelectionSection enabled="true" enableModels="true"/> <AggregateRuleSection enabled="false"/> <PredictiveModelSection enabled="false"/> <AllocationRuleSection enabled="true"/> <PlanningSection enableInteractionPoints="false" enableStartEndDates="false"/> </DimensionSetting> <DimensionSetting name="ServiceGroup"> <SelectionSection enabled="true" enableModels="true"/> <AggregateRuleSection enabled="false"/> <AllocationRuleSection enabled="false"/> <PredictiveModelSection enabled="false"/> <PlanningSection enableInteractionPoints="false" enableStartEndDates="false"/> </DimensionSetting> </DefineStep> <OptimizeStep stepIncluded="true" enableTest="true"> <OptimizeMethod enableNumReturnsByIP="false" xmlns:xsi="http://www.w3.org/2001/XMLSchema-instance" xsi:type= "PrioritizationOptimization"/> </OptimizeStep> <DeployScoreStep stepIncluded="true"> <ImmediateBatchScoring enableScoringOptions="true"/> <RealTimeScoring enableInteractiveQuestions="false"/> </DeployScoreStep> <ReportStep stepIncluded="false"/> </InterfacePages> <InterfaceFeature id="Collaboration"/> <InterfaceFeature id="UploadDownload"/> <InterfaceFeature id="MetadataDownload"/> </InterfaceControl> <EntityDimension name="Machine"> <Variable name="TotalBudget" dataType="double" description="TotalBudgetDescription" optimizationInputItem="true" prompt=""> <ValueSource xmlns:xsi="http://www.w3.org/2001/XMLSchema-instance" xsi:type="ConstantValueSource"> <Value>10000</Value> </ValueSource> </Variable> <Variable name="HoursInPeriod" dataType="double" description="HoursInPeriodDescription" optimizationInputItem="true" prompt=""> <ValueSource xmlns:xsi="http://www.w3.org/2001/XMLSchema-instance" xsi:type="ConstantValueSource"> <Value>8</Value> </ValueSource> </Variable> <DerivedVariable name="TotalCost" dataType="double" description="TotalCostDescription" simulateName="BudgetSpent" simulateAction="sum" > <VariableExpression expression="'\${TimeInHours}' \* '\${CostPerHour}'"/> </DerivedVariable> </EntityDimension> <Dimension name="Usecase" description="UsecaseDescription"> </Dimension> <Dimension name="Action" parentDimension="Usecase" description="ActionDescription"> <Variable name="ProbOfFailure" dataType="double" description="ProbOfFailureDescription" simulateName="FailuresPrevented" simulateAction="sum" optimizationInputItem="true" prompt=""> <ValueSource xmlns:xsi="http://www.w3.org/2001/XMLSchema-instance" xsi:type="ConstantValueSource"> <Value>0</Value> </ValueSource> </Variable> <Variable name="Revenue" dataType="double" description="RevenueDescription" optimizationInputItem="true" prompt=""> <ValueSource xmlns:xsi="http://www.w3.org/2001/XMLSchema-instance" xsi:type="ConstantValueSource"> <Value>0</Value> </ValueSource> </Variable> <Variable name="TimeInHours" dataType="double" description="TimeInHoursDescription" simulateAction="sum" simulateName= "TotalTimeInHours" optimizationInputItem="true" prompt=""> <ValueSource xmlns:xsi="http://www.w3.org/2001/XMLSchema-instance" xsi:type="ConstantValueSource"> <Value>0</Value> </ValueSource> </Variable> </Dimension> <Dimension name="ServiceGroup" description="ServiceGroupDescription"> <Variable name="NumberOfStaff" dataType="double" description="NumberOfStaffDescription" optimizationInputItem="true" prompt=""> <ValueSource xmlns:xsi="http://www.w3.org/2001/XMLSchema-instance" xsi:type="ConstantValueSource"> <Value>0</Value> </ValueSource> </Variable>

제 2 장 애플리케이션 템플리트 구성 41

- 이 애플리케이션에는 5개의 탭(데이터, 글로벌 셀렉션, 정의, 최적화, 배포)이 있습니다.
- 

templateName="PredictiveMaintenance"

• 이 예에서 애플리케이션 템플리트 XML 파일 이름은 PredictiveMaintenance.xml입니다.

<EntityField referenceType="Variable" name="NumberOfStaff" dataReturn="Value" tupleField="NumberOfStaff\_Variable\_Value"

<EntityField referenceType="Variable" name="HoursInPeriod" dataReturn="Value" tupleField="HoursInPeriod\_Variable\_Value"

<EntityField referenceType="System" name="entity\_allocation\_id" tupleField="entity\_allocation\_id" tupleFieldType="int"/>

<OutputAttribute referenceType="DimensionMember" name="Action" returnValue="Action.Allocation-Value">Action

<OutputAttribute referenceType="DimensionMember" name="ServiceGroup" returnValue="ServiceGroup.Allocation-Value">

<OutputAttribute referenceType="Variable" name="CostPerHour" returnValue="CostPerHour.Variable-Value">CostPerHour

<OutputAttribute referenceType="Objective" name="ObjectiveValue" returnValue="ObjectiveValue-Value">ExpectedSaving

<OutputAttribute referenceType="Variable" name="TotalCost" returnValue="TotalCost.Variable-Value">TotalCost

<OutputAttribute referenceType="Variable" name="ProbOfFailure" returnValue="ProbOfFailure.Variable-Value">ProbOfFailure

<OutputAttribute referenceType="Variable" name="Revenue" returnValue="Revenue.Variable-Value">Revenue</OutputAttribute> <OutputAttribute referenceType="Variable" name="TimeInHours" returnValue="TimeInHours.Variable-Value">TimeInHours

"float"/>

<EntityField referenceType="Variable" name="ProbOfFailure" dataReturn="Value" tupleField="ProbOfFailure\_Variable\_Value"

<Variable name="CostPerHour" dataType="double" description="CostPerHourDescription" optimizationInputItem="true" prompt="">

<Optimization algorithm="CPLEX" objectiveValueName="ObjectiveValue" path="/Applications/PredictiveMaintenance/Optimization/

<Boundary xmlns:xsi="http://www.w3.org/2001/XMLSchema-instance" xsi:type="VariableReferenceBoundary" value="TotalBudget"/>

<Boundary xmlns:xsi="http://www.w3.org/2001/XMLSchema-instance" xsi:type="VariableReferenceBoundary" value="NumberOfStaff"/> <ExternalUsage controlVariable="use\_number\_of\_staff\_constraint" variableType="int" enabledValue="1" disabledValue="0"/>

<ExternalUsage controlVariable="use\_total\_budget\_constraint" variableType="int" enabledValue="1" disabledValue="0"/>

<EntityField referenceType="DimensionMember" name="Usecase" dataReturn="Value" tupleField="Usecase\_Allocation\_Value"

<EntityField referenceType="DimensionMember" name="Action" dataReturn="Value" tupleField="Action\_Allocation\_Value"

<EntityField referenceType="Variable" name="TotalBudget" dataReturn="Value" tupleField="TotalBudget\_Variable\_Value"

<OptimizationOutput name="IsOptimal-Value" valueVariable="OptimalAllocations" variableType="int" thresholdType="equal"

<OptimizationOutput name="ObjectiveValue-Value" valueVariable="Contribution" variableType="float" role="objectiveValue"

<Constraint type="max" name="ctTotalBudgetConstraint" entityScoped="false" description="TotalBudgetConstraint">

<Constraint type="max" name="ctNumberOfStaffConstraint" entityScoped="false" description="NumberOfStaffConstraint">

<EntityField referenceType="System" name="entity" tupleField="entity" tupleFieldType="int"/>

<EntityField referenceType="DimensionMember" name="ServiceGroup" dataReturn="Value" tupleField=

<ValueSource xmlns:xsi="http://www.w3.org/2001/XMLSchema-instance" xsi:type="ConstantValueSource">

<ObjectiveFunction Domain="double" Name="ExpectedSavings" description="ExpectedSavingsFunction"> <ExpressionFormat format="( \${ProbOfFailure} \* \${Revenue})-( \${TimeInHours} \* \${CostPerHour} )"/>

<ExpressionFormat format="\${FN\_sum} ( \${TimeInHours} \* \${CostPerHour} )"/>

<ExpressionFormat format="\${FN\_count} ( \${FN\_sum} ( \${TimeInHours} ) / \${HoursInPeriod} )"/>

<OPLMapping tupleSetVariable="EntityAllocations" outputDecisionVariable="ObjectiveFunction">

"ServiceGroup\_Allocation\_Value" tupleFieldType="string"/>

<EntityField referenceType="Variable" name="TimeInHours" dataReturn="Value" tupleField="TimeInHours\_Variable\_Value"

tupleFieldType="float"/>

<EntityField referenceType="Variable" name="CostPerHour" dataReturn="Value" tupleField="CostPerHour\_Variable\_Value"

tupleFieldType="float"/>

<EntityField referenceType="Variable" name="Revenue" dataReturn="Value" tupleField="Revenue\_Variable\_Value" tupleFieldType=

# tupleFieldType="float"/>

<Deployment> <OutputAttribute referenceType="DimensionMember" name="Usecase" returnValue="Usecase.Allocation-Value">Usecase </OutputAttribute>

</Optimization>

</Deployment> </PredictiveApplication>

tupleFieldType="float"/>

tupleFieldType="float"/>

</OPLMapping>

</OutputAttribute>

</OutputAttribute>

</OutputAttribute>

</OutputAttribute>

</OutputAttribute>

</OutputAttribute>

thresholdValue="1"/>

selectionOnly="false"/>

ServiceGroup</OutputAttribute>

<Value>0</Value> </ValueSource> </Variable> </Dimension>

PredictiveMaintenance.mod">

</ObjectiveFunction>

</Constraint>

</Constraint>

tupleFieldType="string"/>

tupleFieldType="string"/>

tupleFieldType="float"/>

```
<DataStep stepIncluded="true"/>
   <GlobalSelectionStep stepIncluded="true"/>
   <DefineStep stepIncluded="true" enableInteractionPoints="false" xmlns:xsi="http://www.w3.org/2001/XMLSchema-instance"
   xsi:type="typeDecisionHierarchyDefineStep">
    <DimensionSetting name="Usecase">
                    <SelectionSection enabled="true" enableModels="true"/>
                    <AggregateRuleSection enabled="false"/>
                    <PredictiveModelSection enabled="false"/>
                    <AllocationRuleSection enabled="true"/>
                    <PlanningSection enableInteractionPoints="false" enableStartEndDates="false"/>
    </DimensionSetting>
    <DimensionSetting name="ServiceGroup">
     <SelectionSection enabled="true" enableModels="true"/>
                    <AggregateRuleSection enabled="false"/>
                   <AllocationRuleSection enabled="false"/>
    <PredictiveModelSection enabled="false"/>
                    <PlanningSection enableInteractionPoints="false" enableStartEndDates="false"/>
                </DimensionSetting>
   </DefineStep>
   <OptimizeStep stepIncluded="true" enableTest="true">
    <OptimizeMethod enableNumReturnsByIP="false" xmlns:xsi="http://www.w3.org/2001/XMLSchema-instance" xsi:type=
    "PrioritizationOptimization"/>
   </OptimizeStep>
   <DeployScoreStep stepIncluded="true">
                <ImmediateBatchScoring enableScoringOptions="true"/>
                <RealTimeScoring enableInteractiveQuestions="false"/>
   </DeployScoreStep>
   <ReportStep stepIncluded="false"/>
```
• 애플리케이션의 XML은 시스템 엔티티 차원 및 최상위 레벨 유스 케이스 차원을 조치 하위와 함께 정 의합니다. 그러나 서비스 그룹이라는 또하나의 최상위 레벨 차원도 정의합니다. 애플리케이션 사용자 인터 페이스의 정의 탭에 두 개의 최상위 레벨 차원(유스 케이스 및 서비스 그룹)이 탭으로 표시됩니다. 사용자가 새 IBM Analytical Decision Management for Predictive Maintenance 프로젝트를 작성할 때, 두 차원 중 하나만 표시할 것인지 또는 모두 표시할 것인지 여부와 탭 표시 순서를 선택하도록 요구하는 프롬프트가 표시됩니다. 기본적으로 두 탭이 모두 표시되고 유스 케이스 탭이 먼저 표시됩니다.

차원에 대한 변수 이름이 정의됩니다. 변수 이름은 화면 텍스트 특성 파일이 아니라 XML 애플리케이션 템 플리트에 하드코딩됩니다.

애플리케이션에는 차원당 하나의 하위 레벨만 포함될 수 있습니다(사용자 인터페이스의 정의 탭에서 각 차 원 아래에 둘 이상의 레벨이 표시될 수 없음).

```
<EntityDimension name="Machine">
.
.
.
<Dimension name="Usecase">
.
.
.
<Dimension name="Action">
.
.
.
```
- <Dimension name="ServiceGroup">
- Optimization 요소는 최소 또는 최대값으로 솔루션을 찾으려고 노력하는 동시에 최적화 알고리즘으로 각 잠재적 결과를 "측정"하는 데 사용되는 방정식을 정의합니다. 지원되는 알고리즘에는 고급 IBM CPLEX 양 식의 최적화가 사용됨을 표시하는 CPLEX 또는 "그리디" 우선순위 양식의 최적화가 사용됨을 표시하는 Heuristic이 포함됩니다. None을 지정하여 최적화를 사용하지 않을 수도 있습니다.

IBM Analytical Decision Management for Predictive Maintenance 애플리케이션은 CPLEX 최적화를 사용하며 IBM Analytical Decision Management와 함께 제공되는 최적화 모델 *PredictiveMaintenance.mod* 를 가리킵니다. 이 파일을 수정하지 마십시오. 이 파일을 수정해야 하는 경우에는 IBM SPSS 담당자에게 문의하십시오.

<Optimization algorithm="CPLEX" objectiveValueName="ObjectiveValue" path= "/Applications/PredictiveMaintenance/Optimization/PredictiveMaintenance.mod">

0ptimization 요소에는 ObjectiveFunction 요소가 포함됩니다. 애플리케이션에서 목적 함수(최적화 방 정식)를 사용자 정의할 때 의문사항이 있으면 SPSS 담당자에게 문의하십시오.

샘플 IBM Analytical Decision Management for Predictive Maintenance 애플리케이션에서 사용되는 최 적화 방정식은 사용자 인터페이스의 최적화 탭에 표시됩니다. 자세한 정보는 IBM Analytical Decision Management for Predictive Maintenance 사용자 안내서 또는 도움말을 참조하십시오.

최적화 요소에도 두 개의 제한조건(ctTotalBudgetConstraint 및 ctNumberOfStaffConstraint)이 포 함되어 있습니다. 이러한 제한조건은 애플리케이션의 최적화 탭에 표시되므로 사용자가 그들의 현재 프로젝 트에 적용되는 제한조건을 선택할 수 있습니다.

### IBM Analytical Decision Management for Demand Optimization 템플리트

IBM Analytical Decision Management for Demand Optimization은 어느 상점 위치에 어떤 제품을 할당할 지 결정하는 데 도움을 주며 권장량을 상점 위치에 전달한다는 점에서 IBM Analytical Decision Management for Campaign Optimization 애플리케이션과 유사합니다. 이 애플리케이션은 비즈니스 규칙의 논리를 예측 모 델링을 통해 얻은 통찰력과 결합하여 각 상점에 가장 이득이 되는 의사결정을 식별합니다.

IBM Analytical Decision Management for Demand Optimization은 IBM CPLEX 최적화를 사용하여 사 용 가능한 재고, 유지보수할 최소 재고 레벨, 상점엘 보낼 수 있는 최소 주문 크기 등의 제한조건을 유지하는 한편, 각 상점에 적절한 양의 재고 명세를 할당함으로써 재고 명세 부<del>족</del>과 환불수수료로 인한 손실을 막고 수 익을 최대화하는 추가적인 가치를 가집니다.

자세한 정보는 IBM Analytical Decision Management for Demand Optimization 사용자 안내서 또는 도움 말을 참조하십시오.

IBM Analytical Decision Management for Demand Optimization용 템플리트가 아래에 나와 있습니다.

<PredictiveApplication xmlns="http://com.spss.pasw.dms/workspace" templateName="DemandOptimization" templateVersion="1" appsVersion="8.0"> <InterfaceControl> <InterfacePages> <ApplicationHome stepIncluded="true" showGallery="true"/> <DataStep stepIncluded="true"/> <GlobalSelectionStep stepIncluded="true"/> <DefineStep stepIncluded="true" xmlns:xsi="http://www.w3.org/2001/XMLSchema-instance" xsi:type="typeDecisionHierarchyDefineStep"> <DimensionSetting name="Inventory"> <PlanningSection enableInteractionPoints="true" enableStartEndDates="true"/> <SelectionSection enabled="true" enableModels="true"/> <AllocationRuleSection enabled="false"/> <AggregateRuleSection enabled="false"/> <PredictiveModelSection enabled="false"/> </DimensionSetting> </DefineStep> <OptimizeStep stepIncluded="true"> <OptimizeMethod enableNumReturnsByIP="true" xmlns:xsi="http://www.w3.org/2001/XMLSchema-instance" xsi:type= "PrioritizationOptimization"/>

</OptimizeStep> <DeployScoreStep stepIncluded="true"> <RealTimeScoring enableInteractiveQuestions="false"/> <ImmediateBatchScoring enableScoringOptions="true"/> </DeployScoreStep> <ReportStep stepIncluded="true"/> </InterfacePages> <InterfaceFeature id="Collaboration"/> <InterfaceFeature id="UploadDownload"/> <InterfaceFeature id="MetadataDownload"/> </InterfaceControl> <EntityDimension name="Order" description="OrderDescriptionText"> <Variable name="StockRequested" dataType="integer" description="StockRequestedDescription" optimizationInputItem="true" prompt= "StockRequested" simulateName="TotalStockRequested" simulateAction="sum"> <ValueSource xmlns:xsi="http://www.w3.org/2001/XMLSchema-instance" xsi:type="ConstantValueSource"> <Value>0</Value> </ValueSource> </Variable> <!-- Variable name="ExpectedSales" dataType="double" description="ExpectedSalesDescription" optimizationInputItem="true" prompt= "ExpectedSales"> <ValueSource xmlns:xsi="http://www.w3.org/2001/XMLSchema-instance" xsi:type="ConstantValueSource"> <Value>1.0</Value> </ValueSource> </Variable --> <Variable name="RequestPriority" dataType="double" description="RequestPriorityDescription" optimizationInputItem="true" prompt= "RequestPriority"> <ValueSource xmlns:xsi="http://www.w3.org/2001/XMLSchema-instance" xsi:type="ConstantValueSource"> <Value>1.0</Value> </ValueSource> </Variable> <Variable name="StoreID" dataType="string" description="StoreIDDescription" optimizationInputItem="true" prompt="StoreID"> <ValueSource xmlns:xsi="http://www.w3.org/2001/XMLSchema-instance" xsi:type="ConstantValueSource"> <Value></Value> </ValueSource> </Variable> <Variable name="MinStoreOrder" dataType="integer" description="MinStoreOrderDescription" optimizationInputItem="true" prompt= "MinStoreOrder"> <ValueSource xmlns:xsi="http://www.w3.org/2001/XMLSchema-instance" xsi:type="ConstantValueSource"> <Value>0</Value> </ValueSource> </Variable> </EntityDimension> <Dimension name="Inventory" description="InventoryDescriptionText"> <Variable name="UnitRevenue" dataType="double" description="UnitRevenueDescription" optimizationInputItem="true" prompt= "UnitRevenue"> <ValueSource xmlns:xsi="http://www.w3.org/2001/XMLSchema-instance" xsi:type="ConstantValueSource"> <Value>0</Value> </ValueSource> </Variable> <Variable name="StockAvailable" dataType="integer" description="StockAvailableDescription" optimizationInputItem="true" prompt= "StockAvailable"> <ValueSource xmlns:xsi="http://www.w3.org/2001/XMLSchema-instance" xsi:type="ConstantValueSource"> <Value>0</Value> </ValueSource> </Variable> <Variable name="MinStockLevel" dataType="integer" description="MinStockLevelDescription" optimizationInputItem="true" prompt= "MinStockLevel"> <ValueSource xmlns:xsi="http://www.w3.org/2001/XMLSchema-instance" xsi:type="ConstantValueSource"> <Value>0</Value> </ValueSource> </Variable> </Dimension> <Optimization algorithm="CPLEX" objectiveValueName="ObjectiveValue" path="/Applications/DemandOptimization/Optimization /DemandOptimization.mod"> <ObjectiveFunction Domain="double" Name="ExpectedRevenue" description="ExpectedRevenueDescription"> <ExpressionFormat format="( \${UnitRevenue} \* \${StockRequested} )"/> <ExternalUsage controlVariable="use expected revenue function" variableType="int" enabledValue="1" disabledValue="0"/> </ObjectiveFunction> <ObjectiveFunction Domain="double" Name="ExpectedRevenueWithPreferred" description="ExpectedRevenueWithPreferredDescription"> <ExpressionFormat format="( \${UnitRevenue} \* \${StockRequested} \* \${RequestPriority} )"/> <ExternalUsage controlVariable="use\_prioritize\_preferred\_function" variableType="int" enabledValue="1" disabledValue="0"/> </ObjectiveFunction> <Constraint type="greaterThanEqual" name="StockAvailableConstraint" entityScoped="false" description= "StockAvailableConstraintDescription"> <Boundary xmlns:xsi="http://www.w3.org/2001/XMLSchema-instance" xsi:type="VariableReferenceBoundary" value="StockAvailable"/> <ExpressionFormat format="\${FN\_sum} ( \${StockRequested} )"/>

<ExternalUsage controlVariable="use stock available constraint" variableType="int" enabledValue="1" disabledValue="0"/>

#### </Constraint>

<Constraint type="lessThanEqual" name="MinStockConstraint" entityScoped="false" description="MinStockConstraintDescription"> <Boundary xmlns:xsi="http://www.w3.org/2001/XMLSchema-instance" xsi:type="VariableReferenceBoundary" value="MinStockLevel"/> <ExpressionFormat format="\${StockAvailable} - \${FN\_sum} ( \${StockRequested} )"/> <ExternalUsage controlVariable="use\_min\_stock\_constraint" variableType="int" enabledValue="1" disabledValue="0"/> </Constraint> <Constraint type="lessThanEqual" name="MinOrderSizeConstraint" entityScoped="false" description="MinOrderSizeDescription"> <Boundary xmlns:xsi="http://www.w3.org/2001/XMLSchema-instance" xsi:type="VariableReferenceBoundary" value="MinStoreOrder"/> <ExpressionFormat format="\${FN\_sum} ( \${StockRequested} ) / \${StoreID}"/> <ExternalUsage controlVariable="use\_min\_order\_constraint" variableType="int" enabledValue="1" disabledValue="0"/> </Constraint> <OPLMapping tupleSetVariable="EntityAllocations" outputDecisionVariable="ObjectiveFunction"> <EntityField referenceType="Variable" name="StockRequested" dataReturn="Value" tupleField="StockRequested\_Variable\_Value" tupleFieldType="int"/> <!-- EntityField referenceType="Variable" name="ExpectedSales" dataReturn="Value" tupleField="ExpectedSales\_Variable\_Value" tupleFieldType="float"/--> <EntityField referenceType="Variable" name="RequestPriority" dataReturn="Value" tupleField="RequestPriority\_Variable\_Value" tupleFieldType="float"/> <EntityField referenceType="Variable" name="StoreID" dataReturn="Value" tupleField="StoreID\_Variable\_Value" tupleFieldType="string"/> <EntityField referenceType="Variable" name="MinStoreOrder" dataReturn="Value" tupleField="MinStoreOrder\_Variable\_Value" tupleFieldType="int"/> <EntityField referenceType="System" name="entity" tupleField="entity" tupleFieldType="int"/> <EntityField referenceType="DimensionMember" name="Inventory" dataReturn="Value" tupleField="Inventory\_Allocation\_Value" tupleFieldType="string"/> <EntityField referenceType="Variable" name="UnitRevenue" dataReturn="Value" tupleField="UnitRevenue\_Variable\_Value" tupleFieldType="float"/> <EntityField referenceType="Variable" name="StockAvailable" dataReturn="Value" tupleField="StockAvailable\_Variable\_Value" tupleFieldType="int"/> <EntityField referenceType="Variable" name="MinStockLevel" dataReturn="Value" tupleField="MinStockLevel\_Variable\_Value" tupleFieldType="int"/> <EntityField referenceType="System" name="entity\_allocation\_id" tupleField="entity\_allocation\_id" tupleFieldType="int"> <!-- EntityField referenceType="System" name="priority" tupleField="priority" tupleFieldType="int"/--> <!-- EntityField referenceType="Objective" name="ObjectiveValue" dataReturn="Value" tupleField="Expected\_Profit\_Value" tupleFieldType="float"/--> <OptimizationOutput name="StockAllocation-Value" valueVariable="StockAllocations" role="optimizedValue" variableType="int" selectionOnly="false" thresholdType="greaterThanEqual" thresholdValue="0"/> <OptimizationOutput name="ObjectiveValue-Value" valueVariable="Contribution" role="objectiveValue" variableType="float" selectionOnly="false" /> </OPLMapping> </Optimization> <Deployment> <!-- OutputAttribute referenceType="DimensionMember" name="Inventory" returnValue="Inventory.Allocation-Value">Inventory </OutputAttribute--> <OutputAttribute referenceType="Variable" name="StoreID" returnValue="StoreID.Variable-Value">Output-StoreID</OutputAttribute> <OutputAttribute referenceType="Variable" name="StockRequested" returnValue="StockRequested.Variable-Value">Output-StockRequested </OutputAttribute> <OutputAttribute referenceType="Objective" name="StockAllocated" returnValue="StockAllocation-Value">Output-StockAllocated </OutputAttribute> <OutputAttribute referenceType="Variable" name="UnitRevenue" returnValue="UnitRevenue.Variable-Value">Output-UnitRevenue </OutputAttribute> <OutputAttribute referenceType="Objective" name="ObjectiveValue" returnValue="ObjectiveValue-Value">Output-ObjectiveValue </OutputAttribute> </Deployment> </PredictiveApplication> • 이 예에서 애플리케이션 템플리트 XML 파일 이름은 *DemandOptimization.xml*입니다. templateName="DemandOptimization" • 이 애플리케이션에는 6개의 탭(데이터, 글로벌 셀렉션, 정의, 최적화, 배포 및 보고서)이 있습니다. <DataStep stepIncluded="true"/> <GlobalSelectionStep stepIncluded="true"/> <DefineStep stepIncluded="true" xmlns:xsi="http://www.w3.org/2001/XMLSchema-instance" xsi:type="typeDecisionHierarchyDefineStep"> <DimensionSetting name="Inventory">

<PlanningSection enableInteractionPoints="true" enableStartEndDates="true"/>

<SelectionSection enabled="true" enableModels="true"/>

<AllocationRuleSection enabled="false"/>

<AggregateRuleSection enabled="false"/>

<PredictiveModelSection enabled="false"/>

</DimensionSetting>

</DefineStep>

<OptimizeStep stepIncluded="true">

<OptimizeMethod enableNumReturnsByIP="true" xmlns:xsi="http://www.w3.org/2001/XMLSchema-instance" xsi:type=

```
"PrioritizationOptimization"/>
</OptimizeStep>
<DeployScoreStep stepIncluded="true">
 <RealTimeScoring enableInteractiveQuestions="false"/>
 <ImmediateBatchScoring enableScoringOptions="true"/>
</DeployScoreStep>
<ReportStep stepIncluded="true"/>
```
• 이 애플리케이션의 XML은 Order 엔티티 차원 및 하위 차원이 없는 단일 Inventory 차원을 정의합니다.

차원에 대한 변수 이름이 정의됩니다. 변수 이름은 화면 텍스트 특성 파일이 아니라 XML 애플리케이션 템 플리트에 하드코딩됩니다.

애플리케이션에는 차원당 하나의 하위 레벨만 포함될 수 있습니다(사용자 인터페이스의 정의 탭에서 각 차 원 아래에 둘 이상의 레벨이 표시될 수 없음).

<EntityDimension name="Order" description="OrderDescriptionText">

. . . <Dimension name="Inventory" description="InventoryDescriptionText">

• Optimization 요소는 최소 또는 최대값으로 솔루션을 찾으려고 노력하는 동시에 최적화 알고리즘으로 각 잠재적 결과를 "측정"하는 데 사용되는 방정식을 정의합니다. 지원되는 알고리즘에는 고급 IBM CPLEX 양 식의 최적화가 사용됨을 표시하는 CPLEX 또는 "그리디" 우선순위 양식의 최적화가 사용됨을 표시하는

Heuristic이 포함됩니다. None을 지정하여 최적화를 사용하지 않을 수도 있습니다.

IBM Analytical Decision Management for Demand Optimization 애플리케이션은 CPLEX 최적화를 사 용하며 IBM Analytical Decision Management와 함께 제공되는 최적화 모델 *DemandOptimization.mod* 를 가리킵니다. 이 파일을 수정하지 마십시오. 이 파일을 수정해야 하는 경우에는 IBM SPSS 담당자에게 문의하십시오.

<Optimization algorithm="CPLEX" objectiveValueName="ObjectiveValue" path= "/Applications/DemandOptimization/Optimization/DemandOptimization.mod">

0ptimization 요소에는 ObjectiveFunction 요소가 포함됩니다. 애플리케이션에서 사용할 수 있는 목적 함수(최적화 방정식)를 사용자 정의할 때 의문사항이 있으면 SPSS 담당자에게 문의하십시오.

샘플 IBM Analytical Decision Management for Demand Optimization 애플리케이션에서 사용되는 두 개의 최적화 방정식이 사용자 인터페이스의 최적화 탭에 표시됩니다. 항목당 예상 수입 \* 제공되는 항목 방 정식 또는 항목당 예상 수입 \* 제공되는 항목 \* 판매자에 대한 편향 방정식 중에서 선택할 수 있습니다. 자세한 정보는 IBM Analytical Decision Management for Demand Optimization 사용자 안내서 또는 도 움말을 참조하십시오.

최적화 요소에도 세 개의 제한조건(StockAvailableConstraint, MinStockConstraint 및 MinOrderSizeConstraint)이 포함되어 있습니다. 이러한 제한조건은 애플리케이션의 최적화 탭에 표시되 므로 사용자가 그들의 현재 프로젝트에 적용되는 제한조건을 선택할 수 있습니다.

# <span id="page-50-0"></span>**제 3 장 사용자 인터페이스 사용자 정의**

### 파일 위치

IBM Analytical Decision Management에서는 애플리케이션의 외관을 사용자 정의하는 프레임워크를 제공합 니다. 다양한 파일을 수정하여 사용자 인터페이스에 표시되는 텍스트와 룩앤필을 사용자 정의할 수 있습니다. 이 장에서는 이러한 파일을 수정하는 프로세스에 대해 설명합니다. Microsoft 메모장과 같은 단순한 텍스트 편집기를 사용하여 모든 .css 및 .properties 파일을 편집하는 것이 좋습니다.

IBM Analytical Decision Management의 기본 사용자 인터페이스 파일은 IBM SPSS Collaboration and Deployment Services 설치 디렉토리(예: C:\Program Files\IBM\SPSS\Deployment\6.0\components\decisionmanagement\Default)에 설치됩니다. 모든 애플리케이션을 사용자 정의하려면 Default 디렉토리에 있는 파일 을 수정하십시오. 하나의 애플리케이션을 사용자 정의하고 기타 모든 애플리케이션을 기본 설정으로 두려면 Default에서 새 애플리케이션 디렉토리로 <mark>필요한</mark> 디렉토리 및 파일만 복사하십시오. 예를 들어, 특정 애플리케 이션의 CSS 및 코치 텍스트만 사용자 정의하려면 그러한 폴더(사용자 정의하려는 특정 파일 및 설정)만 복사 하면 됩니다. 사용자 애플리케이션 디렉토리의 설정이 Default의 설정을 대체합니다.

중요: 시작하기 전에 decision-management 디렉토리 전체의 백업 사본을 작성하는 것이 좋습니다.

### 애플리케이션 사용자 정의 일반 단계

앞 장에 설명된 대로 애플리케이션 템플리트를 작성한 후에는 이러한 일반 단계에 따라 사용자 애플리케이션 의 룩앤필을 사용자 정의하십시오. 이 장의 나머지 절에서는 이 일반 단계에 대한 전체 세부사항을 제공합니 다.

설치된 기본 파일은 후속 수정팩 및 기타 설치가 적용됨에 따라 겹쳐쓰여질 수 있습니다. 예방책으로 사용자 정의 애플리케이션 템플리트 및 사용자 정의 애플리케이션 파일을 백업하는 것이 좋습니다.

- 1. Applications 디렉토리에 앞 장에 설명된 대로 사용자 애플리케이션을 위한 새 폴더(예: YourApp)를 작성 하십시오.
- 2. 기존 애플리케이션에서 사용자 정의할 폴더 및 파일만 복사하여 새 애플리케이션의 디렉토리에 붙여넣으십 시오. 작성할 애플리케이션과 가장 유사한 기존 애플리케이션을 선택하십시오. 예를 들어, 사전 빌드된 IBM Analytical Decision Management for Claims 애플리케이션을 설치한 경우, ClaimsManagement 디렉토 리에서 새 YourApp 디렉토리로 파일을 복사할 수 있습니다.
- 3. Default 디렉토리를 열고 사용자 정의할 기타 요소를 복사하여 사용자 애플리케이션의 디렉토리에 붙여넣 으십시오. 예를 들어, 사용자 정의 용어를 작성하려면 Terminology 디렉토리를 복사하십시오.

사용자 애플리케이션 폴더에는 사용자 정의할 파일만 있으면 됩니다. 기타 모든 파일은 Default에서 읽어 옵니다. 각 파일에도 사용자 정의할 부분만 있으면 됩니다. 예를 들어, 화면 텍스트를 사용자 정의할 경우, ScreenText\_en.properties에는 사용자 정의할 텍스트만 있으면 됩니다. 기타 모든 텍스트는 Default에서 읽 어옵니다. 즉, 사용자 애플리케이션 디렉토리에 명시적으로 정의되거나 포함되지 않은 항목 또는 파일은 Default 디렉토리에서 처리됩니다.

4. 기존 애플리케이션에서 appGroup.xml 파일 및 description.xml 파일을 복사하여 새 애플리케이션의 폴더 (예: *YourApp*)에 붙여넣으십시오.

사용자 애플리케이션 폴더에서 appGroup.xml 파일을 편집하여 사용자 정의할 파일이 포함된 폴더를 참조 하십시오(세부사항은 5 페이지의 『애플리케이션 구성』참조). description.xml 파일을 편집하여 애플리케이 션 시작 페이지의 사용자 애플리케이션 단축키 상자에서 사용할 텍스트를 지정하십시오(세부사항은 5 페이 지의 『애플리케이션 구성』 참조).

5. 이 장의 지시사항에 따라 사용자 애플리케이션의 사용자 인터페이스를 사용자 정의하십시오.

탑: IBM SPSS Collaboration and Deployment Services가 설치된 시스템에서 파일을 사용자 정의할 때, 네 트워크에 있는 다른 시스템의 파일을 편집할 수 있도록 decision-management 디렉토리의 공유가 가능할 수 있습니다. 디렉토리 및 파일 공유에 대한 세부사항은 운영 체제 문서를 참조하거나 네트워크 관리자에게 문의 하십시오.

로그인 화면은 사용자 정의할 수 없습니다.

### <span id="page-51-0"></span>사용자 인터페이스 텍스트

사용자 애플리케이션에 표시되는 모든 텍스트를 사용자 정의하여 회사의 요구에 맞게 제품을 조정할 수 있습 니다. 표시되는 텍스트는 다음과 같습니다.

코치 텍스트: 코치 텍스트는 사용자 인터페이스 전반에서 작은 코치 텍스트 아이콘을 클릭할 경우에 표시되는 간략하고 유용하며 쉽게 사용자 정의할 수 있는 텍스트입니다.

### $\mathscr{D}$

코치 텍스트는 검색 가능한 전체 도움말 시스템과 분리되어 있습니다. 전체 도움말 시스템은 화면 맨 위의 <mark>도</mark> 움말을 클릭하거나 대화 상자에서 도움말을 클릭하여 사용할 수 있습니다.

# $\overline{P}$

도움말 시스템은 사용자 인터페이스에 대한 일반 도움말을 포함하고 사용자 정의할 수 없는 반면, 코치 텍스 트는 사용자 애플리케이션, 업계 또는 회사에 고유하게 사용자 정의할 수 있습니다. 코치 텍스트는 CoachText\_en.properties 파일에 저장되며, 여기서 en은 언어입니다.

메시지: 메시지 텍스트는 오류, 경고 및 정보 메시지를 포함하여 애플리케이션에 있는 모든 메시지로 구성됩니 다. 메시지는 Messages\_en.properties 파일에 저장되며, 여기서 en은 언어입니다.

화면 텍스트: 화면 텍스트는 탭, 단추, 대화 상자 제목 및 필드 레이블 등의 사용자 인터페이스 요소에서 사용 되는 텍스트입니다. 화면 텍스트는 ScreenText\_en.properties 파일에 저장되며, 여기서 en은 언어입니다. 애플 리케이션 시작 페이지의 단축키 상자에서 사용되는 텍스트는 description.xml 파일에서 특별한 방식으로 처리 됩니다(세부사항은 5 페이지의 『애플리케이션 구성』참조).

 $\frac{1}{6}$ 80 - 사용자 애플리케이션에서 사용되는 사용자 정의 용어 목록을 참조합니다. 용어를 사용하여 모델 또는 스코어 같은 특정 용어를 사용자에게 보다 친숙한 용어로 대체할 수 있습니다. 각 용어는 애플리케이<mark>션</mark> 의 다른 영역(예: 코치 텍스트, 메시지 텍스트 및 화면 텍스트)에서 참조할 수 있는 고유 ID를 가집니다. 용어 정의는 Terminology\_en.properties 파일에 저장되며, 여기서 en은 언어입니다.

### 언어 지원

사용자 인터페이스 텍스트는 IBM SPSS Collaboration and Deployment Services 설치 디렉토리(예: C:\Program *Files\IBM\SPSS\Deployment\6.0\components\decision-management\Default\ScreenText\*) .*properties* 에 저장됩니다.

IBM Analytical Decision Management와 함께 제공되는 .*properties* 파일은 여러 언어로 제공됩니다. 각 파 일 이름에는 W3C 정의 표준을 따르는 언어 코드가 포함됩니다. 다른 언어가 필요한 경우, 적절한 언어 코드 를 사용하여 고유의 .properties 파일을 작성하고 제공된 파일의 컨텐츠를 변환할 수 있습니다. 이 파일은 ASCII 형식으로 저장해야 합니다. 다음 표에서는 현재 IBM Analytical Decision Management가 제공된 언어를 나 열합니다. 이 목록은 릴리스 간에 변경될 수 있으며 문서는 이러한 언어에서 사용 가능하지 않을 수 있습니다.

각 사용자는 서버를 다시 시작할 필요 없이 애플리케이션의 언어를 쉽게 변경할 수 있습니다. 예를 들어, 독일 어, 영어, 일본어 사용자가 동일한 애플리케이션을 각자의 언어로 사용할 수 있습니다. 사용하는 브라우저의 도구 메뉴에서 인터넷 옵션 또는 옵션으로 이동하여 원하는 언어로 전환한 후 화면을 새로 고치십시오.

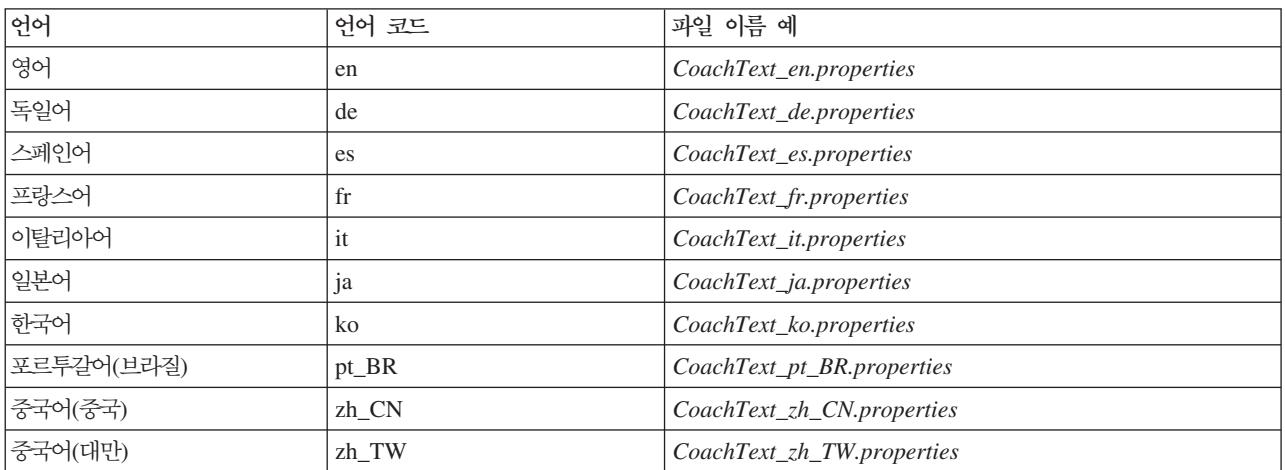

표6. 언어 코드 예.

다음 절에서는 사용자 정의할 수 있는 각 .properties 파일의 구문과 예제를 제공합니다. 예방책으로 모든 원 본 파일의 사본을 저장한 후 작업을 계속하십시오. (전체 decision-management 디렉토리의 사본을 저장하는 것이 좋습니다.) 그러면 나중에 필요한 경우 원래의 파일로 되돌아갈 수 있습니다.

각 애플리케이션 디렉토리에는 *애플리케이션 시작 페이지*의 단축키 상자에서 사용되는 텍스트를 정의하는 description.xml 파일이 있습니다. 이 파일은 모든 언어에 대한 컨텐츠가 파일 내에 포함된다는 점에서 <mark>특</mark>성 파일과는 다르게 작동합니다. 예를 들어, IBM Analytical Decision Management for Claims의 영어 섹션은 다음과 같이 정의됩니다.

<en> <TitleEntry>IBM® Analytical Decision Management for Claims</TitleEntry> <ShortDescription>Intelligent risk management in real time</ShortDescription> <LongDescription>Assess the overall risk level for incoming claims and recommend the specific action to take.</LongDescription>  $$ 

서로 다른 몇 가지 언어의 섹션이 포함됩니다. 다른 언어를 추가하려면 단순히 새 섹션(예: 네덜란드어의 경우 <nl>)을 작성하고 사용자의 요구에 맞게 텍스트를 사용자 정의하면 됩니다.

### **코치 텍스트**

사용자 인터페이스의 특정 영역에서는 코치 텍스트를 제공합니다. 각 영역은 고유한 이름을 가지며, 코치 텍스 트 특성 파일에서 이 이름으로 각 영역을 식별합니다. 일반적으로 코치 텍스트 특성 파일의 항목은 사용자 인 터페이스에 표시되는 순서로 나열됩니다. 하나의 특정 애플리케이션 또는 모든 애플리케이션의 코치 텍스트를 사용자정의하려면 이 절의 지시사항을 따르십시오. 파일 위치에 대한 세부사항은 47 페이지의 『파일 위치』를 참조하십시오.

중요: 코치 텍스트 특성 파일에서 ID를 수정하지 마십시오. 등호 부호(=) 뒤에 있는 텍스트만 수정하십시오. 예를 들어, HOME\_DATASTEP\_TITLE=Data에서 HOME\_DATASTEP\_TITLE은 ID이므로 수정해서는 안 됩니다.

### 모든 애플리케이션의 코치 텍스트 사용자 정의

- 1. Default\CoachText\CoachText\_en.properties 파일을 여십시오(여기서 en은 원하는 언어임).
- 2. 원하는 변경을 수행하고 저장한 후 닫으십시오. 하나의 애플리케이션에서 코치 텍스트에 대해 수행한 사용 자 정의가 기본 코치 텍스트를 대체합니다.

### 하나의 애플리케이션에서 코치 텍스트 사용자 정의

- 1. Applications\YourApp\CoachText\CoachText\_en.properties 파일을 여십시오(여기서 YourApp는 사용자 정 의 애플리케이션 폴더의 이름이고 en은 원하는 언어임). 이 파일이 아직 없으면 Default/CoachText에서 파 일을 복사하여 사용자 정의할 섹션을 제외한 모든 섹션을 제거하십시오.
- 2. 원하는 변경을 수행하고 저장한 후 닫으십시오. 이 파일에는 사용자 정의하는 섹션만 있어야 합니다.

### 예제

1. 홈 페이지에서 데이터 단계 아이콘에 사용되는 특수한 "풍선" 스타일 코치 텍스트를 변경하려면 코치 텍스 트 특성 파일에서 다음 행을 수정하십시오. HOME\_DATASTEP\_TITLE= 뒤에 있는 텍스트를 수정하여 코치 텍스트 창의 제목을 변경하거나 HOME DATASTEP CONTENT= 뒤의 텍스트를 수정하여 코치 텍스트 창에 표 시되는 기본 텍스트를 변경하십시오.

HOME DATASTEP TITLE=Data HOME DATASTEP CONTENT=Select data for modeling, simulation, or operational use.<br/>>h/>This may include information about current customers and results from previous claims.

2. 코치 텍스트에 링크, 굵은체 및 기울임체 텍스트 등 단순 HTML 요소를 포함시킬 수 있습니다. 예를 들 어, 사용자가 조직의 누군가에게 쉽게 접속할 수 있도록 이메일 링크를 포함시키려면 코치 텍스트 특성 파 일에 다음을 포함시키십시오. 사용자가 데이터 탭의 코치 텍스트에서 이 예제의 링크를 클릭하면 이 링크 는 비어 있는 새 이메일 메시지를 엽니다.

DATA SOURCE MY TITLE=My Data Source DATA\_SOURCE\_MY\_CONTENT=Contains any data sources that you have created for your own use, either in this or other projects.<br/>>hr/>>>>>If you have questions about data, contact <a href="mailto:bobjones@yourcompany.com">Bob Jones</a>.

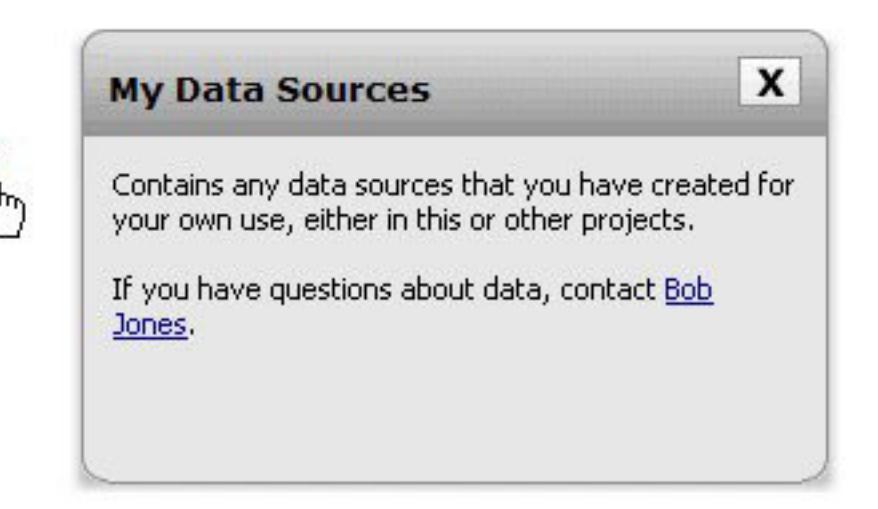

### **메시지 텍스트**

My Data Sources

경고, 오류 및 정보 메시지에서 사용되는 텍스트를 사용자 정의할 수 있습니다. 하나의 특정 애플리케이션 또 는 모든 애플리케이션의 메시지 텍스트를 사용자 정의하려면 이 절의 지시사항을 따르십시오. 파일 위치에 대 한세부사항은 47 페이지의 『파일 위치』를 참조하십시오.

중요: 메시지 특성 파일에서 ID를 수정하지 마십시오. 등호 부호(=) 뒤에 있는 텍스트만 수정하십시오. 예를 들어, LOGIN\_FAILED=Login unsuccessful에서 LOGIN\_FAILED는 ID이므로 수정해서는 안 됩니다.

### 모든 애플리케이션의 메시지 사용자 정의

- 1. *DefaultMessageMessage\_en.properties* 파일을 여십시오(여기서 en은 원하는 언어임).
- 2. 원하는 변경을 수행하고 저장한 후 닫으십시오. 하나의 애플리케이션에서 메시지에 대해 수행한 사용자 정 의가 기본 메시지를 대체합니다.

### 하나의 애플리케이션에서 메시지 사용자 정의

- 1. Applications\YourApp\Message\Message\_en.properties 파일을 여십시오(여기서 YourApp는 사용자 정의 애플리케이션 디렉토리의 이름이고  $en$ 은 원하는 언어임). 이 파일이 아직 없으면 Default/Message에서 파 일을 복사하여 사용자 정의할 섹션을 제외한 모든 섹션을 제거하십시오.
- 2. 원하는 변경을 수행하고 저장한 후 닫으십시오.

예제

사용자가 IBM Analytical Decision Management에 로그인하는 데 실패할 때 표시되는 오류 메시지를 변경 하려면 해당 메시지 특성 파일에서 다음 행을 수정하십시오. LOGIN\_FAILED= 뒤의 텍스트만 수정하십시오.

예를 들어, 사용자들이 특정 문제에 대해 문의해야 하는 회사의 관리자 이름을 포함시킬 수 있습니다.

DELETE\_RULE=Are you sure you want to delete this rule?<br/>>h/>If you have questions about rules, see our rules administrator <a href="mailto:janedoe@yourcompany.com">Jane Doe</a> in office L318.

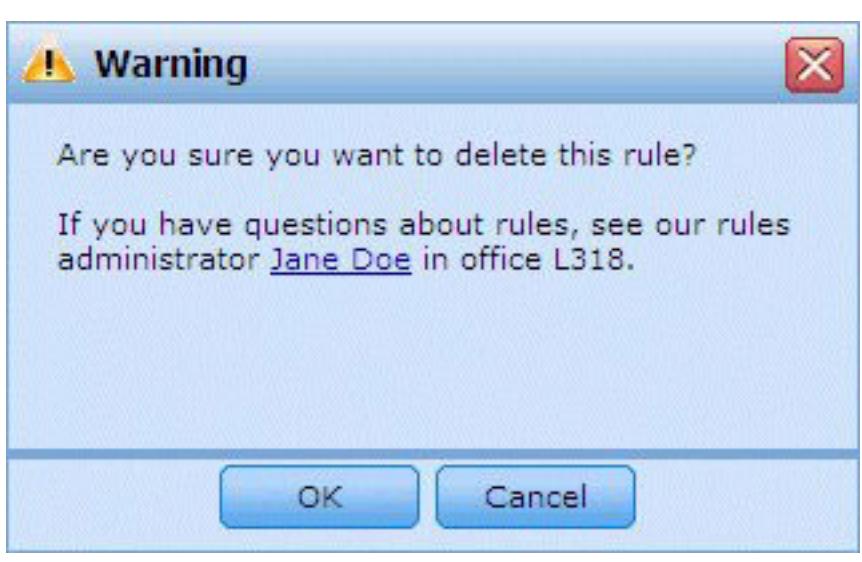

### 화면 텍스트

대화 상자 표제, 필드 레이블, 탭 레이블 및 단추 레이블 등의 텍스트를 사용자 정의할 수 있습니다. 하나의 특정 애플리케이션 또는 모든 애플리케이션의 화면 텍스트를 사용자 정의하려면 이 절의 지시사항을 따르십시 오.파일 위치에 대한 세부사항은 47 페이지의 『파일 위치』를 참조하십시오.

중요: 화면 텍스트 특성 파일에서 ID를 수정하지 마십시오. 등호 부호(=) 뒤에 있는 텍스트만 수정하십시오. 예를 들어, TOOLTIP\_NEW\_MODEL=New model에서 TOOLTIP\_NEW\_MODEL은 ID이므로 수정해서는 안 됩니다.

### 모든 애플리케이션의 화면 텍스트 사용자 정의

- 1. *Default\ScreenText\ScreenText\_en.properties* 파일을 여십시오(여기서 en은 원하는 언어임).
- 2. 원하는 변경을 수행하고 저장한 후 닫으십시오. 하나의 애플리케이션에서 화면 텍스트에 대해 수행한 사용 자 정의가 기본 화면 텍스트를 대체합니다.

### 하나의 애플리케이션에서 화면 텍스트 사용자 정의

1. Applications\YourApp\ScreenText\ScreenText\_en.properties 파일을 여십시오(여기서 YourApp는 사용자 정 의 애플리케이션 디렉토리의 이름이고 en은 원하는 언어임). 이 파일이 아직 없으면 Default/ScreenText에 서 파일을 복사하여 사용자 정의할 섹션을 제외한 모든 섹션을 제거하십시오.

2. 원하는 변경을 수행하고 저장한 후 닫으십시오.

### 예제

데이터 탭에서 기본 섹션 표제의 이름을 변경하려면 해당 화면 텍스트 특성 파일에서 다음 두 값을 수정하십시 오.

```
####################################################
# Screen text used on Data tab
####################################################
Project_Data_Model=Project Data Model
Data_Sources=Data Sources
```
### 용어

사용자 애플리케이션에서 사용되는 용어를 비즈니스 요구에 맞게 사용자 정의할 수 있습니다. 새 용어를 추가 할 수도 있습니다. 각 용어는 애플리케이션의 다른 영역(예: 코치 텍스트 창, 메시지 및 화면 텍스트)에서 참조 할 수 있는 고유 ID를 가집니다. 하나의 특정 애플리케이션 또는 모든 애플리케이션에서 사용자 정의 용어를 작성하려면이 절의 지시사항을 따르십시오. 파일 위치에 대한 세부사항은 47 페이지의 『파일 위치』를 참조하 십시오.

### 모든 애플리케이션에서 사용자 정의 용어 추가

- 1. Default\Terminology\Terminology\_en.properties 파일을 여십시오(여기서 en은 원하는 언어임).
- 2. 하나 이상의 용어 정의를 수정하거나 추가하십시오. 각 용어는 고유 ID를 가져야 합니다.
- 3. 원하는 코치 텍스트, 화면 텍스트 또는 메시지 .properties 파일에 해당 용어 태그를 삽입하십시오. <#:DataStep> 구문을 사용하십시오. DataStep은 용어 특성 파일에 정의된 ID입니다.

### 하나의 애플리케이션에 사용자 정의 용어 추가

- 1. Applications\YourApp\Terminology\Terminology\_en.properties 파일을 여십시오(여기서 YourApp는 사용 자 정의 애플리케이션 디렉토리의 이름이고 en은 원하는 언어임). 이 파일이 아직 없으면 Default/Terminology에서 파일을 복사하여 사용자 정의할 섹션을 제외한 모든 섹션을 제거하십시오.
- 2. 하나 이상의 용어 정의를 수정하거나 추가하십시오.
- 3. 사용자 애플리케이션의 디렉토리(예: Applications\YourApp)에 있는 원하는 코치 텍스트, 화면 텍스트 또 는 메시지 .properties 파일에 해당 용어 태그를 삽입하십시오.

### 예제

제품에 포함된 사전 빌드된 애플리케이션에서는 사용자 인터페이스의 모든 탭 이름에 용어 변수를 사용합니다. 예를 들어, IBM Analytical Decision Management for Claims 애플리케이션은 해당 Terminology\_en.properties 파일에 다음 용어 변수를 정의합니다.

```
####################################################
# Variables for names of tabs in UI
####################################################
ApplicationHome=Home
DataStep=Data
GlobalSelectionStep=Global Selections
```
DefineStep=Define CombineStep=Combine DeployScoreStep=Deploy ReportStep=Reports

그런 다음 IBM Analytical Decision Management for Claims 애플리케이션은 해당 ScreenText\_en.properties 파일에서 그러한 용어 변수를 사용합니다.

#################################################### # Name of each step/tab in the UI. These may differ per application type #################################################### ApplicationHome=<#:ApplicationHome> DataStep=<#:DataStep> GlobalSelectionStep=<#:GlobalSelectionStep> DefineStep=<#:DefineStep> CombineOptimizeStep=<#:CombineOptimizeStep> DeployScoreStep=<#:DeployScoreStep> ReportStep=<#:ReportStep>

탭 이름을 *Combine*에서 *Prioritize*로 변경하려면 *Terminology\_en.properties* 파일에서 CombineStep=Combine 을 CombineStep=Prioritize로 변경하십시오. 그러면 해당 용어 변수가 삽입되는 모든 지점에서 새 탭 이름 이 사용됩니다. (예를 들어, 아래에 표시된 바와 같이, IBM Analytical Decision Management for Claims 애플리케이션의 코치 텍스트에서도 사용됩니다.)

#### #################################################### # Following entries are for hover-style coach text on Home screen ####################################################

HOME\_DATASTEP\_TITLE=<#:DataStep> HOME\_DATASTEP\_CONTENT=Select data for modeling, simulation, or operational use.<br/>>hr/>><br/>This may include information about current customers and records from previous claims.

#### HOME\_GLOBALSELECTIONSTEP\_TITLE=<#:GlobalSelectionStep> HOME\_GLOBALSELECTIONSTEP\_CONTENT=Choose claims you want to include or exclude from the application.<br/>>ht/>For example, all claims relating to floods or

windshield damage may be excluded due to special handling requirements.

HOME\_DEFINESTEP\_TITLE=<#:DefineStep> HOME\_DEFINESTEP\_CONTENT=Define the types of claims and possible actions along with the rules and models for determining the likelihood of fraud.

HOME COMBINEOPTIMIZESTEP TITLE=<#:CombineStep> HOME COMBINEOPTIMIZESTEP CONTENT=Specify how rules and models are combined to determine the recommended action for each claim.

HOME\_DEPLOYSCORESTEP\_TITLE=<#:DeployScoreStep> HOME\_DEPLOYSCORESTEP\_CONTENT=Validate your current configuration and mark it ready to be deployed.

# 룩앤필

그래픽 파일 및 캐스케이딩 스타일시트(.css)를 수정하여 애플리케이션의 외관을 변경할 수 있습니다. 다음과 같은 요소를 수정하는 데 그래픽 및 스타일시트를 사용하는 것이 좋습니다.

- 색상
- 경계선
- 배경 특성
- 요소 크기 및 위치
- 여백 및 채우기
- 글꼴 및 텍스트 특성

스타일은 단계적으로 적용됩니다. 사용자 애플리케이션에서 스타일 및 이미지를 사용자 정의하면 사용자 정의 된 스타일 및 이미지가 기본값을 대체하고, 그러지 않는 경우에는 기본 스타일 및 이미지가 적용됩니다. 예를 들어, 사용자 애플리케이션에서 글꼴만 사용자 정의하려는 경우, 기본 CSS(layout.css)의 다음 섹션에서 값을 변경하여 모든 애플리케이션의 글꼴을 변경하거나 layout.css에서 사용자 애플리케이션의 사용자 정의 CSS(branded.css)로 다음 섹션을 복사하여 사용자 애플리케이션의 글꼴만 변경할 수 있습니다. 사용자 애플 리케이션의 글꼴만 변경하는 시나리오에서는 사용자 애플리케이션의 branded.css 파일에 다음 섹션만 있으면 되며 기타 모든 스타일 및 설정은 기본 스타일에서 적용됩니다.

```
body,table td,select,pre,.gwt-Button {
    font-family: Verdana, Arial, Helvetica, sans-serif;
    font-size: 12px;
}
```
다음 그림은 기본값을 그대로 두고 하나의 애플리케이션을 사용자 정의하는 프로세스를 보여줍니다. 이 방법을 권장합니다. 그래픽을 사용자 정의하려면, 기본 이미지 폴더에서 사용자 애플리케이션 디렉토리의 이미지 폴더 로 사용자 정의할 그래픽을 복사하여 수정(또는 사용자 애플리케이션 디렉토리에 파일 이름, 크기 및 폴더 위 치가 올바른 새 이미지 파일 작성)하십시오. .css 설정을 사용자 정의하려면, 임의 또는 모든 기본 .css 파일을 열어 사용자 정의할 섹션을 사용자 애플리케이션의 branded.css 파일로 복사하십시오.

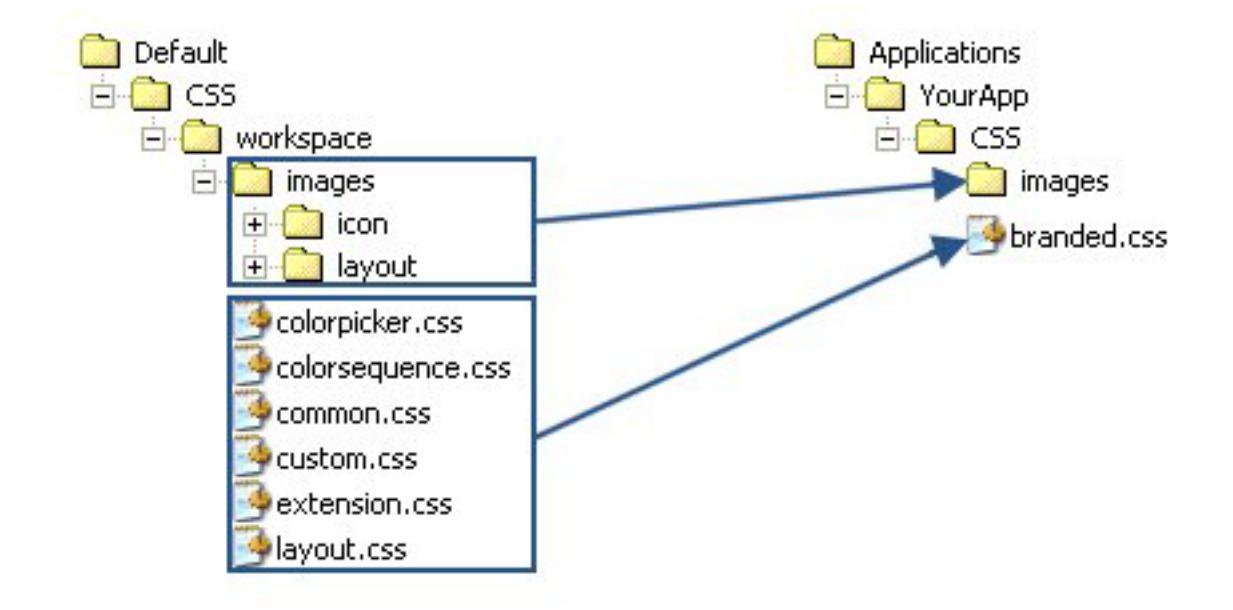

그림*4. Default에서 그래픽 및 CSS 설정 복사* 

사용자 인터페이스 텍스트 사용자 정의에도 동일한 일반 프로세스가 사용됩니다.

### 스타일시트 및 그래픽 사용자 정의

그래픽 및 스타일시트는 IBM SPSS Collaboration and Deployment Services 디렉토리(예: C:\Program *Files\IBM\SPSS\Deployment\6.0\components\decision-management\Default\CSS*) . - - 애플리케이션에 맞게 스타일시트 및/또는 그래픽을 수정하려면 다음 단계를 사용하십시오.

### 모든 애플리케이션의 CSS 및 그래픽 사용자 정의

- 1. Default\CSS 폴더에 있는 하나 이상의 CSS 파일의 설정을 수정하십시오.
- 2. *Default\CSS\images* 폴더에서, 원하는 그래픽 소프트웨어의 그래픽 파일(.gif)을 편집하여 원하는 대로 변 경하거나 그래픽을 사용자의 그래픽으로 대체하십시오. 그래픽의 차원을 변경할 경우에는 CSS에서 해당 그 래픽 파일 이름을 검색하여 정의된 픽셀 차원도 업데이트하여 그래픽이 애플리케이션 사용자 인터페이스에 올바로 표시되도록 해야 합니다.

### 하나의 애플리케이션에서 CSS 및 그래픽 사용자 정의

- 1. 사용자 정의할 애플리케이션의 CSS 폴더(예: Applications\YourApp\CSS)에서 branded.css 파일을 여십시 오.
- 2. 기본 CSS 파일(*common.css, custom.css, extension.css, layout.css*)에서 *branded.css*로 변경할 섹션을 복 사하십시오.

colorpicker.css는 모든 애플리케이션에 대해서만 사용자 정의할 수 있습니다(애플리케이션마다 고유하게 설 정할 수 없습니다). 이 파일은 사용자 인터페이스의 레이블에 사용 가능한 색상을 정의합니다.

- 3. branded.css의 섹션을 원하는 대로 수정하고 저장한 후 닫으십시오.
- 4. 사용자 애플리케이션의 *appGroup.xml* 파일을 열고 <CssFileSpec> 값을 사용자 애플리케이션의 *branded.css* 스타일시트로 설정하십시오. 이렇게 설정하지 않으면 사용자 애플리케이션이 모든 기본 스타일을 적용합니 다. 예를 들어, 다음과 같습니다.

<CssFileSpec>/Applications/YourApp/CSS/branded.css</CssFileSpec>

참고: 사용자 인터페이스에서 변경사항이 항상 곧바로 반영되는 것은 아닙니다. 몇 분을 기다리거나 웹 브라우 저를 새로 고쳐야 하는 경우도 있습니다.

### 예제

### 애플리케이션 시작 페이지에서 사용되는 그래픽 변경

애플리케이션 시작 페이지에서는 각 애플리케이션의 단축키 상자 안에 그래픽이 사용되고 목록 보기의 각 애 플리케이션 이름 옆에 소형 아이콘 버전이 사용됩니다.

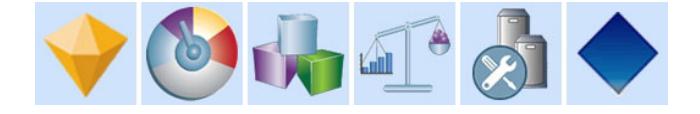

이러한 그래픽을 사용자 정의하는 프로세스는 다른 그래픽을 사용자 정의하는 프로세스와 조금 다릅니다. 기본 custom.css 파일(Default\CSS\workspace\custom.css)에서 설정을 수정해야 합니다. 사전 빌드된 각 애플리케 이션의 단축키 그래픽은 CSS에 다음과 같이 정의되어 있습니다.

```
.launcher customerinteractionmanagement icon {
width: 82px;
height: 100px;
background: url("images/icon/LAUNCHER_customer_interactions.png")
no-repeat scroll 0 0;
}
.launcher claimsmanagement icon {
width: 82px;
height: 100px;
background: url("images/icon/LAUNCHER_claims_processing.png") no-repeat
scroll 0 0;
}
.launcher_rulesmanagement_icon {
width: 82px;
height: 100px;
background: url("images/icon/LAUNCHER_rules_management.png") no-repeat
scroll 0 0:
}
.launcher_modeleradvantage_icon {
width: 82px;
height: 100px;
background: url("images/icon/LAUNCHER_modeler_advantage.png") no-repeat
scroll 0 0;
}
.launcher campaignoptimization icon {
width: 82px;
height: 100px;
background: url("images/icon/LAUNCHER_campaign_optimization.png")
no-repeat scroll 0 0;
}
.launcher_predictivemaintenance_icon {
width: 82px;
height: 100px;
background: url("images/icon/LAUNCHER_predictive_maintainance.png")
no-repeat scroll 0 0;
}
.launcher demandoptimization icon {
width: 82px;
height: 100px;
background: url("images/icon/LAUNCHER_campaign_optimization.png")
no-repeat scroll 0 0;
}
.launcher_YourApp_icon {
   width: 82px;height: 100px;
   background: url("images/icon/LAUNCHER_YourApp.gif") no-repeat
       scroll 0 0;
}
목록 보기의 소형 그래픽은 다음과 같이 정의되어 있습니다.
.launcher_list_customerinteractionmanagement_icon {
width: 18px;
height: 15px;
```
url("images/icon/LAUNCHER list customer interactions.gif") no-repeat;

background: transparent

제 3 장 사용자 인터페이스 사용자 정의 57

.launcher\_list\_claimsmanagement\_icon { width: 18px; height: 18px; background: transparent url("images/icon/LAUNCHER\_list\_claims\_processing.gif") no-repeat; } .launcher list rulesmanagement icon { width: 15px; height: 16px; background: transparent url("images/icon/LAUNCHER\_list\_rules\_management.gif") no-repeat; } .launcher\_list\_modeleradvantage\_icon { width:  $16px$ ; height: 16px; background: transparent url("images/icon/LAUNCHER\_list\_modeler\_advantage.gif") no-repeat; } .launcher\_list\_campaignoptimization\_icon { width: 18px; height: 15px; background: transparent url("images/icon/LAUNCHER\_list\_campaign\_optimization.gif") no-repeat; } .launcher\_list\_demandoptimization\_icon { width: 19px; height: 16px; background: transparent url("images/icon/LAUNCHER list campaign optimization.gif") no-repeat; } .launcher\_list\_predictivemaintenance\_icon { width: 16px; height: 16px; background: transparent url("images/icon/predictivemaintenance16x16.png") no-repeat; } .launcher\_list\_YourApp\_icon { width: 18px; height: 18px; background: transparent url("images/icon/LAUNCHER\_list\_YourApp.gif") no-repeat; }

}

- 사전 빌드된 기존 애플리케이션의 그래픽을 사용자 정의하려면 CSS에 정의된 그래픽을 수정하기만 하면 됩 니다. (예를 들어, IBM SPSS Modeler Advantage 그래픽을 사용자 정의하려면 *LAUNCHER\_modeler\_advantage.gif LAUNCHER\_list\_modeler\_advantage.gif*- --.)
- 새 애플리케이션을 위한 새 그래픽을 작성하려면 기본 아이콘 폴더에 그래픽을 추가한 후 새 CSS 설정을 추가하십시오. 예를 들어, 사용자의 XML 애플리케이션 템플리트 파일 이름이 YourApp.xml이면 위에 표시 된 대로 custom.css에 해당 CSS 설정을 추가합니다. width 및 height 정의가 새 그래픽에 올바른지 확인 하십시오.

### 색상 선택도구에서 사용 가능한 색상 변경

색상 선택도구에서 사용 기능한 색상을 사용자 정의하려면 Default\CSS\workspace\colorpicker.css 파일을 수 정하십시오. 색상 선택도구는 특정 애플리케이션의 결합 탭에 있는 행렬과 배포 탭의 레이블 색상에 사용됩니 다. 원하는 대로 기존 색상 값을 변경하거나 새 색상을 추가할 수 있습니다. 기본 CSS에서 모든 애플리케이션 에 대해서만 이러한 색상을 사용자 정의할 수 있으며 애플리케이션마다 고유하게 사용자 정의할 수 없습니다.

색상의 이름 또는 16진 값(예를 들어, 빨간색은 #FF0000)을 사용할 수 있습니다.

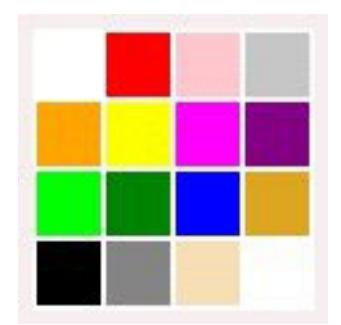

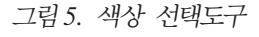

.colorpicker0 {

background-color: White; }

.colorpicker1

{ background-color: red;

} .colorpicker2

{ background-color: Pink;

} .colorpicker3

{ background-color: Silver;

} .colorpicker4

{ background-color: Orange;

} .colorpicker5

{ background-color: Yellow;

- } .
- .

# **제 4 장 스코어링 서비스 구성**

스코어링에는 예측 모델에 입력 데이터를 제공하여 실시간 값을 생성하는 프로세스가 포함됩니다. 일반적으로 스코어를 생성하는 데 모델을 사용하려면 다음을 수행하십시오.

- 1. IBM SPSS Collaboration and Deployment Services 리포지토리에서 스코어링에 대해 사용할 모델을 선 택하십시오.
- 2. IBM SPSS Collaboration and Deployment Services 배포 관리자에서 해당 모델에 대한 스코어링 구성 을 정의하십시오.
- 3. 구성된 모델에 데이터를 제공하여 스코어를 생성하십시오.

스코어링은 IBM SPSS Collaboration and Deployment Services의 구성요소입니다. 이 장에서는 IBM SPSS Collaboration and Deployment Services 스코어링 서비스와 관련하여 IBM Analytical Decision Management 에 고유한 간략한 정보를 제공합니다.

스코어링에 대한 전체 정보는 IBM SPSS Collaboration and Deployment Services 배포 관리자 사용자 안 내서의 스코어링 장을 참조하십시오. 이 안내서는 IBM SPSS Collaboration and Deployment Services 설치 디스크에 있으며 IBM SPSS Collaboration and Deployment Services와 함께 설치됩니다.

### IBM Analytical Decision Management 및 스코어링 서비스

IBM Analytical Decision Management 애플리케이션을 스코어링하는 일반 프로세스는 다음과 같습니다.

- 사용자가 IBM Analytical Decision Management 프로젝트를 저장하면 리포지토리에 IBM SPSS Modeler 스트림(.str 파일)이 자동으로 작성됩니다.
- 그러면 스코어링 서비스에서 IBM SPSS Modeler 스트림을 사용할 수 있습니다. IBM SPSS Collaboration and Deployment Services 배포 관리자에서 스코어링 구성을 작성하십시오. 스코어링 구성을 작성할 때, 일 부 IBM Analytical Decision Management 특정 대화 상자를 완료하여 대화형 스코어링을 사용으로 설정 하고 상호작용점(구성된 경우)을 선택하며 글로벌 변수(예: *최대 오퍼 수*)를 설정해야 합니다.

### 스코어링 서비스 구성 작성

IBM SPSS Collaboration and Deployment Services 배포 관리자를 사용하여 스코어링 구성을 작성해야 합 니다. 전체 지시사항은 IBM SPSS Collaboration and Deployment Services 배포 관리자의 도움말을 참조하 십시오. IBM SPSS Collaboration and Deployment Services 배포 관리자 스코어링 모델 구성 대화 상자를 사용하여 스코어링 구성을 작성할 때는 IBM Analytical Decision Management와 관련한 다음 사항에 주의 하십시오. 각 섹션은 대화 상자의 섹션에 해당합니다.

### 모델별 설정

대화형 스코어링 사용. 사용자 애플리케이션(스트림)에서 대화형 스코어링을 지원하는 경우, 이 옵션을 선택하 여 스코어링 구성에 대화형 스코어링이 사용되는지 여부를 선택할 수 있습니다. 대화형 스코어링이 사용될 때 스코어링 서비스에서 필요한 일부 입력이 누락되면, 필요한 값을 프롬프트하는 데 사용할 수 있는 대화형 질문 과 누락된 데이터(필드)를 식별하는 MissingDataException이 리턴됩니다. 그러면 호출자는 누락된 데이터를 <mark>프</mark> 롬프트하고 스코어링 서비스를 다시 호출할 수 있습니다(모든 데이터를 전달하여). 대화형 스코어링은 IBM Analytical Decision Management 애플리케이션의 배포 탭에서 구성됩니다.

- MissingDataException은 누락된 데이터의 여러 조각을 식별할 수 있지만, 반드시 누락된 데이터 전부를 식 별하지는 않습니다. MissingDataException은 현재 처리 단계에서 누락된 데이터를 전달합니다.
- 대화형 스코어링 사용이 사용되지 않는 경우에는 대화형 질문 없이 MissingDataException이 수신됩니다.

<mark>상호작용점 선택.</mark> 사용자 애플리케이션에서 여러 상호작용점을 사용하는 경우, 모델별 설정 대화 상자에서 구 성에 사용될 상호작용점을 선택할 수 있습니다. 상호작용점은 캠페인이나 오퍼와 같은 항목이 적용되는 위치를 지정합니다. 선택사항에는 콜 센터, 웹 사이트, ATM이나 상점과 같은 곳이 포함됩니다. 관리자는 비즈니스 사 용자가 선택할 수 있는 상호작용점을 사전정의할 수 있습니다. 정의된 상호작용점은 IBM Analytical Decision Management 애플리케이션에서 비즈니스 사용자에게 표시됩니다. IBM SPSS Collaboration and Deployment Services 배포 관리자에서 여러 스코어링 구성을 작성할 수 있습니다(상호작용점마다 하나씩).

최대 오퍼 수. *최대 오퍼 수*는 IBM SPSS Collaboration and Deployment Services 배포 관리자 대화 상자 에 표시될 수 있는 필드의 예입니다. 엔티티 차원에 정의된 변수 및 상수 값은 특정 스코어 구성을 위해 대체 될 수 있습니다.

### IBM Analytical Decision Management에서 모델별 설정 구성

스코어링 구성에 표시되는 모델별 설정은 IBM Analytical Decision Management에서 정의됩니다. 대화형 스 코어링은 필드 단위로 수행되며 IBM Analytical Decision Management 애플리케이션의 배포 탭에서 구성됩 니다.

사용 가능한 상호작용점은 IBM Analytical Decision Management 관리자에 의해 애플리케이션별로 구성됩 니다.

### 모델 결과 선택

스코어링 구성에서 결과에 포함시킬 모델 결과를 선택할 수 있습니다. 결과일 수 있는 필드는 IBM Analytical Decision Management 사용자 인터페이스의 배포 탭에서 지정된 필드입니다.

### 고급 설정

고급 설정에서 일괄 스코어링, 캐싱 및 로깅에 대한 옵션을 지정할 수 있습니다. 자세한 정보는 IBM SPSS Collaboration and Deployment Services 문서를 참조하십시오.

### 반응 새비스

반응 서비스는 스코어링 서비스를 보충합니다. 반응 서비스는 하나의 웹 서비스이며, 콜 센터 인터페이스 같은 클라이언트 애플리케이션은 이 서비스에 반응을 보내어 로그되도록 합니다. 예를 들어, 은행은 콜 센터 에이전 트에 특정 오퍼를 제시하는 콜 센터 인터페이스가 있을 수 있습니다. 그러면 에이전트는 은행 고객에게 적절한 제안을 할 수 있으며 고객의 응답(반응)은 반응 서비스에 전송되어 로그됩니다. 다음 그림은 전체 예제의 흐름 을 보여줍니다.

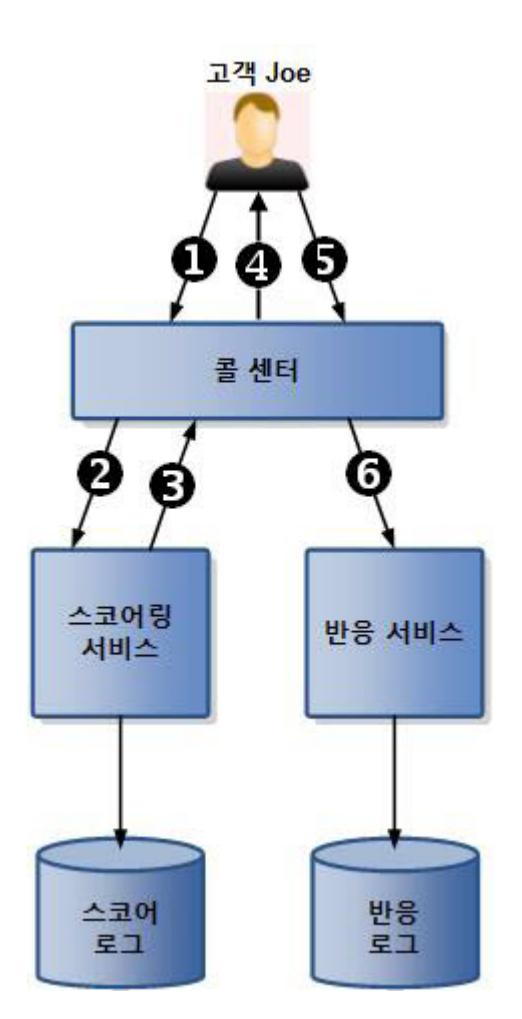

그림 6. 스코어링 서비스 및 반응 서비스 사용 예

표 7. 스코어링 서비스 및 반응 서비스 예제.

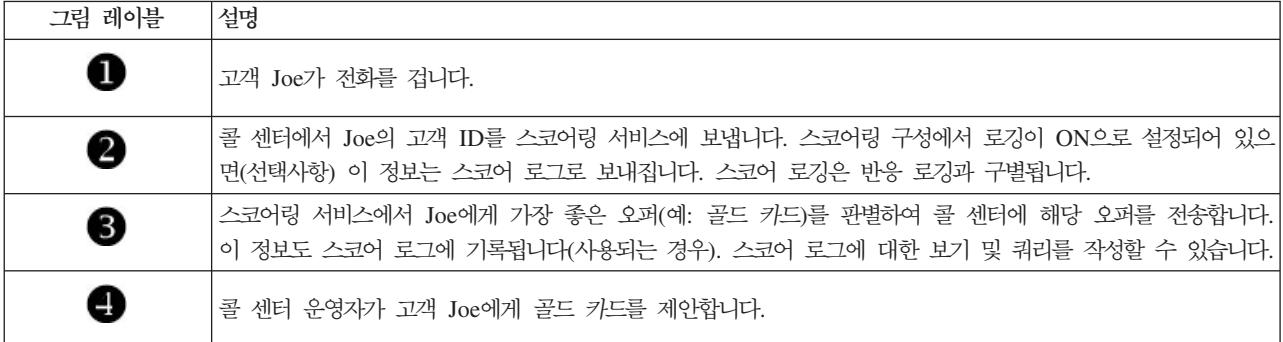

표 7. 스코어링 서비스 및 반응 서비스 예제 (계속).

| 그림 레이블 | 설명                                                                                    |
|--------|---------------------------------------------------------------------------------------|
| 6      | Joe가 그 제안에 예로 답합니다.                                                                   |
| ❻      | 콜 센터에서 Joe의 "예" 반응을 반응 서비스로 보내고 이 반응이 로그됩니다. 반응 로그 또는 두 로그 모두에<br> 대한 쿼리를 작성할 수 있습니다. |

반응 서비스에 대한 자세한 정보와 반응 서비스를 프론트 오피스 애플리케이션에 연결하는 방법에 대해서는 SPSS 담당자에게 문의하십시오.

# 제 5 장 IBM Operational Decision Management의 규칙 사용

IBM Operational Decision Management와 같은 비즈니스 규칙 관리 시스템에서 작성된 규칙은 IBM Analytical Decision Management 애플리케이션에서 다음과 같이 참조하고 사용할 수 있습니다.

- 1. 관리지는 규칙 작성을 위해 관련된 메타데이터가 포함된 .ZIP 파일을 다운로드해야 합니다. 이 메타데이터 는 IBM Analytical Decision Management의 특정 프로젝트 또는 IBM SPSS Collaboration and Deployment Services 배포 관리자의 특정 분석 데이터 보기의 논리 모델에서 다운로드할 수 있습니다. 다 운로드된 .ZIP 파일에는 데이터 모델을 설명하는 XML 스키마가 포함되어 있습니다.
- 2. 숙련된 사용자가 XML 스키마를 편집하여 작성하려는 규칙에 맞게 요청 및 반응 유형을 조정합니다.
- 3. 숙련된 사용자가 XML 스키마를 IBM Operational Decision Management Rule Designer와 같은 외부 도구로 읽어와 IBM Analytical Decision Management 프로젝트에 사용할 규칙을 작성하고 각 규칙을 웹 서비스로서 배포합니다.
- 4. IBM SPSS Collaboration and Deployment Services 배포 관리자에서, 관리자가 IBM Analytical Decision Management에서 사용할 각 규칙의 외부 규칙 참조를 작성합니다. 각 규칙 참조는 IBM SPSS Collaboration and Deployment Services 리포지토리에 하나의 오브젝트로 저장됩니다.
- 5. 참조된 규칙은 IBM Analytical Decision Management 애플리케이션에서 액세스할 수 있으며, 여기서 다 른 모델 및 규칙과 동일한 방법으로 찾아보고 사용할 수 있습니다. 자세한 정보는 IBM Analytical Decision Management 애플리케이션에 대한 사용자 안내서를 참조하십시오.

IBM Analytical Decision Management에서 외부 규칙을 참조하도록 선택할 경우, IBM Analytical Decision Management는 외부 규칙의 입력 매개변수에 플랫 데이터 모델이 있는지 계층 구조 데이터 모델이 있는지를 검사합니다. 외부 규칙의 입력 매개변수 데이터 모델이 플랫인 경우, IBM Analytical Decision Management 가 프로젝트 데이터 모델과 호환되는지 여부를 검사합니다. 프로젝트 데이터 모델이 데이터 보기 소스이고 계 층 구조 데이터를 기반으로 한 외부 규칙의 사용이 프로젝트에서 허용될 경우 계층 구조 입력 매개변수를 가진 외부 규칙은 IBM Analytical Decision Management에서만 참조할 수 있습니다.

### 메타데이터 다운로드

IBM Operational Decision Management와 같은 비즈니스 규칙 관리 시스템에서 작성된 규칙은 현재 IBM Analytical Decision Management 프로젝트에서 사용된 것과 같은 데이터 모델을 지원하도록 개발된 경우 IBM Analytical Decision Management 애플리케이션에서 참조하고 사용할 수 있으며, 애플리케이션에서 사용할 수 있도록 웹 서비스로 배포될 수 있습니다. 이를 위해 IBM Analytical Decision Management 관리자는 관련 메타데이터를 다운로드해야 합니다. 메타데이터를 다운로드하는 데는 두 가지 방법이 있으며, 데이터 모델의 복 잡도와 잠재적인 결과 규칙의 복잡도는 다음에 따라 다릅니다.

### $I$ BM Analytical Decision Management에서 프로젝트 메타데이터 다운로드

관리자는 IBM Analytical Decision Management의 <mark>메타데이터 다운로드</mark> 아이콘을 클릭하여 현재 프로젝트 에 대한 메타데이터가 포함된 .ZIP 파일을 다운로드할 수 있습니다. 다운로드된 파일은 관리자가 다운로드를 트리거하는 데 사용한 시스템에 저장됩니다.

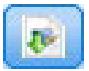

그림 7. 메타데이터 다운로드 아이콘

이 방법으로 다운로드한 메타데이터는 프로젝트 데이터 모델을 기반으로 규칙 작성을 지원합니다. 프로젝트 데 이터 모델은 플랫이 되므로(계층 구조가 아님) 이 메타데이터를 기반으로 작성된 규칙은 플랫 데이터 모델만 이용할 수 있습니다. 이 플랫 데이터 모델을 기반으로 작성된 규칙은 프로젝트 데이터 모델 데이터 소스의 유 형과 관계 없이 IBM Analytical Decision Management 프로젝트에서 참조될 수 있습니다.

.ZIP 파일에는 다음 파일이 포함되어 있습니다.

- XML 스키마 정의(\*.XSD). 현재 IBM Analytical Decision Management 프로젝트의 데이터 모델에 있는 필드 유형의 정의를 포함합니다. IBM Operational Decision Management Rule Designer와 같은 외부 개 발 도구에서는 현재 프로젝트에 사용할 규칙을 개발하기 위해 이 파일을 가져올 수 있습니다.
- 웹 서비스 설명 언어 템플리트(\*.WSDL). 데이터 모델을 사용하는 웹 서비스 개발을 돕기 위해 포함되었습 니다. .WSDL 파일은 IBM Analytical Decision Management 애플리케이션과 외부 규칙 서비스 사이의 메 시지를 중개하는 웹 서비스를 빌드하는 데 사용될 수 있는 템플리트로 제공되었습니다. 중개 웹 서비스에 대한 세부사항은 작성자가 직접 제공할 수 있습니다.
- 차원 메타데이터 포함. 정의 탭에 프로젝트에 대한 차원 트리가 정의된 경우에는 선택적으로 차원 트리 메 타데이터를 포함시킬 수 있습니다.

### IBM SPSS Collaboration and Deployment Services 분석 데이터 보기용 데이터 모 델 메타데이터 다운로드

IBM SPSS Collaboration and Deployment Services 배포 관리자에서는 특수 분석 데이터 보기용 메타데이 터를 내보낼 수 있습니다.

이 방법으로 다운로드한 메타데이터는 분석 데이터 보기의 논리 데이터 모델을 기반으로 규칙 작성을 지원합니 다. 분석 데이터 보기의 논리 데이터 모델은 계층 구조일 수 있습니다. IBM Analytical Decision Management 데이터 보기 소스는 각 레코드에 대한 계층 구조 데이터의 XML 표현 생성을 지원하므로, 생성 시에 외부 규 칙으로 전달될 수 있습니다. 이 메타데이터를 기반으로 작성된 규칙은 복잡할 수 있으며 계층 구조 데이터 모 델을 이용할 수 있습니다.

IBM Analytical Decision Management에서는 프로젝트 데이터 모델이 데이터 보기 소스를 사용하는 프로젝 트에서 계층 구조 데이터 모델을 기반으로 한 외부 규칙만 참조될 수 있습니다. 호환성을 위해서는 데이터 <mark>보</mark> 기 소스 및 외부 규칙이 동일한 분석 데이터 보기의 논리 데이터 모델을 기반으로 해야 합니다. 데이터 보기 소스만이 참조하는 분석 데이터 보기를 기반으로 계층 구조 데이터를 생성할 수 있습니다. 달리 말해서, 외부 규칙을 사용하려면 IBM Analytical Decision Management 프로젝트의 프로젝트 데이터 모델이 규칙 작성에 사용되는 모델과 일치해야 하며 분석 데이터 보기를 통해 이를 일치시킬 수 있습니다.

분석 데이터 보기의 논리 데이터 모델에 대한 메타데이터와 함께 *.ZIP* 파일을 다운로드하려면 다<del>음</del>을 수행하 십시오.

- 1. IBM SPSS Collaboration and Deployment Services 배포 관리자에서 리포지토리의 분석 데이터 보기를 열고 논리 탭으로 이동하십시오.
- 2. 표를 마우스 오른쪽 단추로 클릭하고 XOM 메타데이터를 내보내십시오.
- 3. 파일을 저장할 위치를 선택하고 <mark>저장</mark>을 클릭하십시오.

.ZIP 파일에는 다음 파일이 포함되어 있습니다.

 $XML$  스키마 정의(\*. $XSD$ ). 둘 이상의 XML 스키마 정의가 포함되어 있습니다. 하나에는 규칙 반응 유형에 유용할 수 있는 정의가 포함되어 있고, 다른 스키마에는 분석 데이터 보기의 논리 데이터 모델에 있는 계층 구 조 관계 세부사항 및 필드 유형을 비롯하여 표의 정의가 포함되어 있습니다.

프로젝트 데이터 모델이 동일한 분석 데이터 보기 인스턴스를 기반으로 데이터 보기 소스를 사용하는 프로젝트 와 함께 사용할 규칙을 개발하기 위해 IBM Operational Decision Management Rule Designer와 같은 외부 개발 도구로 이러한 스키마 파일을 가져올 수 있습니다.

성능 향상을 위해 관리자는 이러한 복합 외부 규칙의 사용을 제한할 수 있습니다. 세부사항은 애플리케이션의 온라인 도움말에 있는 "데이터 옵션 잠금" 주제를 참조하십시오.

### **XML**

IBM Analytical Decision Management에서 다운로드한 .XSD 파일은 두 가지 복합 데이터 유형을 포함하며, 하나는 IBM Operational Decision Management 규칙 프로젝트의 입력 매개변수로 사용되어야 하는 IBM Analytical Decision Management 프로젝트 데이터 모델을 나타내고, 다른 하나는 IBM Operational Decision Management 규칙 프로젝트의 결과 매개변수로 사용되어야 하는 규칙 리턴 유형을 나타냅니다.

IBM SPSS Collaboration and Deployment Services 배포 관리자 분석 데이터 보기 메타데이터에는 둘 이 상의 .XSD 파일이 포함되어 있습니다. 하나는 IBM Operational Decision Management 규칙 프로젝트의 입 력 매개변수로 사용되어야 하는 논리 데이터 모델과 관련된 파일이고, 다른 하나에는 IBM Operational Decision Management 규칙 프로젝트의 결과 매개변수로 사용되어야 하는 규칙 리턴 유형을 나타내는 복합 유형이 포 함되어 있습니다.

숙련된 사용자는 생성된 .XSD 스키마 정의를 작성하려는 특정 규칙에 맞추어 편집하기로 선택할 수 있습니다. 사용자가 규칙을 작성하기 전에 관련 .XSD 스키마 정의에 정의된 입력 및/또는 반응 관련 유형을 편집하려는 경우가 있습니다. 예를 들어, 전문 사용자가 작성한 규칙을 허용하여 널값인 입력 필드의 가능성을 처리하기 위해 입력 매개변수 관련 스키마를 편집해야 할 수 있습니다. 전문 사용자는 .XSD 스키마 정의를 통해 필수 및 선택 입력 매개변수 필드/요소를 표시함으로써 이를 수행할 수 있습니다.

### **IBM Analytical Decision Management - - .XSD**

프로젝트 메타데이터가 IBM Analytical Decision Management에서 다운로드된 경우 입력 매개변수를 나타 내는 .XSD의 복합 데이터 유형에 IBM Analytical Decision Management 프로젝트 데이터 모델의 모든 필 드에 대한 세부사항이 포함됩니다.

입력 유형의 dmname 요소는 다음 예와 같이 프로젝트 데이터 모델 이름과 일치합니다. 여기에는 또한 입력 유형의 xsd:restriction 요소가 포함되어 있습니다(예: 숫자 유형의 경우 최소 및 최대값, 범주형 유형의 경 우 열거). 이 유형의 메타데이터는 IBM Operational Decision Management Rule Designer와 같은 외부 개 발 도구로 가져올 때 사용할 수 있습니다.

```
<xsd:complexType name="drugs">
<xsd:annotation>
  <xsd:appinfo>
  <dmname>drugs</dmname>
 </xsd:appinfo>
</xsd:annotation>
<xsd:sequence>
  <xsd:element name="Age">
  <xsd:annotation>
   <xsd:appinfo>
    <dmname>Age</dmname>
   </xsd:appinfo>
  </xsd:annotation>
  <xsd:simpleType>
   <xsd:restriction base="xsd:long">
    <xsd:minInclusive value="15"/>
    <xsd:maxInclusive value="74"/>
   </xsd:restriction>
  </xsd:simpleType>
  </xsd:element>
  <xsd:element name="Sex">
  <xsd:annotation>
   <xsd:appinfo>
    <dmname>Sex</dmname>
   </xsd:appinfo>
  </xsd:annotation>
  <xsd:simpleType>
   <xsd:restriction base="xsd:string">
    <xsd:enumeration value="F"/>
    <xsd:enumeration value="M"/>
   </xsd:restriction>
  </xsd:simpleType>
  </xsd:element>
  ...
</xsd:sequence>
</xsd:complexType>
```
### **IBM SPSS Collaboration and Deployment Services - - .XSD**

분석 데이터 보기와 관련된 메타데이터가 IBM SPSS Collaboration and Deployment Services 배포 관리자 에서 다운로드된 경우, 입력 매개변수 .XSD 스키마에 분석 데이터 보기 논리 데이터 모델의 세부사항을 나타 내는 다중 복합 데이터 유형이 포함될 수 있습니다. 각 복합 데이터 유형은 분석 데이터 보기 인스턴스의 논리 데이터 모델에 정의된 테이블과 관련됩니다.

다음 예에는 두 개의 복합 유형인 Customer와 Order가 포함됩니다. 기본 복합 유형은 Customer로, Order 와 정의된 관계를 가집니다(예: 고객이 다수의 주문을 가질 수 있음).
```
<xsd:complexType name="Customer">
<xsd:sequence>
 <xsd:element name="FirstName" type="xsd:string"/>
 <xsd:element name="Sirname" type="xsd:string"/>
 <xsd:element name="Age" type="xsd:long"/>
 <xsd:element name="Sex" type="xsd:string"/>
 <xsd:element name="CustID" type="xsd:string"/>
 <xsd:element maxOccurs="unbounded" minOccurs="0" name="Orders" type="xom:Order"/>
</xsd:sequence>
</xsd:complexType>
<xsd:complexType name="Order">
<xsd:sequence>
 <xsd:element name="CustID" type="xsd:string"/>
 <xsd:element name="NoOfItems" type="xsd:long"/>
 <xsd:element name="TotalCost" type="xsd:long"/>
 <xsd:element name="Date" type="xsd:date"/>
</xsd:sequence>
</xsd:complexType>
```
분석 데이터 보기에서 내보낸 입력 매개변수 .XSD에는 입력 유형에 대한 xsd:restriction 요소(예: 숫자 유형의 경우 최소 및 최대값, 범주형 유형의 경우 열거)가 포함되지 않습니다.

### 입력 매개변수 유형 편집

각 필드 관련 요소가 발생 가능한 수는 .XSD 스키마에 명시적으로 설정되어 있지 않습니다(즉 속성 min0ccurs 및 max0ccurs는 설정되어 있지 않으며 각 속성의 기본값은 1). 이와 같이, 스키미를 IBM Operational Decision Management 규칙을 생성하기 위해 사용하기 전에 편집하지 않은 경우 생성된 규칙에서는 입력 매개변수 유 형의 모든 필드를 필요로 합니다.

#### 프로젝트 데이터 모델 관련 입력 매개변수 유형 편집

입력 매개변수 유형을 정의하는 스키마가 IBM Analytical Decision Management 프로젝트의 메타데이터를 다운로드하여 생성된 경우 입력 매개변수의 데이터 모델은 플랫이 됩니다. 이 경우에는 IBM Analytical Decision Management가 실행 시 규칙 서비스에 필요한 페이로드를 직접 작성합니다. 이를 통해 전문 사용자는 호환성 을 유지하면서도 좀 더 자유롭게 입력 매개변수 유형을 편집할 수 있습니다. 예를 들면, 규칙 작성에 필요하지 않은 필드/요소를 제거하거나 필수/요소가 선택사항인지 표시할 수 있습니다.

### 분석 데이터 보기 논리적 데이터 모델 관련 입력 매개변수 유형 편집

입력 매개변수 유형을 정의하는 스키마가 IBM SPSS Collaboration and Deployment Services 배포 관리자 클라이언트로부터 분석 데이터 보기의 논리 데이터 모델을 내보내어 생성된 경우, 이 입력 매개변수의 데이터 모델은 계층 구조가 될 수 있습니다. 계층 구조인 경우 IBM Analytical Decision Management는 실행 시 규칙 서비스에 필요한 페이로드를 직접 작성하지 않습니다. 페이로드의 주요 파트는 분석 데이터 보기 소스에 의해 생성됩니다. 이렇게 되면 전문 사용자는 입력 매개변수 유형을 편집하고 호환성을 유지하는 방법에 제한 을 받게 됩니다. 예를 들면, 필드/요소가 선택사항인지만 표시할 수 있습니다.

#### 일반 정보

IBM Operational Decision Management와 같은 비즈니스 규칙 관리 시스템에서 작성한 규칙을 호출하기 전 에, IBM Analytical Decision Management는 규칙의 서비스가 입력 매개변수 데이터 모델이 계층 구조인지 플랫인지를 묻습니다. 입력 매개변수가 플랫이면 규칙의 서비스에 필요한 입력도 확인합니다.

입력 매개변수의 데이터 모델이 플랫이고 스코어링될 레코드가 규칙 서비스에서 필요로 하는 필드에 대한 널값 을 포함하고 있는 경우, IBM Analytical Decision Management에서는 규칙을 호출하지 않으며 규칙의 결과/ 반응 필드가 기본값으로 채워집니다. 결과/반응 필드의 유형에 따른 값은 다음과 같습니다.

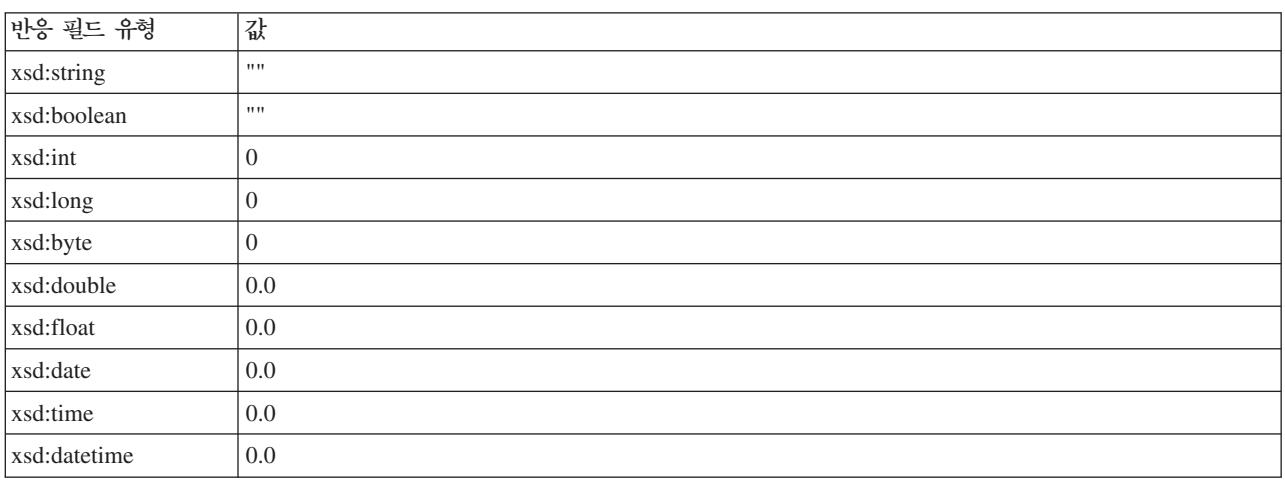

표 8. 반응 필드 *유형의 값*.

이는 규칙 서비스를 통한 레코드 스코어링의 결과에 영향을 줄 수 있으며 .XSD 스키마의 입력 매개변수를 편 집할 때는 주의해야 합니다.

입력 매개변수의 데이터 모델이 계층 구조이고 스코어링될 레코드가 규칙 서비스에서 필요로 하는 필드에 대한 널값을 포함하고 있는 경우, IBM Analytical Decision Management에서 규칙을 호출하지 않지만 널값이 있 는 필드는 데이터 보기 소스 노드에서 작성된 페이로드에서 제외됩니다. 제외된 필드가 필수 필드인 경우 규칙 호출에 실패하게 되므로 .XSD 스키마에서 입력 매개변수를 편집할 때는 주의를 기울여야 합니다.

스키마를 편집하려면 작성할 규칙 서비스에 대한 지식이 있어야 합니다. 규칙에서 특정 입력 필드를 필요로 하 지 않고 규칙의 입력 매개변수 데이터 모델이 <mark>플랫</mark>인 경우, 필드 관련 요소를 *스*키마의 입력 매개변수에서 <mark>제</mark> 거하거나 <mark>선택사항으로 표시</mark>할 수 있습니다. 규칙에서 특정 필드를 필요로 하지 않고 규칙의 입력 매개변수가 계층 구조인 경우, 필드 관련 요소를 제거할 수 없지만 선택사항으로 표시할 수 있습니다. 이는 IBM Analytical Decision Management가 계층 구조 데이터 모델을 기반으로 규칙에 대한 페이로드를 직접 생성하지 않기 때 문입니다.

입력 매개변수 필드를 제거할 경우 규칙을 호출하면 필드 값이 무시되며 규칙은 필드를 참조할 수 없습니다. 입력 매개변수 필드를 선택사항으로 만들 경우에는 널값이 허용되며 규칙은 이를 확인할 수 있도록 방어적으 로 작성되어야 합니다. 예를 들어, 규칙의 입력 매개변수 데이터 모델이 플랫이고 규칙에서 Age 필드를 사용하 지 않는다는 것을 사용자가 알고 있는 경우 사용자는 이 필드가 필수가 아니라는 것을 나타내기 위해 관련 요 소를 제거할 수 있습니다. 다음 .XSD 스키마를 예로 들면, 필드 Age가 필수가 아닌 경우에는 전체 섹<mark>션</mark> <xsd:element name="Age">를 스키마에서 제거할 수 있습니다.

<xsd:complexType name="drugs"> <xsd:annotation> <xsd:appinfo> <dmname>drugs</dmname> </xsd:appinfo> </xsd:annotation> <xsd:sequence>

```
<xsd:element name="Age">
   <xsd:annotation>
    <xsd:appinfo>
     <dmname>Age</dmname>
    </xsd:appinfo>
   \sqrt{x}sd: annotation>
   <xsd:simpleType>
    <xsd:restriction base="xsd:long">
     <xsd:minInclusive value="15"/>
     <xsd:maxInclusive value="74"/>
    \sqrt{x}sd:restriction>
   </a></a></a>simpleType>
  </xsd:element>
  <xsd:element name="Sex">
   <xsd:annotation>
    <xsd:appinfo>
     <dmname>Sex</dmname>
    </xsd:appinfo>
   </xsd:annotation>
   <xsd:simpleType>
   <xsd:restriction base="xsd:string">
     <xsd:enumeration value="F"/>
     <xsd:enumeration value="M"/>
   </xsd:restriction>
   </xsd:simpleType>
 </xsd:element>
  ...
</xsd:sequence>
</xsd:complexType>
```
또는 규칙의 입력 매개변수 데이터 모델이 계층 구조에 대해 플랫이면 규칙에서 입력 필드 요소를 필요로 하지 않는 경우 요소의 minOccurs 속성 값을 0으로 설정하여 이를 선택사항으로 만들 수 있습니다.

<xsd:complexType name="drugs"> <xsd:annotation> <xsd:appinfo> <dmname>drugs</dmname> </xsd:appinfo> </xsd:annotation> <xsd:sequence> <xsd:element name="Age" minOccurs="0"> <xsd:annotation> <xsd:appinfo> <dmname>Age</dmname> </xsd:appinfo> </xsd:annotation> <xsd:simpleType> <xsd:restriction base="xsd:long"> <xsd:minInclusive value="15"/> <xsd:maxInclusive value="74"/> </xsd:restriction> </xsd:simpleType> </xsd:element> <xsd:element name="Sex"> <xsd:annotation> <xsd:appinfo> <dmname>Sex</dmname> </xsd:appinfo> </xsd:annotation> <xsd:simpleType> <xsd:restriction base="xsd:string"> <xsd:enumeration value="F"/> <xsd:enumeration value="M"/> </xsd:restriction> </xsd:simpleType>

```
</xsd:element>
  ...
</xsd:sequence>
</xsd:complexType>
계층 구조 데이터 모델의 예:
<xsd:complexType name="Customer">
<xsd:sequence>
 <xsd:element name="FirstName" type="xsd:string" minOccurs="0"/>
 <xsd:element name="Sirname" type="xsd:string" minOccurs="0"/>
 <xsd:element name="Age" type="xsd:long"/>
  <xsd:element name="Sex" type="xsd:string"/>
  <xsd:element name="CustID" type="xsd:string"/>
 <xsd:element maxOccurs="unbounded" minOccurs="0" name="Orders" type="xom:Order"/>
</xsd:sequence>
</xsd:complexType>
<xsd:complexType name="Order">
<xsd:sequence>
 <xsd:element name="CustID" type="xsd:string"/>
 <xsd:element name="NoOfItems" type="xsd:long"/>
 <xsd:element name="TotalCost" type="xsd:long" minOccurs="0"/>
 <xsd:element name="Date" type="xsd:date"/>
</xsd:sequence>
</xsd:complexType>
```
규칙은 널값을 처리하기 위해 방어적으로 작성될 수 있으며, 이 경우 필드는 스키마에서 optional로 표시됩니 다. 다음 내용은 널값을 처리하기 위해 작성된, 이름이 *currentOfferIsReplacePhone*인 IBM Operational Decision Management 규칙입니다.

if the CURRENT OFFER of 'the customer' is not null and the CURRENT OFFER of 'the customer' is "Replace Phone" then  $\overline{\phantom{a}}$  make it true that 'the response' is value ; else make it false that 'the response' is value ;

### 반응 매개변수 유형 편집

다양한 유형(예: 선택에 사용할 부울, 통합 규칙에 사용할 숫자, 문자열 등)을 IBM Analytical Decision Management에 리턴하는 IBM Operational Decision Management 규칙을 작성하고 이용할 수 있습니다. 그 러나 문자열 데이터 반응 규칙 외에 다른 것을 작성하려면 반응 유형이 포함된 XML 스키마 정의(.XSD)를 수 동으로 편집해야 합니다.

또한 규칙 프로젝트는 각각 서로 다른 유형을 리턴하는 여러 규칙을 포함할 수 있습니다. 이를 지원하려면 . XSD의 여러 버전을 유지해야 합니다(예: 데이터 반응 변수가 숫자로 설정된 버전, 문자열로 설정된 다른 버전, 부울로 설정된 또 다른 버전 등).

IBM Analytical Decision Management에서 다운로드한 .XSD 파일은 두 가지 복합 데이터 유형을 포함하며, 하나는 IBM Operational Decision Management 규칙 프로젝트의 입력 매개변수로 사용되어야 하는 IBM Analytical Decision Management 프로젝트 데이터 모델을 나타내고, 다른 하나는 IBM Operational Decision Management 규칙 프로젝트의 결과 매개변수로 사용되어야 하는 규칙 리턴 유형을 나타냅니다.

IBM SPSS Collaboration and Deployment Services 배포 관리자에서 다운로드된 반응 관련 .XSD 파일에 는 반응 유형 정의가 포함되어 있으며 복합 데이터 유형 하나만 포함됩니다.

위의 경우 모두에서 리턴 유형(이름에 항상 "response" 접미부가 있음)은 기본값이 문자열인 value 요소를 정 의합니다. 다른 종류의 리턴 값을 갖는 규칙 프로젝트를 작성하려는 경우에는 리턴 유형의 value 요소가 원하 는 대로 정의될 수 있도록, IBM Operational Decision Management 규칙 프로젝트를 가져오기 전에 다운로 드한 .XSD를 수동으로 편집해야 합니다. 다음 내용은 몇 가지 예제입니다.

```
<xsd:complexType name="claim_dataresponse">
    <xsd:annotation>
        <xsd:appinfo>
            <dmname>claim_dataresponse</dmname>
        \langle xsd:appinfo \rangle</xsd:annotation>
    <xsd:sequence>
        <xsd:element name="value" type="xsd:string"/>
    </xsd:sequence>
</xsd:complexType>
<xsd:complexType name="claim_dataresponse">
    <xsd:annotation>
        <xsd:appinfo>
            <dmname>claim_dataresponse</dmname>
        </xsd:appinfo>
    </xsd:annotation>
    <xsd:sequence>
```

```
<xsd:element name="value" type="xsd:boolean"/>
   </xsd:sequence>
</xsd:complexType>
```

```
<xsd:complexType name="claim_dataresponse">
    <xsd:annotation>
        <xsd:appinfo>
            <dmname>claim_dataresponse</dmname>
        </xsd:appinfo>
    </xsd:annotation>
    <xsd:sequence>
        <xsd:element name="value" type="xsd:long"/>
    </xsd:sequence>
</xsd:complexType>
```
# 외부 규칙 참조 작성

IBM SPSS Collaboration and Deployment Services 배포 관리자에서 새 외부 규칙 추가 대화 상자는 웹 서비스를 통해 액세스되는 외부 규칙에 대한 참조 또는 로컬 규칙에 대한 참조를 정의합니다. 그러면 IBM Analytical Decision Management 애플리케이션에서 이러한 규칙을 사용할 수 있습니다. 예를 들어, IBM Analytical Decision Management에서 IBM Operational Decision Management 규칙을 지원할 수 있게 됩 니다.

1. 규칙 참조를 작성하려면 IBM SPSS Collaboration and Deployment Services 배포 관리자의 리포지토리 에서 폴더를 선택하고 메뉴에서 다음을 선택하십시오.

파일 > 새로 작성 > 외부 규칙...

새 외부 규칙 추가 대화 상자가 표시됩니다.

2. 외부 규칙 참조의 이름을 지정하십시오.

3. 실행 모드 드롭 다운에서 웹 서비스 또는 로컬(IBM Operational Decision Management 규칙 전용)을 선택한 후 다음을 클릭하십시오.

웹 서비스 옵션의 경우, 외부 웹 서비스를 통해 규칙이 실행됩니다. 로컬 옵션의 경우, IBM SPSS Modeler Server(IBM Analytical Decision Management에서 사용하도록 IBM SPSS Collaboration and Deployment Services 배포 관리자에 정의되어 있는 서버)를 통해 규칙이 실행됩니다. 로컬 IBM Operational Decision Management 규칙은 애플리케이션 서버 JVM 또는 IBM SPSS Modeler Server JVM과 동일한 JVM(Java Virtual Machine)에 임베드된 규칙 실행 서버로 배포됩니다.

중요: 로컬(IBM Operational Decision Management 규칙 전용) 옵션을 사용하기 전에 몇 가지 설치 및 구성 단계가 필요합니다. 『로컬 규칙 실행 서버 설정』을 참조하십시오.

4. 이전 단계에서 웹 서비스를 선택했으면 규칙이 배포되는 웹 서비스의 URL(예: http://myRuleServer:8080/ theRestOfTheURL)을 입력하십시오. URL은 해당 이름 지정 규칙을 따르는지 확인하기 위해 자동으로 유 효성이 검증됩니다. 이전 단계에서 로컬(IBM Operational Decision Management 규칙 전용)을 선택한 경우에는 로컬 IBM Operational Decision Management 리포지토리에서의 해당 규칙의 경로를 입력하십 시오. reslist 스크립트를 사용하여 이 경로를 얻을 수 있습니다(이 문서의 뒷부분에 설명되어 있음).

IBM SPSS Collaboration and Deployment Services 배포 관리자에 외부 규칙을 정의한 후에는 IBM Analytical Decision Management 애플리케이션에서 다른 모델 및 규칙과 거의 동일한 방법으로 외부 규칙을 찾아보고 사용할 수 있습니다. 자세한 정보는 IBM Analytical Decision Management 애플리케이션에 대한 사용자 안 내서를 참조하십시오.

#### 로컬 규칙 실행 서버 설정

IBM Operational Decision Management에서 로컬 규칙을 참조하려면 로컬 규칙을 설정하고 배포하기 위한 몇 가지 구성 단계가 필요합니다.

#### 1단계: IBM Operational Decision Management V8.5.0.0에서 필요한 파일 복사

1. IBM SPSS Collaboration and Deployment Services 서버 시스템의 다음 폴더에서 IBM Operational Decision Management V8.5.0.0이 설치된 시스템으로 rescopy.xml 파일을 복사하십시오.

C:\Program Files\IBM\SPSS\Deployment\6.0\Server\components\decision-management \Utilities\ RESCopy\

rescopy.xml 스크립트는 IBM Operational Decision Management 시스템에서 IBM Analytical Decision Management 설치로 필요한 특정 파일을 복사하는 데 사용됩니다. 이 스크립트는 두 개의 매개변수를 필 요로 합니다.

-Dwodm은 IBM Operational Decision Management executionserver 디렉토리를 식별합니다.

-Dtarget는 파일이 복사되고 .zip 파일이 빌드되는 대상 디렉토리를 식별합니다.

2. *rescopy.xml 스*크립트를 실행하여 필요한 파일을 복사하십시오. 예를 들어, Windows 명령 프롬프트에 다 음을 입력하고 Enter를 누르십시오.

<span id="page-78-0"></span>CALL "%ANT HOME%\bin\ant" -buildfile rescopy.xml -Dwodm="C:\Program Files\IBM\ODM85\ ODM\executionserver" -Dtarget=C:\CopiedFiles

그러면 스크립트가 실행되어 다음 폴더가 생성되고 이들은 하나의 DM-rescopy.zip 파일로 결합됩니다.

```
C:\CopiedFiles\rescopy\lib\
            asm-3.1.jar
           asm-analysis3.1.jar
           asm-commons-3.1.jar
            asm-tree-3.1.jar
            asm-util.3.1.jar
            j2ee connector-1 5-fr.jar
           jrules-engine.jar
            jrules-res-execution.jar
            sam.jar
            ra.xml
C:\CopiedFiles\rescopy\tools\
           jrules-res-tools.jar
C:\CopiedFiles\rescopy\
            DM-rescopy.zip
```
# $2$ 단계: pasw.externalrule 구성요소가 있는 모든 시스템에 필요한 파일 설치

앞 절에서 복사한 파일은 IBM SPSS Collaboration and Deployment Services 서버에 설치해야 하며, 또한 로컬 IBM Operational Decision Management 규칙을 실행하기 위해 IBM Analytical Decision Management 또는 IBM SPSS Modeler Advantage와 함께 사용할 모든 IBM SPSS Modeler 제품에도 설치해야 합니다. 이 절에 설명된 *pasw.externalrule* 폴더는 IBM SPSS Modeler의 확장에 설치되며 이는 IBM Analytical Decision Management 설치 프로세스의 일부입니다.

• 앞 절에서 작성한 DM-rescopy.zip 파일을 각 /ext/bin/pasw.externalrule 폴더에 추출하십시오. 위치의 예 가 아래에 나와 있습니다. 추출 후, 몇 개의 .jar 파일과 ra.xml 파일이 lib 폴더에 설치되고 하나의 .jar 파 일이 포함된 tools 폴더가 작성됩니다.

**IBM SPSS Collaboration and Deployment Services:** *C:\Program Files\IBM\SPSS\Deployment\6.0\ Server\components\modeler\ext\bin \pasw.externalrule\*.

**IBM SPSS Modeler Server:** *C:\Program Files\IBM\SPSS\ModelerServer\16\ext\bin\ pasw.externalrule\*.

**IBM SPSS Modeler(-):** *C:\Program Files\IBM\SPSS|Modeler\16\ext\bin\pasw.externalrule\*.

### **3: resdeploy, reslist resundeploy -**

다음 세 스크립트가 IBM Analytical Decision Management와 함께 제공됩니다.

- resdeploy 스크립트는 로컬 실행을 위해 IBM Operational Decision Management 규칙을 배포합니다.
- reslist 스크립트는 로컬 실행을 위해 배포되는 IBM Operational Decision Management 규칙을 나열합니 다.
- resundeploy 스크립트는 로컬 실행을 위한 IBM Operational Decision Management 규칙 배포를 취소합 니다.

<span id="page-79-0"></span>- Windows(.*bat*) UNIX(.*sh*) IBM SPSS Collaboration and Deployment Services 설치 디렉토리의 *pasw.externalrule\scripts 폴더(예: C:\Program Files\IBM\SPSS\Deployment\6.0\Server\* components\modeler\ext\bin\pasw.externalrule\scripts)에 설치됩니다. 스크립트를 사용 가능하게 준비하려면 다 음 단계를 완료하십시오.

1. 단순한 텍스트 편집기를 사용하여 세 스크립트에 있는 CADS\_HOME의 값을 사용자의 IBM SPSS Collaboration and Deployment Services 설치 디렉토리를 가리키도록 편집하십시오. Windows에서는 .bat 버전을 편집 하십시오. UNIX에서는 .*sh* 버전을 편집하십시오. 예를 들어, 다음과 같습니다.

set CADS HOME=C:\Program Files\IBM\SPSS\Deployment\6.0\Server

2. 시스템의 운영 체제가 Solaris이면 또한 스크립트의 첫 번째 행을 #!/bin/sh에서 #!/bin/ksh로 변경해 야 합니다.

#### 4단계: 로컬 규칙 실행 서버 구성 파일 수정

로컬 IBM Operational Decision Management 규칙 실행 서버를 사용하기 전에 *ra.xml* 파일을 편집하여 필 요한 변경을 수행해야 합니다.

단순한 텍스트 편집기를 사용하여 ra.xml 파일의 모든 사본을 다음과 같이 편집하십시오. 이 파일은 앞에 설명 된 대로 IBM SPSS Collaboration and Deployment Services 설치 디렉토리, IBM SPSS Modeler Server 설치 디렉토리 및 IBM SPSS Modeler 클라이언트 설치 디렉토리의 pasw.externalruleVib 폴더에 있습니다.

ra.xml 파일을 수정한 후에는 변경사항이 적용되도록 ra.xml 파일이 설치된 제품을 다시 시작해야 합니다.

1. 기본적으로 persistenceType 설정은 file 값을 가지며, 이 값은 규칙 실행 서버가 파일 시스템 지속성 을 사용함을 의미합니다. 예를 들어, 다음과 같습니다.

<config-property-name>persistenceType</config-property-name> <config-property-type>java.lang.String</config-property-type> <config-property-value>file</config-property-value> </config-property>

데이터베이스 시스템 지속성을 사용하려면 이 단계를 건너뛰십시오.

persistenceProperties 설정의 값을 DIRECTORY=<RES path>로 변경하십시오. 여기서 <RES path>는 배포된 IBM Operational Decision Management 규칙을 저장하는 데 사용될 규칙 실행 서버 데이터 폴 더의 전체 경로입니다. Java 표준에 따라 경로에서 슬래시를 사용해야 합니다(사용되는 운영 체제와 무관). 예를 들어, 다음과 같습니다.

<config-property-name>persistenceProperties</config-property-name> <config-property-type>java.lang.String</config-property-type> <config-property-value>DIRECTORY=C:/RES</config-property-value>

참고:

• 기본적으로 persistenceProperties 설정에 XOM\_PERSISTENCE\_TYPE, XOM\_PERSISTENCE\_DIRECTORY 및 DIRECTORY 옵션이 포함될 수 있습니다. 예를 들어, 다음과 같습니다.

<config-property-name>persistenceProperties</config-property-name> <config-property-type>java.lang.String</config-property-type> <config-property-value> DIRECTORY=res\_data,XOM\_PERSISTENCE\_TYPE=file,XOM\_PERSISTENCE\_DIRECTORY=res\_xom </config-property-value>

IBM Analytical Decision Management에서는 DIRECTORY 옵션만 지원되므로, XOM\_PERSISTENCE\_TYPE 및 XOM\_PERSISTENCE\_DIRECTORY 옵션은 제거하고 DIRECTORY 옵션만 남겨두어야 합니다.

- 파일 지속성이 사용되고 IBM SPSS Collaboration and Deployment Services 및 IBM SPSS Modeler Server(또는 클라이언트)가 서로 다른 시스템에 설치되어 있는 경우, 모든 시스템에서 여기에 지정된 디 렉토리에 액세스할 수 있어야 합니다(네트워크를 통해 공유될 가능성이 있음). 데이터베이스 지속성을 사 용할 경우에도 마찬가지입니다. 모든 시스템에서 데이터베이스에 액세스할 수 있어야 합니다. 각 SPSS 제품 시스템에 설치된 ra.xml 파일은 리포지토리 동기화 유지와 관련한 문제점을 피하기 위해 동일한 로 컬 규칙 실행 서버 리포지토리를 가리켜야 합니다.
- 2. 파일 지속성 대신 데이터베이스 지속성을 사용하려면, 다음과 같이 persistenceType 설정을 file에서 jdbc 로 변경하십시오.

<config-property-name>persistenceType</config-property-name> <config-property-type>java.lang.String</config-property-type> <config-property-value>jdbc</config-property-value>

그런 다음 persistenceProperties 설정을 다음과 같이 변경하십시오. 규칙 실행 서버 JVM이 구성된 데이터베이스 서버에 성공적으로 액세스하는 데 필요한 모든 정보를 정의해야 합니다. 여기에는 데이터베 이스 URL, JDBC 드라이버 클래스의 완전한 이름 및 선택적 보안 신임 정보가 포함됩니다. 아래의 JDBC 지속성 예제는 원격 데이터베이스가 DB2 유형이고 가상의 서버 mydb2server.mycompany.ibm.com에 있 는 경우입니다.

<config-property-name>persistenceProperties</config-property-name> <config-property-type>java.lang.String</config-property-type> <config-property-value> DRIVER\_CLASS\_NAME=com.ibm.db2.jcc.DB2Driver, URL=jdbc:db2://mydb2server.mycompany.com:50000/ILOGRESDB, USER=dbuser1, PASSWORD=dbpass </config-property-value>

참고:

- 앞에서 언급한 대로, XOM\_PERSISTENCE\_TYPE 및 XOM\_PERSISTENCE\_DIRECTORY 옵션은 IBM Analytical Decision Management에서 지원되지 않으므로 persistenceProperties 섹션에 포함시키지 않아야 합니 다.
- persistenceProperties 설정의 DRIVER\_CLASS\_NAME에서 Java 클래스 이름이 제공되는 경우에는 규칙 실행 서버 JVM의 클래스 경로에 그에 해당하는 Java 클라이언트 *jar* 파일도 추가해야 합니다. 이를 수행 하려면 필요한 *.jar* 파일을 모든 *pasw.externalrule*Vib 폴더(앞에서 설명한 대로, *ra.xml*이 있는 폴더)에 복 사하기만 하면 됩니다. 예를 들어, 원격 데이터베이스가 Windows용 DB2 9.5인 경우, 클라이언트 *jar* 파 일 *db2jcc.jar을 <DB2\_HOME>/java*에서 IBM SPSS Collaboration and Deployment Services 설치 디 렉토리, IBM SPSS Modeler Server 설치 디렉토리 및 IBM SPSS Modeler 클라이언트 설치 디렉토리의 pasw.externalrule\lib 폴더로 복사해야 합니다.

# $5$ 단계: 스크립트를 사용하여 로컬 IBM Operational Decision Management 규칙 배포, 나 열 및 배포 취소

아래에 설명된 세 개의 스크립트가 IBM Analytical Decision Management와 함께 제공되며 이들은 로컬 IBM Operational Decision Management 규칙을 나열, 배포 및 배포 취소하는 데 사용됩니다. 스크립트를 사용하 기 전에 75 페이지의 『3단계[: resdeploy, reslist](#page-78-0) 및 resundeploy 스크립트 수정』에 있는 단계를 따르십시오. Windows(.bat) 및 UNIX(.sh) 플랫<del>폼용</del> 스크립트가 제공됩니다.

앞에서 정의한 persistenceType은 이러한 스크립트의 동작에 아무런 영향을 미치지 않습니다. 그러나 파일 지속성 대신 데이터베이스 지속성이 사용되는 경우, 스크립트를 실행할 때 선택적 -cp 인수를 사용하여 런타 임 클래스 경로에 필요한 데이터베이스 드라이버 .jar 파일을 추가해야 할 수도 있습니다. [76](#page-79-0) 페이지의 『4단계 : 로컬 규칙 실행 서버 구성 파일 수정』에 설명된 대로 .*jar* 파일을 이미 복사한 경우에는 -cp 인수가 필요하 지 않습니다.

#### 로컬 규칙 실행 서버의 컨텐츠 나열

• 명령 프롬프트에서 reslist 스크립트가 있는 디렉토리로 변경하십시오. 그런 다음 reslist 스크립트를 다음과 같이 실행하십시오. 이 스크립트는 -config 인수가 필요하며 그 뒤에 IBM SPSS Collaboration and Deployment Services 서버에 있는 *ra.xml* 파일의 전체 경로를 지정해야 합니다. Windows의 경우, 예를 들어, 다음과 같습니다.

reslist.bat -config "C:\Program Files\IBM\SPSS\Deployment\6.0\Server\components\ modeler\ext\bin\pasw.externalrule\lib\ra.xml"

#### 로컬 규칙 실행 서버에 **IBM Operational Decision Management RuleApp** 아카이브 배포

- 1. 사용하는 IBM SPSS Collaboration and Deployment Services 서버 시스템에서 액세스할 수 있는 폴더 에 IBM Operational Decision Management RuleApp 아카이브(*jar* 파일)를 다운로드하십시오. 웹 서비 스를 호스팅하는 규칙 실행 서버에서 이 아카이브를 다운로드하거나 IBM Operational Decision Management Rule Designer에서 이 아카이브를 내보낼 수 있습니다. 이 아카이브는 임시 사본이므로 어디에나 둘 수 있습니다.
- 2. 명령 프롬프트에서 resdeploy 스크립트가 있는 디렉토리로 변경하십시오. 그런 다음 resdeploy 스크립트를 다음과 같이 실행하십시오. 이 스크립트는 IBM SPSS Collaboration and Deployment Services 서버에 있는 ra.xml 파일의 전체 경로가 뒤에 지정된 -config 인수와, 배포할 RuleApp .jar 파일의 전체 경로가 뒤에 지정된 -archive 인수가 필요합니다. Windows의 경우, 예를 들어, 다음과 같습니다.

resdeploy.bat -config "C:\Program Files\IBM\SPSS\Deployment\6.0\Server\components\ modeler\ext\bin\pasw.externalrule\lib\ra.xml" -archive "C:\RES\My\_ODM\_RuleApp\_Name.jar"

resdeploy 스크립트에서는 또한 배포된 규칙 세트의 버전을 제어하는 선택적 인수를 제공합니다. 배포할 RuleApp(또는 RuleApp에 포함된 규칙 세트 중 하나)의 이전 버전이 규칙 실행 서버에 있는 경우, 예를 들어, 이름 충돌을 피하기 위해 스크립트 실행 시 다음 선택적 인수 중 일부를 사용할 수 있습니다.

표*9. resdeploy 스크*립트 선택적 인수.

| 선택적 인수      | 가능한 값                                                                                       |
|-------------|---------------------------------------------------------------------------------------------|
| -merging    | add.ruleapp는 기존 RuleApp를 규칙 실행 서버에 유지하고 원본에서 점진적으로 증가하는 버전 번<br>호로 새 RuleApp를 배포합니다(기본 동작). |
|             | replace.ruleapp는 원본 RuleApp를 새 RuleApp로 대체하며, 따라서 RuleApp 버전 번호가 변경<br>되지 않습니다.             |
|             | add.ruleset는 기존 규칙 세트를 규칙 실행 서버에 유지하고 원본에서 점진적으로 증가하는 버전 번<br>호로 새 규칙 세트를 배포합니다.            |
|             | replace.ruleset는 원본 규칙 세트를 새 규칙 세트로 대체하며, 따라서 규칙 세트 버전 번호가 변경<br>되지 않습니다.                   |
| -versioning | major는 버전 번호의 주 버전 파트에 증분을 적용합니다(기본 동작).                                                    |
|             | minor는 버전 번호의 부 버전 파트에 증분을 적용합니다.                                                           |

스크립트의 사용법 정보를 보려면 명령행 인수 없이 스크립트를 실행하십시오.

# 로컬 규칙 실행 서버에서 IBM Operational Decision Management RuleApps(및 해당 규칙  $\overline{M}$ 트) 제거

• 명령 프롬프트에서 resundeploy 스크립트가 있는 디렉토리로 변경하십시오. 그런 다음 resundeploy 스크립 트를 다음과 같이 실행하십시오. 이 스크립트는 IBM SPSS Collaboration and Deployment Services 서 버에 있는 ra.xml 파일의 전체 경로가 뒤에 지정된 -config 인수와, 제거할 RuleApp의 이름이 뒤에 지정 된 -ruleapp 인수가 필요합니다. Windows의 경우, 예를 들어, 다음과 같습니다.

resundeploy.bat -config "C:\Program Files\IBM\SPSS\Deployment\6.0\Server\components\modeler\ ext\bin\pasw.externalrule\lib\ra.xml" -ruleapp "My\_ODM\_RuleApp\_Name"

기본적으로 *resundeploy 스*크립트는 버전 1.0의 RuleApp를 제거하려고 합니다. 필요한 경우, 선택적 -version 인수를 사용하고 뒤에 제거할 버전 번호를 지정하여 다른 버전을 제거할 수 있습니다.

*reslist 스*크립트를 사용하여 *resundeploy 스*크립트 실행 전에 제거할 RuleApp의 이름을 확인하고 *resundeploy* 스크립트 실행 후 해당 RuleApp의 제거를 확인할 수 있습니다.

# 제 6 장 사용자 정의 애플리케이션 템플리트 및 프로젝트 업데이트

다양한 이유로 IBM Analytical Decision Management 애플리케이션을 업데이트하기로 선택할 수 있습니다.

- 소프트웨어의 새 버전 설치 후 또는 동일 버전이나 새 버전을 실행하는 새 서버 환경으로의 마이그레이션 후 사용자 정의 애플리케이션 템플리트 업데이트. 소프트웨어의 새 버전으로 업그레이드할 때, 새 버전의 소 프트웨어에 있는 새 기능을 사용하려면 사용자 정의 애플리케이션 템플리트와 이러한 템플리트를 기반으로 한 프로젝트만 업데이트하면 됩니다. 그러지 않을 경우, 사용자 정의 애플리케이션 템플리트를 기<mark>반으로 한</mark> 프로젝트는 새 소프트웨어 버전 설치 후에도 계속해서 전과 동일하게 작동합니다.
- 프로젝트의 기반이 되는 XML 애플리케이션 템플리트에 대한 변경사항을 적용하기 위해 기존 프로젝트 업 데이트. 이는 새 릴리스로의 마이그레이션과 함께, 또는 어떤 이유로 XML 애플리케이션 템플리트에 변경이 가해질 때마다 수행될 수 있습니다.

# **- ---- --- -**

사용자 정의 애플리케이션 템플리트 XML 파일을 업데이트하는 기본 단계가 아래에 설명되어 있습니다. IBM Analytical Decision Management의 새 버전을 설치할 때 제품의 이전 설치가 자동으로 업그레이드됩니다. 수 동으로 설치 제거하거나 마이그레이션하지 않아도 됩니다. 사용자 정의 애플리케이션 템플리트가 유지되고 이 들을 기반으로 하는 프로젝트는 이전과 동일하게 작동합니다. 표준 IBM Analytical Decision Management 사전 빌드된 애플리케이션은 업그레이드가 설치됨에 따라 수정될 수 있으며 새 프로젝트가 사용자 인터페이스 에서 작성될 경우 변경사항이 적용됩니다.

제품의 새 버전에 추가된 새 기능을 사용하기 위해 사용자 정의 애플리케이션을 원할 경우 XML 애플리케이 션 템플리트를 업데이트한 후 템플리트 유틸리티를 사용하여 그러한 템플리트를 기반으로 하는 프로젝트를 업 데이트해야 합니다.

소프트웨어에 추가된 새 기능에 대한 지원을 추가하려면, 사용자 정의 애플리케이션 템플리트 XML 파일, 스 타일시트 사용자 정의 및 기타 사용자 정의된 애플리케이션 파일을 업데이트해야 합니다.

- 1. 애플리케이션 템플리트에 대해 원하는 변경 또는 추가 작업을 수행하십시오. 예를 들어, 새 유형의 사용자 인터페이스 제어를 사용하기 위해 InterfaceControl 요소에 추가 속성이 필요할 수 있습니다.
- 2. 사용자 정의된 CSS 스타일, 이미지 및 .properties 파일은 수행한 사용자 정의 범위에 따라 차이가 있지만 업데이트가 필요할 수 있으며, 애플리케이션 스타일시트에 대한 변경을 최소화하고 가능한 한 기본값을 사 용하도록 주의를 기울였다면 업데이트도 최소화해야 합니다. (\Server\components\decisionmanagement\Default에 있는 기본 스타일시트는 새 소프트웨어 버전이 설치될 때 패키지된 애플리케이<mark>션</mark> 용 부속 폴더(예: \Server\components\decision-management\Applications\ClaimsManagement\)와 함께 자 동으로 업데이트됩니다. 이러한 기본 폴더를 사용하는 모든 애플리케이션은 변경사항을 자동으로 적용하지 만, 기본 파일의 일부가 아닌 사용자 정의 애플리케이션의 사용자 정의 스타일시트 및 기타 파일은 수동으 로 업데이트해야 합니다.)
- 3. 기본 스타일시트는 소프트웨어에 의해 자동으로 업데이트되므로 사용자 인터페이스에 일부 변경사항이 즉 시 표시될 수 있습니다. 그러나 어떤 경우에는 모든 기능이 예상대로 작동하도록 하기 위해 애플리케이<mark>션</mark> 템플리트를 추가로 변경해야 할 수도 있습니다.
- 4. 템플리트 변경이 필요한 경우, 『IBM Analytical Decision Management 템플리트 유틸리티』 절에 설명된 대로 템플리트 유틸리티를 사용하여 그러한 템플리트를 기반으로 하는 기존 프로젝트도 업데이트해야 합니 다.

참고: 애플리케이션 작성에 사용된 버전보다 이전 버전인 IBM Analytical Decision Management로는 마이 그레이션이 지원되지 않습니다.

# 프로젝트 업데이트

프로젝트는 인터페이스에서 일반 사용자가 사용하는 애플리케이션 작업공간(IBM SPSS Modeler 스트림)이며 애플리케이션 템플리트를 기반으로 합니다. 이전 버전의 소프트웨어에서 저장된 프로젝트는 새 버전에서 계속 해서 작동합니다. 이를 위해 프로젝트에 변경을 가하지 않아도 됩니다.

- 그러나 사용자 정의 애플리케이션 템플리트의 변경사항에 대한 지원을 추가하려면 템플리트 유틸리티를 사 용하여 기존 프로젝트를 업데이트해야 합니다. 사용자 정의 애플리케이션 템플리트의 변경사항은 소프트웨 어의 새 릴리스에 추가된 새로운 기능을 적용하거나 단지 해당 애플리케이션의 기능을 조정하는 것일 수 있 습니다. 두 경우 모두, 원래의 애플리케이션 템플리트를 사용하여 작성한 프로젝트는 템플리트 <mark>유</mark>틸리티를 사용하여 업데이트해야만 기반이 되는 템플리트의 변경사항을 반영할 수 있습니다.
- 업데이트 후, 프로젝트는 계속해서 전과 동일하게 작동합니다.
- 애플리케이션 템플리트를 변경하지 않아도 되는 경우에는 템플리트 유틸리티를 사용하지 않아도 됩니다.

# $\textsf{IBM}$  Analytical Decision Management 템플리트 유틸리티

템플리트 유틸리타는 프로젝트의 기반이 되는 XML 애플리케이션 템플리트를 변경한 후 기존 프로젝트를 업 데이트하는 데 사용할 수 있습니다.

일반 유스 케이스는 다음과 같습니다.

- 사용자 정의 XML 애플리케이션 템플리트가 작성되어 IBM SPSS Collaboration and Deployment Services 설치 폴더 아래의 표준 위치(예: C:\Program Files\IBM\SPSS\Deployment\6.0\Server\components\ decision*management\Templates\MyCustomClaimsTemplate.xml*) .
- 일반 사용자가 IBM Analytical Decision Management에서 해당 템플리트를 기반으로 하나 이상의 프로 젝트를 작성하여 저장했습니다.
- 그런 다음 해당 XML 애플리케이션 템플리트를 변경했습니다.
- 기존 프로젝트가 이러한 변경사항을 반영하도록 하기 위해, 기존 프로젝트를 새 버전의 애플리케이션 템플리 트와 상호작용하도록 업데이트해야 합니다.

참고: 기존 프로젝트를 업데이트하기 전, 업데이트된 애플리케이션 템플리트를 철저히 검토하고 테스트하여 필 요한 변경이 완료되었는지와 예상대로 작동하는지 확인해야 합니다.

#### <span id="page-86-0"></span>템플리트 유틸리티 사용 전 작업

1. 사용자 정의 애플리케이션 템플리트 XML 파일에서 templateVersion 속성을 증가시키십시오. 예를 들 어, 이전 값이 1이었으면 이를 2로 변경하십시오. 이 속성은 templateName 속성과 함께 사용되어 업데이 트할 프로젝트를 식별합니다. 지정된 값 이전의 템플리트 버전에 기반한 프로젝트가 업데이트됩니다.

<PredictiveApplication xmlns="http://com.spss.pasw.dms/workspace" templateName="MyCustomClaimsTemplate" templateVersion="2" appsVersion="8.0" xmlns:xsi="http://www.w3.org/2001/XMLSchema-instance">

2. 일반 사용자의 프로젝트로 내보낼 애플리케이션 템플리트의 업데이트된 섹션이 포함된 XML "패치" 파일 을 작성하십시오.

이 XML 파일에는 다음 요소가 필요합니다.

• templateName, templateVersion 및 appliesToVersions를 식별하는 patch 요소. 예를 들어, 다음과 같습니다.

<patch templateName="MyCustomClaimsTemplate" templateVersion="8" appliesToVersions="4,5,6,7">

• 선택적으로 instructions 요소를 정보용으로 포함시킬 수도 있습니다. 포함시키는 instructions 텍스트 는 템플리트 유틸리티의 <mark>패치 지시사항</mark> 섹션에 표시됩니다. 예를 들어, 다음과 같습니다.

```
<instructions>
        This patch deletes the Offer dimension from the projects. After applying the patch,
        the projects based on the template will be updated the next time they are opened
       and resaved in Decision Management.
</instructions>
```
- actions 요소
- actions 요소 안의 하나 이상의 action 요소. action 요소는 수행할 patch 조치의 유형(addElement, replaceElement, deleteElement 또는 setAttribute)과 일반 사용자의 프로젝트로 내보낼 애플리케이 션 템플리트 섹션의 path를 정의합니다. 예를 들어, 다음과 같습니다.

```
<actions>
                     <action type="deleteElement" path="/PredictiveApplication/Dimension[@name='Offer']">
                     <sub>7</sub><sub>7</sub><sub>7</sub><sub>7</sub><sub>7</sub><sub>7</sub><sub>8</sub><sub>7</sub><sub>9</sub><sub>9</sub><sub>9</sub></sub></sub></sub></sub></sub></sub></sub></sub></sub></sub></sub>
</actions>
```
• 템플리트의 섹션을 추가하거나 대체하는 경우, 각 action 요소에 하나의 NewValue 요소가 포함됩니다. 각 NewValue 요소는 사용할 새 값을 정의합니다. 예를 들어, 다음과 같습니다.

```
<actions>
        <action type="addElement" path="/PredictiveApplication">
            <NewValue>
                 <Dimension name="Channel" description="ChannelDescriptionText">
                    <Variable name="Capacity" dataType="integer"
                         optimizationInputItem="true" prompt="">
                         <ValueSource xmlns:xsi="http://www.w3.org/2001/XMLSchema-instance"
                             xsi:type="ConstantValueSource">
                             <Value>0</Value>
                        </ValueSource>
                    </Variable>
                </Dimension>
            </NewValue>
        \frac{2}{\sqrt{4}}</actions>
```
XML 패치 파일에서 path(xpath)를 통해 프로젝트의 여러 파트를 추가, 대체, 삭제 또는 수정할 수 있습니다. 다음은 완성된 XML 패치 파일의 일반적인 예입니다.

#### $\mathsf{addElement}}$  예제

addElement 패치 조치 유형은 프로젝트에 섹션을 추가하는 데 사용됩니다. path는 항목을 추가할 XML 내 상위 위치를 가리켜야 합니다. addElement는 프로젝트에 대해 수행되는 가장 일반적인 업데이트 중 하나입니 다. 사용자가 참조할 수 있도록 다음 세 패치 파일 예제가 템플리트 유틸리티와 함께 제공되며 samples 폴더 에 있습니다.

#### **patch\_add\_new\_dim\_hierarchy.xml**

```
<?xml version="1.0" encoding="UTF-8"?>
<patch templateName="MyClaimsManagement" templateVersion="2"
    appliesToVersions="1">
   <instructions>This patch adds a new dimension hierarchy with two
      dimensions (Agent and Agent Type)</instructions>
    <actions>
        <action type="addElement"
            path="/PredictiveApplication/InterfaceControl/InterfacePages/DefineStep">
            <NewValue>
                <DimensionSetting name="Agent Type">
                    <SelectionSection enabled="true" enableModels="false" />
                    <AggregateRuleSection enabled="false" />
                    <PredictiveModelSection enabled="false" />
                    <AllocationRuleSection enabled="true" />
                    <PlanningSection enableInteractionPoints="true"
                        enableStartEndDates="true" />
                </DimensionSetting>
            </NewValue>
        </action>
        <action type="addElement" path="/PredictiveApplication">
            <NewValue>
                <Dimension name="Agent Type">
                    <Property>Name</Property>
                    <Property>Category</Property>
                    <Property>Organization</Property>
                    <Property>Group</Property>
                    <Property>Description</Property>
                </Dimension>
            </NewValue>
        </action>
        <action type="addElement" path="/PredictiveApplication">
            <NewValue>
                <Dimension name="Agent" parentDimension="Agent Type">
                    <Property>Name</Property>
                    <Property>Category</Property>
                    <Property>Organization</Property>
                    <Property>Group</Property>
                    <Property>Description</Property>
                </Dimension>
            </NewValue>
        </action>
        <action type="addElement" path="/PredictiveApplication/Deployment">
            <NewValue>
                <OutputAttribute referenceType="DimensionMember"
                    name="AgentType" returnValue="AgentType.Allocation-Value">Agent Type</OutputAttribute>
            </NewValue>
       </action>
        <action type="addElement" path="/PredictiveApplication/Deployment">
            <NewValue>
                <OutputAttribute referenceType="DimensionMember"
                    name="Agent" returnValue="Agent.Allocation-Value">Agent</OutputAttribute>
            </NewValue>
        </action>
   </actions>
</patch>
```
### **patch\_add\_output\_attribute.xml**

```
<?xml version="1.0" encoding="UTF-8"?>
<patch templateName="MyCampaignOptimization" templateVersion="2"
    appliesToVersions="1">
    <instructions>This patch adds 'Capacity' as an output attribute</instructions>
    <actions>
        <action type="addElement" path="/PredictiveApplication/Deployment">
            <NewValue>
                <OutputAttribute referenceType="Variable"
                    name="Capacity" returnValue="Variable.Variable-Value">Capacity</OutputAttribute>
            </NewValue>
        </action>
    </actions>
</patch>
```
# **patch\_enable\_batch\_scoring.xml**

```
<?xml version="1.0" encoding="UTF-8"?>
<patch templateName="MyCustomerInteractionManagement"
   templateVersion="2" appliesToVersions="1">
   <instructions>This patch enables batch scoring on the Deploy tab</instructions>
   <actions>
       <action type="addElement"
            path="/PredictiveApplication/InterfaceControl/InterfacePages/DeployScoreStep">
            <NewValue>
                <ImmediateBatchScoring enableScoringOptions="true" />
            </NewValue>
        </action>
   </actions>
```

```
</patch>
```
# replaceElement 예제

replaceElement 패치 조치 유형은 프로젝트의 섹션을 대체하는 데 사용됩니다. path는 대체할 특정 XML 항목을 가리켜야 합니다.

```
<patch templateName="MyCustomCampaignApp" templateVersion="8"appliesToVersions="5,6,7">
   <instructions>This patch replaces the Offer dimension with a Channel dimension in projects based on the
   MyCustomCampaignApp.xml template. After applying the patch, projects based on the template will be
   updated the next time they are opened and resaved in Decision Management.</instructions>
   <actions>
        <action type="replaceElement" path="/PredictiveApplication/Dimension[@name='Offer']">
            <NewValue>
                <Dimension name="Channel" description="ChannelDescriptionText">
                    <Variable name="Capacity" dataType="integer"
                        optimizationInputItem="true" prompt="">
                        <ValueSource xmlns:xsi="http://www.w3.org/2001/XMLSchema-instance"
                            xsi:type="ConstantValueSource">
                            <Value>0</Value>
                        </ValueSource>
                    </Variable>
                    <Variable name="ChannelCost" dataType="double"
                        simulateAction="sum" simulateName="Total Channel Cost"
                        optimizationInputItem="true" prompt="">
                        <ValueSource xmlns:xsi="http://www.w3.org/2001/XMLSchema-instance"
                            xsi:type="ConstantValueSource">
                            <Value>0</Value>
                        </ValueSource>
                    </Variable>
                </Dimension>
            </NewValue>
       </action>
   </actions>
</patch>
```
### $\,$  deleteElement 예제

deleteElement 패치 조치 유형은 프로젝트의 섹션을 삭제하는 데 사용됩니다. path는 삭제할 특정 XML 항목을 가리켜야 합니다.

<patch templateName="MyCustomCampaignApp" templateVersion="8" appliesToVersions="4,5,6,7"> <instructions>This patch deletes the Offer dimension from projects based on the MyCustomCampaignApp.xml template. After applying the patch, projects based on the template will be updated the next time they are opened and resaved in Decision Management</instructions> <actions> <action type="deleteElement" path="/PredictiveApplication/Dimension[@name='Offer']"> </action> </actions> </patch>

#### setAttribute 예제

setAttribute 패치 조치 유형은 프로젝트를 수정하는 데 사용됩니다. path는 수정할 특정 XML 항목을 가 리켜야 합니다.

```
<patch templateName="MyCustomCampaignApp" templateVersion="8" appliesToVersions="6,7">
   <instructions>This patch changes the data type of CampaignSize to double in projects based on the
   MyCustomCampaignApp.xml template. After applying the patch, projects based on the template will be
   updated the next time they are opened and resaved in Decision Management.</instructions>
   <actions>
        <action type="setAttribute" path="/PredictiveApplication/Dimension[@name='Campaign']/Variable[@name=
        'CampaignSize']" attributeName = "dataType" attributeValue="double">
        </action>
   </actions>
</patch>
```
#### 중요한 참조사항

- XML 패치 파일을 작성하고 적용할 때는 주의를 기울여야 합니다. 패치 파일은 극도로 유연하므로 이 파일 을 사용하여 거의 모든 것을 변경할 수 있습니다. 따라서 패치 파일을 작성하기 전에 사용자의 XML 애플 리케이션 템플리트에 대해 잘 알고 있어야 합니다. 예를 들어, 새 단계/탭을 추가할 경우 연관된 사용자 인 터페이스 요소도 추가해야 합니다. 차원을 추가하는 경우에도 그와 연관된 사용자 인터페이스 요소를 추가 해야 합니다.
- 사용자 인터페이스의 섹션을 사용 안함으로 설정할 수 없습니다. 사용자 인터페이스 섹션을 사용 안함으로 설정해도, 해당 사용자 인터페이스를 사용하여 이전에 작성했던 오브젝트는 제거되지 않습니다. 예를 들어, 사용자 인터페이스의 섹션을 사용 안함으로 설정할 경우 규칙과 같은 오브젝트가 뒤에 남겨질 수 있으며, 이러한 오브젝트는 사용자 인터페이스에 표시되지 않을 수 있지만 런타임에 여전히 실행됩니다.
- 패치 파일에 replaceElement 조치 유형이 있으면 해당 경로는 대체할 XML 항목을 가리켜야 합니다. 예 를 들어, 아래의 올바르지 않은 구문에서는 대체할 AllocationRuleSection 항목 대신 상위 DimensionSetting 항목을 가리킵니다.

올바르지 않은 구문:

```
<action type="ReplaceElement" path="/PredictiveApplication/InterfaceControl/InterfacePages/
DefineStep/DimensionSetting[@name='Channel']">
       <NewValue>
               <AllocationRuleSection enabled="true"/>
       </NewValue>
</action>
```
이 예제에서 AggregateRuleSection 항목을 올바르게 대체하려면(false에서 true로 변경하려면), 아래에 표시된 대로 특정 항목의 전체 경로를 포함시켜야 합니다.

올바른 구문:

```
<action type="ReplaceElement" path="/PredictiveApplication/InterfaceControl/InterfacePages/DefineStep/
DimensionSetting[@name='Channel']/AllocationRuleSection">
       <NewValue>
               <AllocationRuleSection enabled="true"/>
       </NewValue>
</action>
```
# 템플리트 유틸리티 사용

앞의절 83 페이지의 『템플리트 유틸리티 사용 전 작업』에 설명된 대로 사용자 정의 애플리케이션 템플리트 XML 파일을 업데이트하고 XML 패치 파일을 작성한 후에는 다음 단계를 수행하여 템플리트 유틸리티를 실 행하고 프로젝트를 업데이트하십시오.

1. IBM SPSS Collaboration and Deployment Services 리포지토리 및 IBM Analytical Decision Management 가 설치된 시스템에서 다음 .zip 파일을 유틸리티를 실행할 Windows 시스템으로 복사하십시오.

C:\Program Files\IBM\SPSS\Deployment\6.0\Server\components\ decision-management\Utilities\ TemplateUtility\SPSS\_Decision\_Mgmt\_80\_TemplateUtility.zip

- 2. 이전 단계에서 복사한 .zip 파일을 추출하십시오. 이렇게 하면 SPSS\_Decision\_Mgmt\_80\_TemplateUtility 라는 폴더가 생성됩니다.
- 3. 템플리트 유틸리티를 실행하려면 이전 단계에서 추출한 폴더에 있는 TemplateUtility.bat 파일을 두 번 클 릭하십시오.

유틸리티를 실행하는 데 문제가 있으면, Java 1.6이 설치되어 있고 JAVA\_HOME 시스템 환경 변수가 사 용자의 Java 구간 디렉토리를 가리키는지 또는 Path 시스템 환경 변수가 사용자의 Java 구간 디렉토리를 가리키는지 확인하십시오. 이 유틸리티는 Windows에서만 지원됩니다. 유틸리티를 실행하기 전에 관리자 권 한으로 Windows 시스템에 로그온해야 하는 경우도 있습니다.

- 4. 프롬프트가 표시되면 IBM SPSS Collaboration and Deployment Services 리포지토리 연결 세부사항을 제공하십시오. 이는 업데이트할 프로젝트가 포함된 리포지토리입니다. 템플리트 유틸리티를 사용하려면 Decision Management 관리자 권한이 있어야 합니다. 원하는 경우 다음 옵션을 사용할 수 있습니다.
	- 신임 정보 설정. 로컬 컴퓨터 사용자 이름 및 비밀번호 세부사항을 사용하여 사용자를 로그인시키는 싱 글 사인온 기능을 사용하려면 이 상자를 선택 취소된 상태로 두십시오. 싱글 사인온이 불가능하거나 이 상자를 선택하여 싱글 사인온을 사용 안함으로 설정하면 사용자가 신임 정보를 입력할 수 있도록 추가 화면이 표시됩니다.
	- 보안 연결 보장. SSL(Secure Sockets Layer) 연결이 사용되는지 여부를 지정합니다. SSL은 네트워크 를 통해 전송되는 데이터의 보안을 유지하는 데 일반적으로 사용되는 프로토콜입니다. 이 기능을 사용<mark>하</mark> 려면 리포지토리를 호스팅하는 서버에서 SSL이 사용 가능해야 합니다. 필요한 경우 로컬 관리자에게 세 부사항을 문의하십시오.
- 5.찾아보기를 클릭하여 앞 절 83 페이지의 『템플리트 유틸리티 사용 전 작업』에서 작성한 XML 패치 파일 을 선택하십시오. 템플리트 유틸리티의 <mark>애플리케이션 이름, 업그레이드할 버전, 업그레이드 대상 버전</mark> 및 패 치 지시사항 섹션에 선택한 XML 패치 파일에 정의된 값이 표시됩니다.
- 6. 업데이트할 일반 사용자 프로젝트(스트림 파일)를 선택하려면 이들을 <mark>사용 가능한 프로젝트</mark> 섹션에서 선택 한 프로젝트 섹션으로 이동시키십시오.
- 7. 지정된 애플리케이션 템플리트를 기반으로 한 선택된 모든 프로젝트에 업데이트를 적용하려면 <mark>적용</mark>을 클릭 하십시오. 다음 번에 IBM Analytical Decision Management에서 프로젝트를 열어 다시 저장할 때까지 업데이트가 적용되지 않습니다.

템플리트 유틸리티는 갤러리에 있는 프로젝트에는 변경사항을 적용하지 않습니다.

프로젝트를 이전 버전으로 되돌려야 하는 경우에는 IBM SPSS Collaboration and Deployment Services 배 포 관리자를 사용하여 이를 수행할 수 있습니다. 배포 관리자에서는 리포지토리에 있는 파일의 버전 및 레이블 에 대한 전반적인 제어를 제공합니다.

# 시나리오 예제

#### 예제 1: 표준 IBM Analytical Decision Management for Claims 애플리케이션

Jane이 소프트웨어와 함께 패키지된 사전 빌드된 표준 IBM Analytical Decision Management for Claims 애플리케이션 템플리트를 기반으로 릴리스 7에서 프로젝트를 작성하여 생산 환경에서의 스코어링을 위해 프로 젝트를 배포합니다. 그녀는 ClaimsManagement.xml 애플리케이션 템플리트 또는 스타일시트를 변경하지 않습 니다. 환경을 IBM Analytical Decision Management 버전 8로 업그레이드한 후 다음을 관찰할 수 있습니다.

- 배포되는 프로젝트가 전과 동일하게 스코어링됩니다.
- Jane은 새 버전의 IBM Analytical Decision Management에서 프로젝트를 열어 이전 버전에서와 동일하게 테스트 및 시뮬레이션 기능을 실행한 후 저장하지 않고 프로젝트를 닫을 수 있습니다.
- 새 릴리스에 ClaimsManagement.xml 애플리케이션 템플리트에 대한 변경사항이 없으면 Jane은 프로젝트를 수정하고 변경사항을 저장할 수도 있습니다.
- 새 릴리스에서 새 기능에 대한 지원을 추가하기 위해 ClaimsManagement.xml 애플리케이션 템플리트가 변 경된 경우, Jane은 프로젝트에서 그러한 새 기능을 사용하기 위해 템플리트 유틸리티를 사용하여 프로젝트 를 업데이트할 수 있습니다.

# 예제 2: 사용자 정의 애플리케이션

Bill이 그가 작성한 사용자 정의 애플리케이션 템플리트를 기반으로 릴리스 7에서 프로젝트를 작성하여 생산 환경에서의 스코어링을 위해 프로젝트를 배포합니다. 그는 표준 ClaimsManagement.xml 애플리케이<mark>션 템플리</mark> 트를 다른 파일 이름으로 복사하여 사본을 수정합니다. IBM Analytical Decision Management 버전 8을 설 치한 후, 사용자 정의 애플리케이션 템플리트가 유지되고 다음을 관찰할 수 있습니다.

- 배포되는 프로젝트가 전과 동일하게 스코어링됩니다.
- Bill은 새 버전의 IBM Analytical Decision Management에서 프로젝트를 열어 이전 버전에서와 동일하게 테스트 및 시뮬레이션 기능을 실행할 수 있습니다.
- 그의 프로젝트는 사용자 정의 애플리케이션 템플리트를 사용하므로 새 버전의 IBM Analytical Decision Management가 설치되었을 때 자동으로 업데이트되지 않았습니다. 따라서 그는 계속해서 전과 동일하게 프 로젝트를 수정하고 변경사항을 저장할 수 있습니다.
- 새 소프트웨어 버전에 Bill이 사용하려는 새 기능이 있는 경우, 이 기능을 사용하려면 Bill은 사용자 정의 템플리트를 수동으로 업데이트해야 합니다. 이를 수행한 후 템플리트 유틸리티를 사용하여 프로젝트를 업데 이트해야 합니다. 그러면 새 기능을 사용할 수 있게 됩니다.

# 예제 3: 업데이트된 애플리케이션 템플리트

Ted는 그가 작성한 사용자 정의 애플리케이션 템플리트를 기반으로 프로젝트를 작성하고 배포한 후 해당 사용 자 정의 애플리케이션 템플리트를 변경했습니다.

사용자 정의 템플리트를 업데이트한 후에도 배포된 프로젝트는 전과 동일하게 스코어링됩니다.

Ted는 또한 IBM Analytical Decision Management에서 기존 프로젝트를 열어 이전과 동일하게 테스트 및 시뮬레이션 기능을 실행할 수 있습니다. 그러나 템플리트의 새 변경사항이 기존 프로젝트에 적용되도록 하려면 Ted는 템플리트 유틸리티를 사용하여 기존 프로젝트를 업데이트해야 합니다. 이는 기존 프로젝트에만 필요합 니다. 업데이트된 템플리트를 기반으로 Ted가 작성하는 새 프로젝트에는 변경사항이 자동으로 적용됩니다.

# 부록 A. 최적화 예제

6.x 버전의 IBM Analytical Decision Management에서 우선순위를 지원합니다. 우선순위를 통해, 지정된 고 객에 대해 최상의 오퍼를 선택할 수 있습니다. 이 프로세스는 기타 고객과 상관없이 한 번에 한 명의 고객, 단 일 고객의 컨텍스트에서 수행됩니다. IBM Analytical Decision Management 버전 7로 시작하여, 최적화 사 용 옵션도 있습니다. 최적화를 통해, 선택된 고객에 제공할 오퍼의 가장 좋은 조합을 계산할 수 있습니다. 이 프로세스는 한 번에 모든 고객의 컨텍스트에서 수행됩니다.

최적화는 복잡한 수학적 최적화를 통해 수행됩니다(이 부록에서 CPLEX 또는 IBM ILOG CPLEX로 참조됨). CPLEX는 수학적 프로그래밍 모델로 표현된 문제점을 해결하는 데 강력한 최적화 엔진 및 최신 성능을 제공 합니다.

최적화의 목적은 마케팅 캠페인에서 수입을 최대화하거나 사기 또는 고객 변심의 위험을 최소화하는 등 특정한 목적에 가장 잘 맞는 솔루션을 식별하는 것입니다. 최적화의 결과는 모집단 내의 모든 가능한 조합 중에서 최 적화하고자 하는 값(예: 수익)을 최대화함으로써 이러한 질문의 해답을 주는 솔루션입니다.

최적화는 수학적 방정식에 기반하여 원하는 결과를 최대화하거나 최소화합니다. <mark>최적화 방정식</mark>은 이를 사용하 는 애플리케이션의 <mark>최적화</mark> 탭에 표시됩니다. 애플리케이션은 CPLEX 최적화 알고리즘을 사용하도록 구성된 경 우 최적화 탭을 포함합니다. 최적화 방정식에서는 최적화로 최대화하거나 최소화하려는 항목에 대해 설명합니 다. 최적화 방정식에서 사용된 변수에 한계를 설정하는 데 <mark>제한조건</mark>도 사용됩니다. 예를 들어, 일명 MAX\_BUDGET이라는 제한조건이 캠페인에서 소비할 수 있는 최대 금액을 지정하는 데 사용될 수 있습니 다.

#### 용도

이 부록에서는 사용자 정의 최적화 애플리케이션의 예제 구성을 제공합니다. 이 부록에 개요로 설명된 단계는 이 사용자 정의 예제에 특정하고, 제품과 함께 제공된 표준 IBM Analytical Decision Management for Campaign Optimization 애플리케이션에 필요하지 않습니다.

표준 캠페인 최적화 애플리케이션이 일명 CampaignOptimization.mod라는 사전 구성된 OPL(Optimization Programming Language) 모델 파일을 사용합니다. 어떤 경우에는 표준 Campaign Optimization 애플리케이 션 및 해당 OPL 모델이 비즈니스 문제점의 목적에 부합하지 않을 수 있습니다. 이 부록에서는 일명 ABC Electric이라는 가상의 회사에 대해 사용자 정의 IBM Analytical Decision Management 최적화 애플리케이 션 및 IBM ILOG CPLEX Optimization Studio를 통해 빌드된 사용자 정의 OPL 모델의 예제를 보여줍니 다.

#### **IBM ILOG CPLEX Optimization Studio**

IBM ILOG CPLEX Optimization Studio(이 부록에서 Optimization Studio로 참조됨)에서는 전체 범위의 계 획 및 스케줄링 문제점에 대해 효율적인 최적화 모델 및 최신 애플리케이션을 빌드하는 가장 빠른 방법을 제 공합니다. 이 IDE(Integrated Development Environment), 모델링 설명 언어, 내장 도구를 통해, 이는 전체 모델 개발 프로세스를 지원합니다.

Optimization Studio에서는 입력으로 모델 파일을 사용합니다. 모델 파일은 OPL(Optimization Programming Language)이 포함된 텍스트 파일입니다. OPL에서는 최적화 모델의 본연의 수학적 설명을 제공합니다. 수학적 모델에 대한 상위 레벨 구문을 사용하면 일반 용도의 프로그래밍 언어보다 상당히 더 단순하고 짧은 코드가 생성되어 수고를 줄이고 애플리케이션 개발, 업그레이드 및 유지보수의 신뢰성을 개선합니다.

이 부록의 일부 예제에서는 Optimization Studio를 사용하여 IBM Analytical Decision Management에 독 립적으로 CPLEX 모델을 편집, 실행 및 확인합니다.

# 초기 비즈니스 문제점

이 부록에 사용된 예제의 경우 일명 ABC Electric이라는 가상의 비즈니스가 있습니다. ABC Electric에는 고 정된 수의 연결 스풀이 재고로 있습니다. 이 연결은 큐에 저장된 여러 연결 정렬을 완료하는 데 필요합니다. 각 정렬에는 지정된 길이의 연결이 필요합니다. ABC Electric은 큐에서 모든 정렬을 완료하는 데 충분한 연결 이 없음을 알고 있습니다. 각 연결 스풀은 길이가 고정되어 있습니다. 모든 스풀에는 동일한 유형의 연결이 있 고 상호 변경하여 사용할 수 있습니다.

완료할 수 있는 정렬 수를 최대화하기 위해 최적화를 사용하는 일명 정렬 최적화라는 사용자 정의 IBM Analytical Decision Management 애플리케이션을 작성합니다.

# 연습 개요

- 이 부록에서는 다음 예제 태스크에 대해 설명합니다.
- 1. ABC Electric에서는 IBM Analytical Decision Management를 시작하여 사용자 정의 OrderOptimization.str 프로젝트를 실행합니다. 이 프로젝트는 시작 지점으로 서비스를 제공하고 채워지는 최대 정렬 수를 최적화 합니다.
- 2. Optimization Studio를 시작하여 IDE를 학습합니다.
- 3. Optimization Studio를 사용하여 기존의 사용자 정의 모델 파일 OrderOptimization.mod를 학습합니다.
- 4. 텍스트 편집기를 사용하여 사용자 정의 OrderOptimization.xml 애플리케이션 템플리트를 학습합니다.
- 5. 각 스풀에 우선순위를 추가하는 새 비즈니스 요구사항을 고려합니다.
- 6. 사용자 정의 모델 파일을 업데이트하여 스풀 우선순위를 사용합니다.
- 7. 사용자 정의 IBM Analytical Decision Management 애플리케이션 템플리트 XML 파일을 업데이트하여 새 스풀 우선순위를 사용합니다.
- 8. 새 템플리트를 통해 새 프로젝트를 작성하여 실행하고 결과를 참고합니다.

이 부록에서는 독자가 IBM Analytical Decision Management의 애플리케이션 구성 프로세스를 이미 학습했 고 차원 및 하위 차원 등의 일반 Decision Management 개념을 학습했다고 가정합니다.

# 정렬 최적화 애플리케이션 학습하기

ABC Electric 직원이 해당 브라우저로 IBM Analytical Decision Management에 로그온하여 다음 태스크를 완료합니다.

1. 애플리케이션 시작 페이지의 <mark>정렬 최적화</mark> 애플리케이션 바로 가기 상자에서 리포지토리에 있는 다음 위치 의 OrderOptimization 프로젝트를 찾아보고 여십시오. /Optimization/OrderOptimization.str

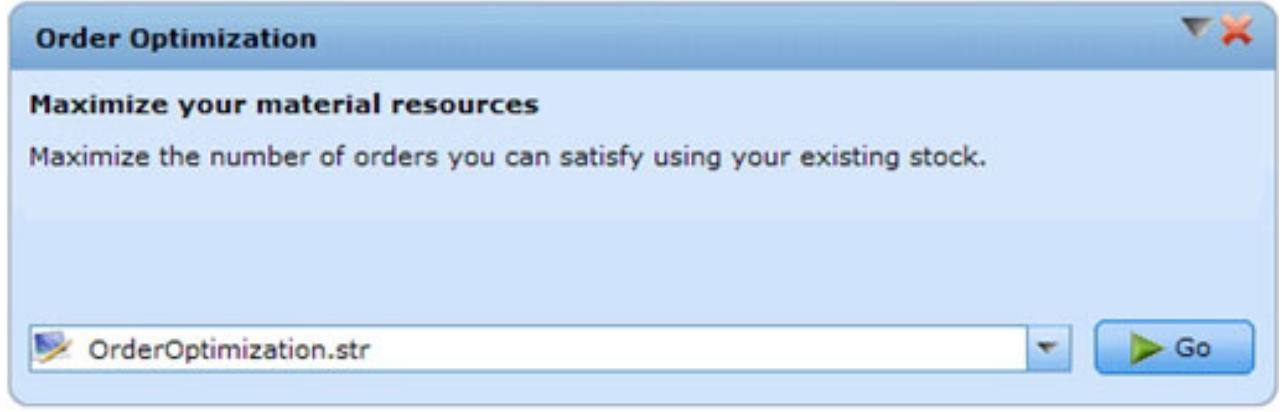

그림 8. *사용자 정의 애플리케이션 예제* 

2. 데이터 탭에서 데이터 미리보기를 수행하십시오. 정렬당 하나의 행이 있고 정렬을 완료하는 데 필요한 연결 길이를 표시하는 필드가 있습니다.

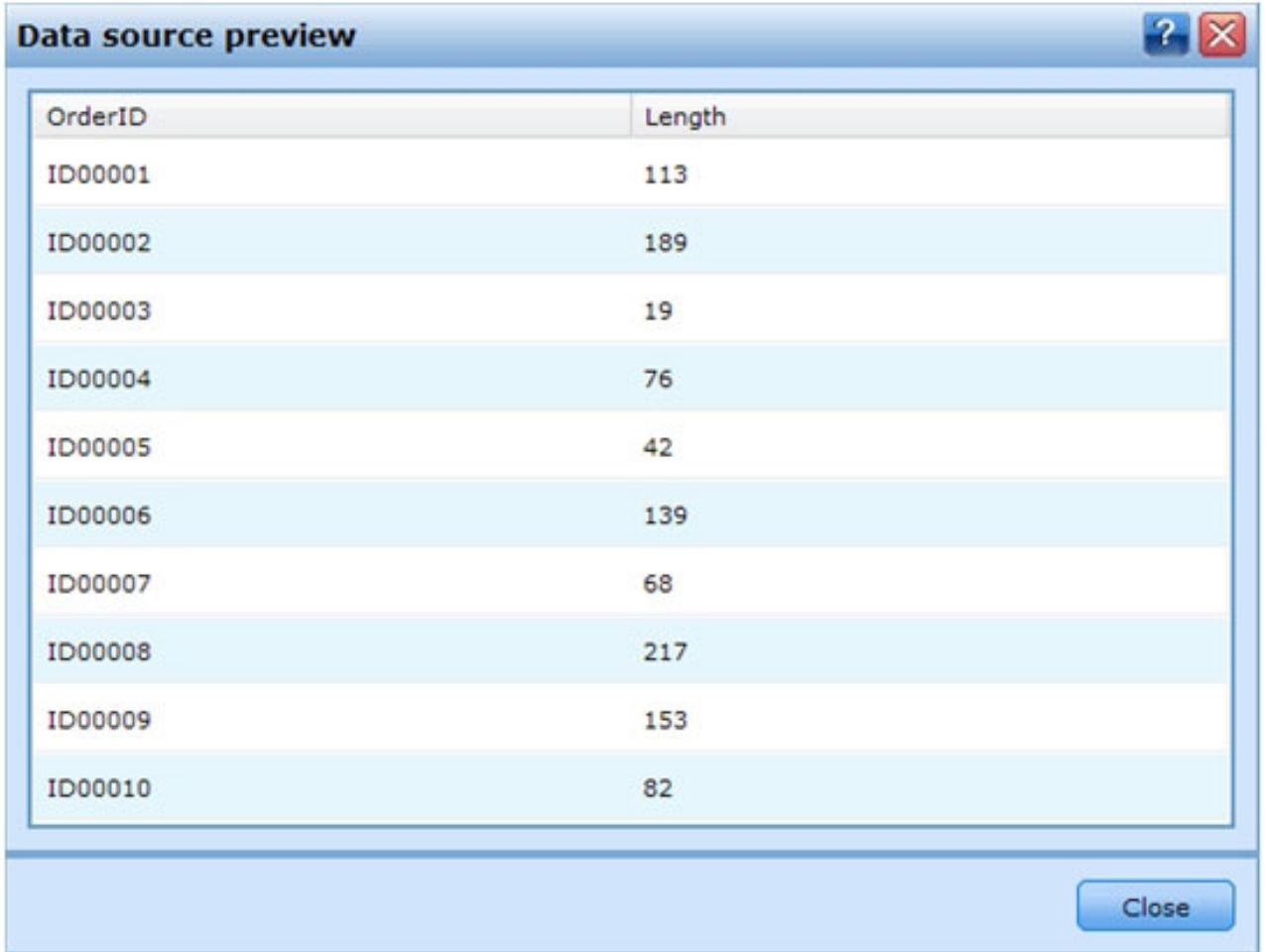

그림 9. 데이터 미리보기

- 3. 정의 탭:
	- 이는 일명 스풀이라는 단일 차원만 포함하는 단순 애플리케이션입니다. 현재 3개의 스풀이 정의되어 있 습니다. 하위 차원이 없으므로 이 프로젝트에 할당이 없습니다. 스풀에 대한 선택 규칙이 사용되지만 현 재 규칙이 정의되어 있지 않습니다. 이러한 설정으로 모든 정렬이 모든 스풀을 통해 완료될 수 있습니 다. 실제로 정의의 설정에 기반하여 모든 정렬이 각 스풀을 통해 완료됩니다. 연결의 10개 단위에 대한 정렬이 3번 완료되어 총 30개의 단위가 할당됩니다.

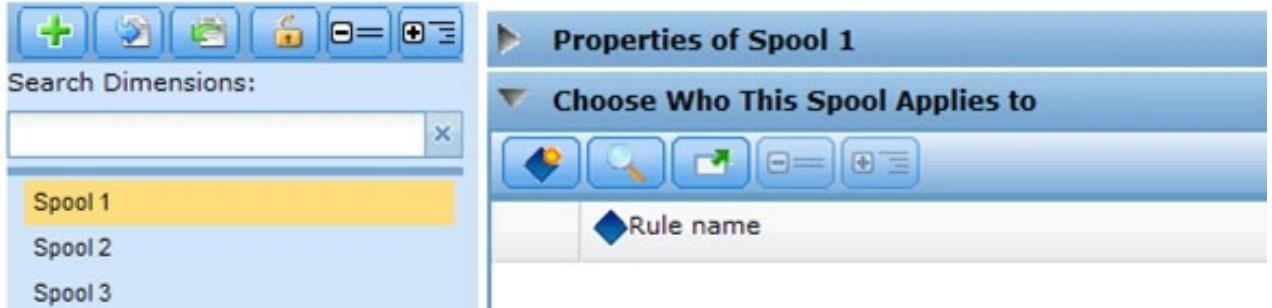

그림 10. 3개의 스풀이 포함된 스풀 차원

• 시뮬레이션을 실행하십시오. 이는 정의 설정에 기반하여 각 정렬이 3번, 스풀당 한 번 할당되었음을 확 인합니다.

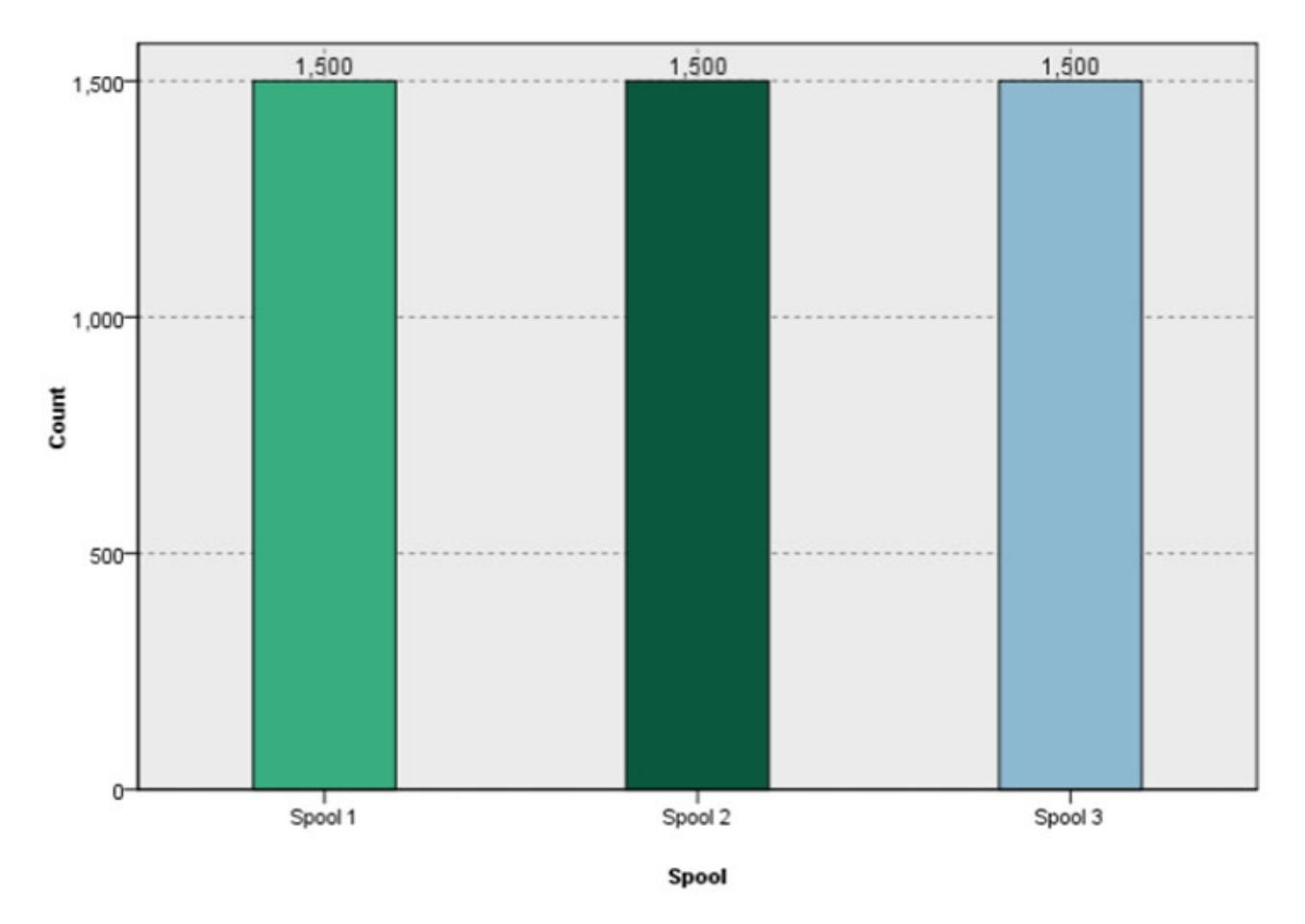

그림 11. 시뮬레이션

- 4. 시나리오 결과를 닫고 최적화 탭으로 이동하십시오.
	- 정렬 길이 변수를 참고하십시오. 이는 각 정렬의 길이이고 프로젝트 데이터 모델의 길이 속성으로 설정 됩니다.
	- 각 스풀의 크기를 참고하십시오. 기본적으로 각 스풀에는 1000개 단위의 자료가 포함됩니다.
- 최적화 방정식을 펼치고 값을 참고하십시오. 프로젝트가 완료된 정렬의 수를 최대화합니다.
- 제한조건을 펼치십시오. 이를 통해 최적화에서 자료 양에 한계가 있음을 알립니다. 스풀의 유한한 길이 를 할당할 수 있습니다.

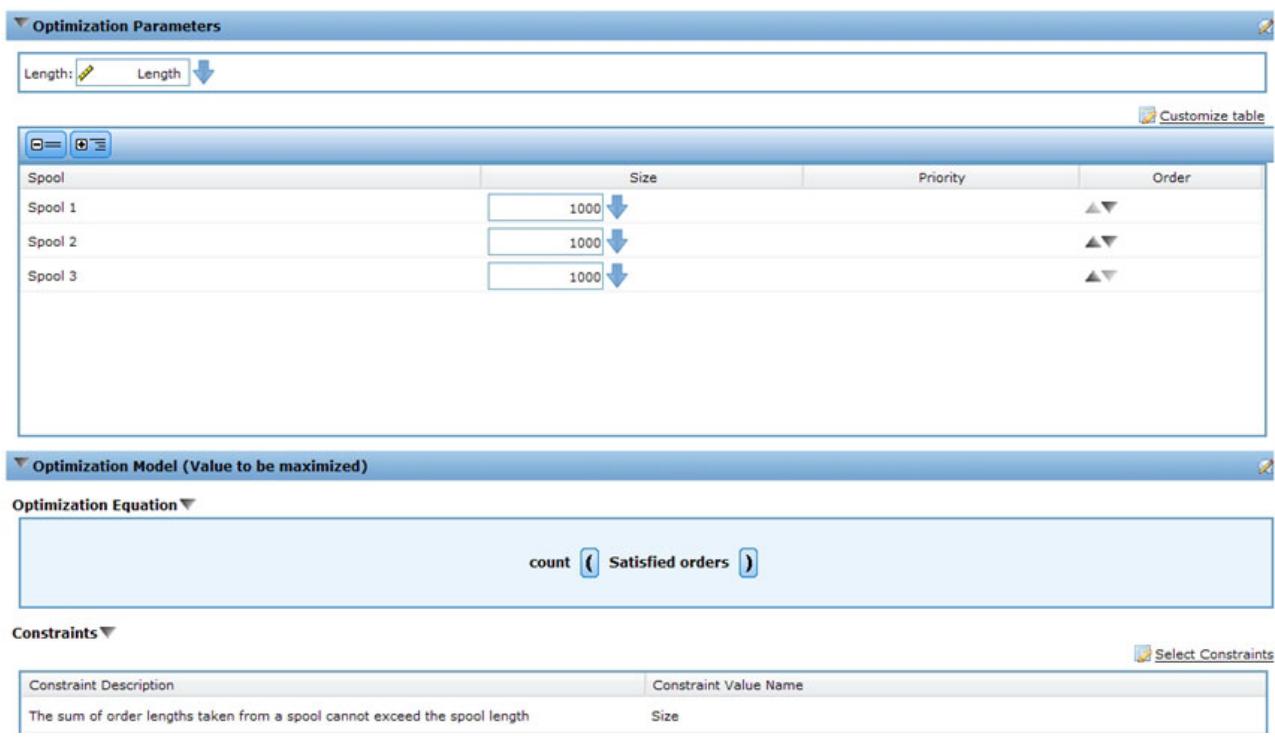

*그림 12. 최적화 탭* 

- 다른 시뮬레이션을 실행하십시오. 1500개 중 189개의 정렬이 완료되었습니다. 총 2990개의 단위가 3개 의 스풀에서 할당되었습니다.
- 5. 배포 탭으로 이동:
	- 일괄 스코어링 섹션에서, 대상으로 파일을 지정하고 파일 유형으로 플랫 파일을 지정하며 파일 <mark>위치</mark>에 대해 임시 파일(c:\tempout.txt)을 지정하십시오.
	- 또한 출력 필드 지정에서 정렬 ID 및 길이 변수를 선택하여 참조용 결과에 포함되도록 합니다.
	- 지금 스코어링을 클릭하십시오.
	- 텍스트 편집기를 통해 작성된 스코어 결과 파일을 여십시오(c:\tempout.txt). 첫 번째 레코드의 OrderID 를 통지하십시오(예: ID00003). 파일을 검색하여 동일한 OrderID의 다른 레코드를 찾을 수 있는지 알 아보십시오. 동일한 OrderID의 추가 레코드가 없습니다. 즉, 각 정렬이 한 번만 완료되었습니다.

# IBM ILOG CPLEX Optimization Studio 사용

ABC Electric의 숙련된 사용자는 시작 > IBM ILOG CPLEX Studio IDE로 이동하여 Optimization Studio 를 시작합니다(또는 시작 > 모든 프로그램 > IBM ILOG > CPLEX Optimization Studio > CPLEX Studio IDE). 그런 다음 다음 태스크를 수행합니다.

1. 많은 동일한 OPL 프로젝트가 사용 가능함을 참고하고 이를 탐색하여 일명 OrderOptimization이라는 프 로젝트를 찾습니다.

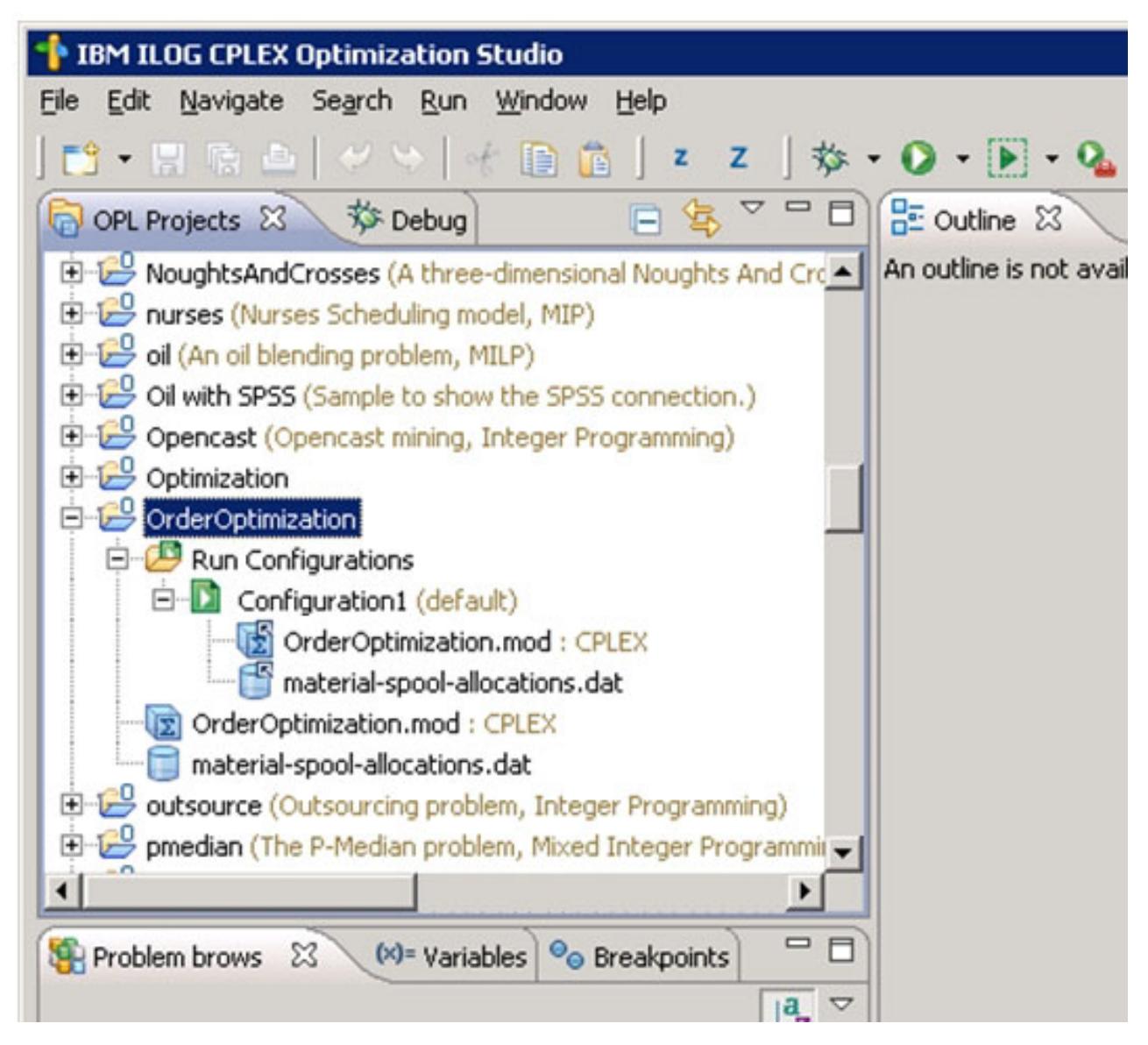

그림 13. Optimization Studio의 OrderOptimization 프로젝트

- OrderOptimization 프로젝트에 모델(.mod)과 데이터 파일(.dat)이 포함됩니다. 각각의 세부사항은 이 문 서에서 나중에 탐색합니다.
- OrderOptimization.mod는 OPL 모델 파일입니다. 이는 OrderOptimization 프로젝트에서 IBM Analytical Decision Management에 대해 ABC Electric이 사용하는 OPL 모델 파일의 정확한 사본입니다.
- *Material-spool-allocations.dat*는 데이터 파일입니다. IBM Analytical Decision Management 프로젝 트에 사용된 입력 파일 material-orders.csv의 컨텐츠와 유사하지만 동일하지는 않습니다.
- *구성1*은 실행 구성입니다. 이를 통해 OPL 프로젝트가 IDE 내에서 실행할 수 있습니다. .mod 및 .dat 파일도 실행 구성에 나열됩니다.

2. 구성1을 마우스 오른쪽 단추로 클릭하고 해당 항목 실행을 선택하십시오. 왼쪽 하단의 문제점 브라우저 탭 에서, 입력된 <mark>데이터</mark>, 사용된 의사결정 변수, 의사결정 표현식(목적 함수) 및 제한조건을 확인합니다.

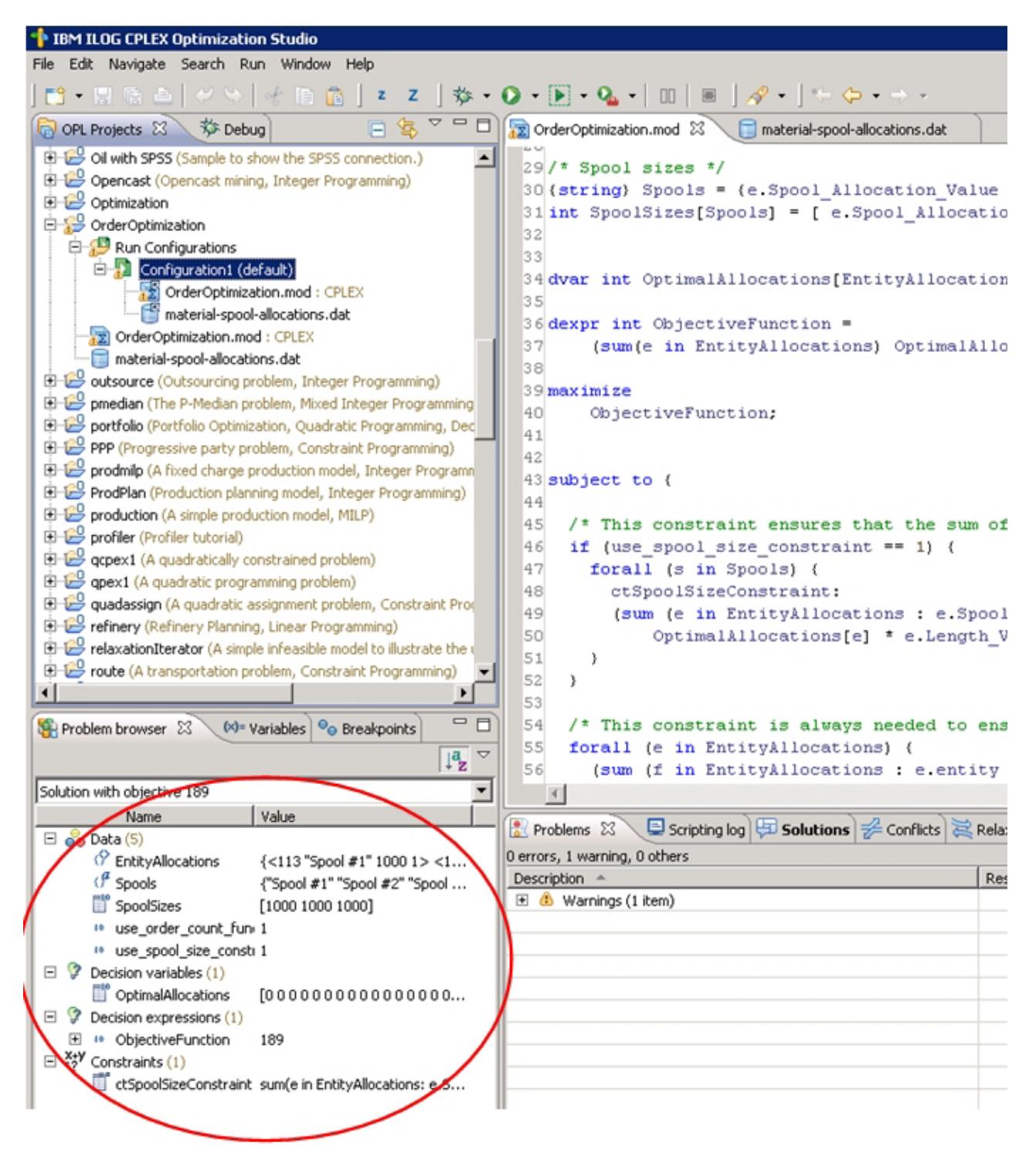

*14. 1*

3. 문제점 브라우저에서 OptimalAllocations를 선택하십시오. 텍스트 데이터 보기 표시...와 함께 아이콘이 나 타납니다. 이 아이콘을 클릭하십시오. 그러면 기본 분할창에 엔티티 할당이 열립니다. 엔티티 할당은 *.dat*  파일에서 파생된 입력 데이터입니다. 그러나 일명 값이라는 별도의 열이 있습니다. 값 열에서는 OptimalAllocation 값을 나타냅니다. 0이면 레코드가 최적 솔루션의 파트가 아닙니다. 1이면 최적 솔루션 의 파트입니다. ABC Electric 직원이 결과를 스크롤하고 일부 레코드에 값 1이 있음을 통지합니다.

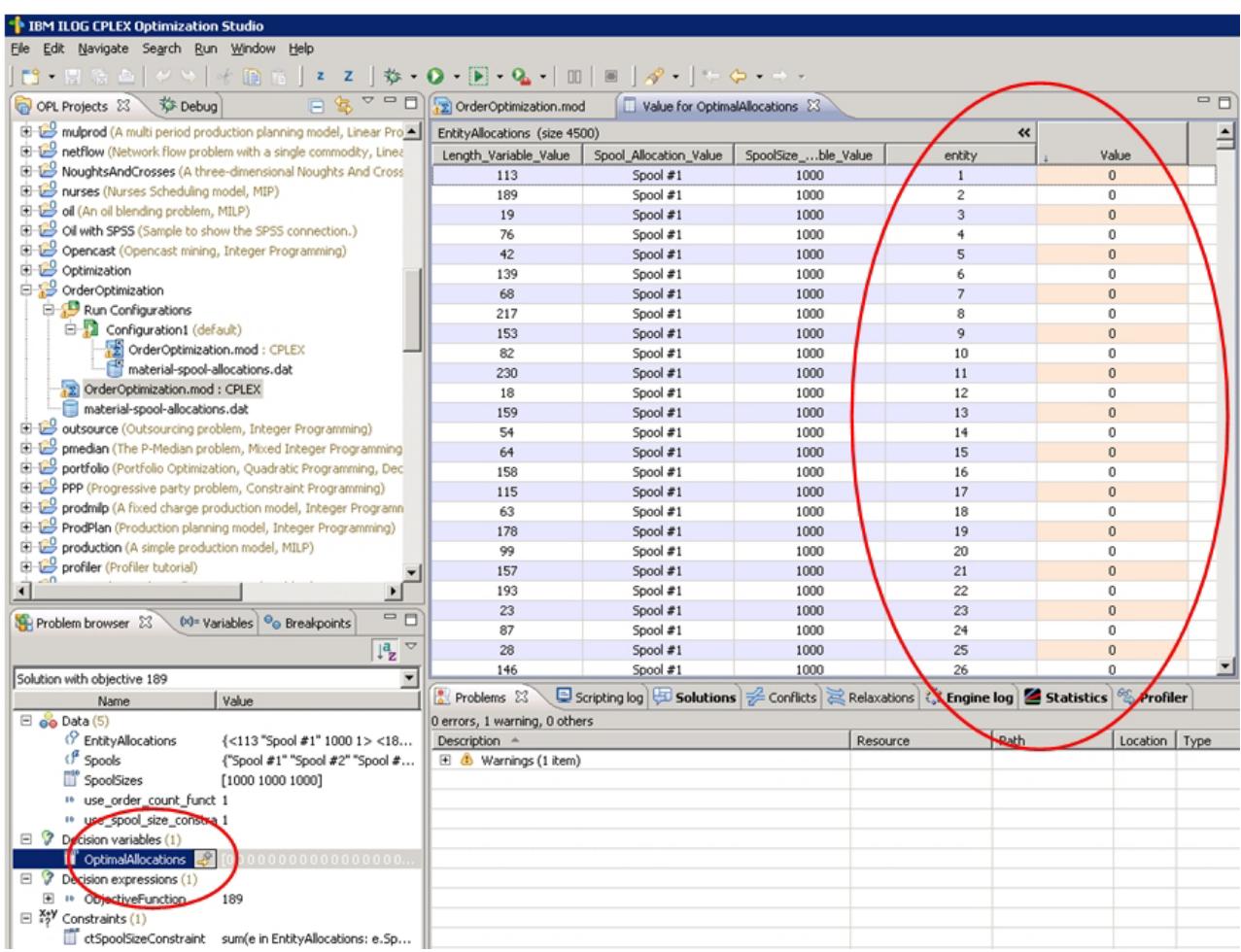

*15.*

# **OrderOptimization.mod**

Optimization Studio에서 ABC Electric 직원이 OrderOptimization.mod를 두 번 클릭하여 엽니다. 9행에 다 음 선언이 있습니다.

```
tuple entityallocation {
   int Length Variable Value;
   string Spool_Allocation_Value;
   int SpoolSize_Variable_Value;
   /* Typically always include the Decision Management-generated entity field */
   int entity;
   /* Only the Decision Management-generated priority field when necessary */
   /* int priority; */
```
{entityallocation} EntityAllocations = ...;

}

이 섹션에서 EntityAllocations가 최적화에 대한 입력으로 선언됩니다. 해당 유형은 튜플로 선언된 entityallocation입니다. 튜플은 해당 데이터 유형과 함께 정렬된 속성 목록으로 구성됩니다. 이러한 속성은 함께 입력의 단일 행을 정의합니다.

- *material-spool-allocations.dat* 파일을 엽니다. 5행에서 EntityAllocations에 대한 값이 입력됩니다. 나 열되는 순서대로 값이 지정됩니다.
- OrderOptimizations.mod로 다시 전환하면 행 23 및 26에서 2개의 추가 입력 변수가 표시됩니다.

```
int use_spool_size_constraint = ...;
int use_order_count_function = ...;
```
- 튜플과 달리 이는 단일 값으로 구성됩니다. 다시 material-spool-allocations.dat 탭을 선택하면 각각 행 1 및 3에서 설정되는 값이 표시됩니다.
- OrderOptimizations.mod에서 행 30 및 31을 참고하십시오.

{string} Spools = {e.Spool\_Allocation\_Value | e in EntityAllocations}; int SpoolSizes[Spools] = [ e.Spool\_Allocation\_Value : e.SpoolSize\_Variable\_Value | e in EntityAllocations];

스풀은 Spool\_Allocation\_Value에 대해 전달된 고유 데이터 값을 포함하는 문자열 세트로 선언됩니다. 제공된 *.dat* 파일을 입력으로 하여, 값 "Spool #1", "Spool #2", "Spool #3"의 세트를 포함합니다.

SpoolSizes는 Spools의 값을 통해 인덱스된 배열로 선언됩니다. 이 배열은 "Spool #1"의 1000 등 해당 되는 스풀의 SpoolSize\_Variable\_Value를 포함합니다.

• OrderOptimizations.mod에서 행 34를 참고하십시오.

dvar int OptimalAllocations[EntityAllocations] in 0..1;

0ptimalAllocations가 EntityAllocations에서 튜플(레코드)의 수에 기반하여 의사결정 변수 배열로 선 언됩니다. 최적화 문제점에 있는 OPL 모델의 용도는 모든 제한조건을 만족하고 특정한 최적화 방정식을 최 적화하는 의사결정 변수의 값을 찾는 것입니다. 이 경우 값이 0 또는 1로 지정됩니다.

• 행 36-40을 참고하십시오.

```
dexpr int ObjectiveFunction =
    (sum(e in EntityAllocations) OptimalAllocations[e]);
maximize
    ObjectiveFunction;
```
이 섹션에서는 최대화해야 하는 최적화 방정식을 선언합니다. EntityAllocations에 있는 각 튜플의 경 우, CPLEX가 OptimalAllocations에서 값(0 또는 1)을 지정하여 합계가 최대화됩니다.

```
• 행 43-59를 참고하십시오.
```
subject to {

```
/* This constraint ensures that the sum of lengths cut from a spool
   cannot exceed the spool's size */
   if (use_spool_size_constraint == 1) {
     forall (s in Spools) {
       ctSpoolSizeConstraint:
       (sum (e in EntityAllocations : e.Spool_Allocation_Value == s)
          OptimalAllocations[e] * e.Length_Variable_Value) <= SpoolSizes[s];
    }
  }
 /* This constraint is always needed to ensure that an order is only
     allocated to at most one spool. */
   forall (e in EntityAllocations) {
     (sum (f in EntityAllocations : e.entity == f.entity)
  OptimalAllocations[f]) <= 1;
   }
};
```
이는 제한조건입니다. 첫 번째 제한조건은 스풀 크기에 기반하여 각 스풀에서 사용할 수 있는 연결을 제한 합니다. 두 번째 제한조건은 동일한 정렬이 여러 스풀에서 할당되지 않도록 합니다. 이전에 리콜하십시오. 정의가 모든 정렬을 모든 스풀에 할당했습니다. 이 제한조건으로 인해 주문이 하나의 스풀에서 한 번만 채 워집니다. 이 두 번째 제한조건이 OPL로 코딩되고 IBM Analytical Decision Management에서 전달된 임 의의 매개변수의 영향을 받지 않습니다.

• 행 62-63을 참고하십시오.

```
float Contribution [EntityAllocations]
    [ e : OptimalAllocations[e] * 1.0 | e in EntityAllocations];
```
EntityAllocations에 있는 각 튜플의 경우, 이 배열은 튜플이 최적 솔루션에 포함되는지 여부에 따라 1 또는 0을 수신합니다. 구성 실행 시 이 변수가 참조되지 않음을 알리는 경고가 제공되었습니다. 이는 IBM Analytical Decision Management가 CPLEX를 호출할 때만 사용됩니다(나중에 추가).

# **OrderOptimization.xml**

텍스트 편집기를 통해, ABC Electric 직원이 설치 디렉토리에 있는 사용자 정의 IBM Analytical Decision Management 애플리케이션 템플리트 *OrderOptimization.xml*을 엽니다(예: *C:\IBM\SPSS\Deployment\6.0*\ *Server\components\decision-management\Templates\OrderOptimization.xml*).

• 행 41-42를 참고하십시오(EntityDimension).

<EntityDimension name="Order" description="OrderDescription"> <Variable name="Length" dataType="integer" description="LengthDescription" optimizationInputItem="true" prompt="Order Length" simulateAction="sum" simulateName="TotalLengthUsed">

여기에 엔티티 차원이 선언되어 있습니다(보통). 길이가 엔티티 변수로 선언됩니다. 각 정렬마다 정렬 길이 를 설정할 수 있습니다. 모든 속성(optimizationInputItem, simulateAction 및 simulateName)도 IBM Analytical Decision Management 6.x 및 7.x에 있습니다.

```
• 행 49-61을 참고하십시오(스풀 차원).
```

```
<Dimension name="Spool" description="SpoolDescription">
<Property&gt;Name</Property&gt;
<Property&gt;Category</Property&gt;
<Property&gt; Organization</Property&gt;
<Property&gt;Group</Property&gt;
<Property&gt;Description</Property&gt;
<Variable name="SpoolSize" dataType="integer" description="SpoolSizeDescription"
optimizationInputItem="true" prompt="" inherited="false">
<ValueSource xmlns:xsi="http://www.w3.org/2001/XMLSchema-instance"
xsi:type="ConstantValueSource">
  <Value&gt;1000</Value>
 </ValueSource>
</Variable>
</Dimension>
```
차원 스풀이 변수 SpoolSize와 함께 정의됩니다. 각 스풀마다 스풀의 크기를 설정할 수 있습니다. 다시 이 기능도 버전 6.x 및 7.x에 있습니다.

• 행 63을 참고하십시오.

<Optimization algorithm="CPLEX" objectiveValueName="ObjectiveValue" path= "/Applications/OrderOptimization/Optimization/OrderOptimization.mod">

최적화 요소가 버전 6.x 및 7.x에 있습니다. 그러나 일부 새 옵션이 버전 7에서 추가되었습니다.

- 알고리즘 속성이 CPLEX 값을 지원합니다. 이는 IBM Analytical Decision Management가 휴리스틱 최적화에 반대하여 CPLEX 최적화를 사용하도록 합니다.
- objectiveValueName 속성이 ObjectiveValue 값을 지원합니다. 이는 CPLEX의 결과인 기여 변수의 값을 수신하는 특수 변수를 선언하는 데 효율적으로 사용됩니다. 이 문서에서 나중에 설명되어 있는 0PLMapping 요소의 contributionVariable 속성을 참조하십시오. 행 88에서 목적 값(기여)이 값을 출 력하기 위해 OutputAttribute에서 사용됩니다.
- 경로 속성이 CPLEX 모델 파일이 있는 위치를 IBM Analytical Decision Management에 알립니다. 이 경로는 IBM SPSS Collaboration and Deployment Services 서버에서 components\decisionmanagement 디렉토리에 상대적입니다.
- 행 64-67을 참고하십시오.

```
<ObjectiveFunction Domain="integer" Name="OrderCount" description=
"OrderCountDescription">
<ExpressionFormat format="${FN_count} ( ${SatisfiedOrders} )"/>
<ExternalUsage controlVariable="use_order_count_function"
variableType="int" enabledValue="1" disabledValue="0"/>
</ObjectiveFunction>
```
여기에서 ObjectiveFunction이 XML로 선언됩니다. 이 요소는 IBM Analytical Decision Management 6.x 및 7.x에 있습니다. 그러나 이 애플리케이션에서 실제 함수는 CPLEX 모델 파일에 선언됩니다. 휴리스 틱 알고리즘으로 사용되는 표현식 하위 요소를 사용하는 대신, 이 애플리케이션에서는 ExpressionFormat 및 ExternalUsage 하위 요소를 활용합니다.

ExpressionFormat 요소는 주로 표시 용도로 있습니다. 이전에 최적화 방정식을 IBM Analytical Decision Management 사용자 인터페이스에서 펼쳤습니다. 표시된 방정식이 이 요소에서 파생됩니다. 이 우수사례에 서는 이를 중요시하고 CPLEX 모델 파일과 동기화합니다. 또한 사용자 인터페이스에서 이를 단서로 사용하 여 변수가 이 프로젝트에서 사용되고 최적화 탭에 표시되어야 함을 나타냅니다.

ExternalUsage 속성이 CPLEX에서 제어변수 값을 설정하는 데 사용됩니다. controlVariable 속성의 값 이 CPLEX 모델 파일에 선언된 대로 변수와 일치해야 합니다. 마찬가지로, variableType의 값(int)이 모 델 파일에서 변수가 선언되는 방식과 일치해야 합니다.

.*mod* 파일에서 use\_order\_count\_function을 찾아서 일치하는 방식을 보여주는 데 Optimization Studio 를 사용할 수 있습니다.

XML을 통해 여러 목적 함수가 정의될 수 있습니다. 그러나, IBM Analytical Decision Management에서 사용자가 선택한 대로 한 번에 하나만 사용될 수 있습니다. 사용자가 특정한 목적 함수를 사용한 경우 XML 의 해당 함수에서 나열된 제어변수가 enabledValue 속성에 대해 제공된 값으로 설정됩니다. 그렇지 않으 면 disabledValue 속성의 값을 가져옵니다.

• 행 69-73을 참고하십시오.

<Constraint type="max" name="ctSpoolSizeConstraint" entityScoped="false" enabled="true" description="SpoolSizeConstraint"> <Boundary xmlns:xsi="http://www.w3.org/2001/XMLSchema-instance" xsi:type= "VariableReferenceBoundary" value="SpoolSize"/> <ExpressionFormat format="\${FN\_sum} ( \${Length} )"/> <ExternalUsage controlVariable="use\_spool\_size\_constraint" variableType= "int" enabledValue="1" disabledValue="0"/> <Constraint>

제한조건 요소가 버전 6.x 및 7.x에 있습니다. 목적 함수와 유사하게, 실제 제한조건 논리가 이 XML 파 일에 없지만 모델 파일에 있습니다. ExpressionFormat이 IBM Analytical Decision Management 사용 자 인터페이스에서 제한조건 논리를 표시하는 데 사용됩니다. 마찬가지로, ExternalUsage 요소가 0bjectiveFunction 요소에서와 같이 작동합니다.

• 행 75-83을 참고하십시오.

<OPLMapping tupleSetVariable="EntityAllocations" contributionVariable= "Contribution" outputDecisionVariable="ObjectiveFunction"> <EntityField referenceType="Variable" name="Length" dataReturn="Value" tupleField="Length\_Variable\_Value" tupleFieldType="int"/> <EntityField referenceType="DimensionMember" name="Spool" dataReturn= "Value" tupleField="Spool\_Allocation\_Value" tupleFieldType="string"/> <EntityField referenceType="Variable" name="SpoolSize" dataReturn="Value" tupleField="SpoolSize\_Variable\_Value" tupleFieldType="int"/> <EntityField referenceType="System" name="entity" tupleField="entity" tupleFieldType="int"/>

<!-- Must tell Decision Management how the optimal flag is being returned --> <OptimizationOutput name="IsOptimal-Value" valueVariable="OptimalAllocations" variableType="int" thresholdType="equal" thresholdValue="1"/> </OPLMapping>

0PLMapping 요소가 CPLEX 알고리즘에 특정합니다. 이는 IBM Analytical Decision Management가 런 타임 시 CPLEX 엔진에서 데이터를 내외로 전달하는 방법에 대해 설명합니다.

tupleSetVariable 속성은 모델 파일에서 튜플의 이름을 식별합니다. 모델 파일의 EntityAllocations 에서는 일치하는 방식에 대해 보여줍니다.

contributionVariable 속성에서는 각 엔티티 레코드(할당 또는 튜플)가 최적 솔루션에 기여하는 방식에 대해 설명합니다. 예를 들어, 캠페인 최적화에서 이는 이 고객 오퍼가 얼마나 수익에 기여할 것으로 예상되 는지에 대해 설명합니다. contributionVariable의 값은 모델 파일에서 변수(배열)의 이름과 일치해야 합 니다.

모델 파일의 기여 변수에서는 일치하는 방식에 대해 보여줍니다.

outputDecisionVariable 속성이 모델 파일에 선언된 대로 목적 값을 식별합니다.

모델 파일의 ObjectiveFunction에서는 일치하는 방식에 대해 보여줍니다. 이 변수의 값이 최적화 요소 에 지정된 objectiveValueName에 지정됩니다.

EntityField 하위 요소가 모델 파일에 있는 튜플을 구성하는 속성을 정의하는 데 사용됩니다.

referenceType 속성이 IBM Analytical Decision Management에서 값의 출처를 알립니다. 이는 변수, DimensionMember 또는 시스템일 수 있습니다. 시스템은 IBM Analytical Decision Management에서 내부적으로 관리되는 값을 전달하는 데 사용됩니다.

이름 속성은 전달되는 referenceType에 대해 설명합니다. referenceType이 변수로 설정되면 이는 변 수의 이름에 대해 설명합니다. referenceType이 DimensionMember로 설정되면 이는 차원의 이름에 대해 설명합니다. referenceType이 시스템으로 설정되면 이는 사용할 내부 시스템 값에 대해 설명합니다. 시 스템 값 엔티티가 IBM Analytical Decision Management에서 사용되어 각 엔티티를 고유하게 식별합니 다.

tupleField 속성이 모델 파일에서 튜플 필드에 맵핑하는 데 사용됩니다.

tupleFieldType 속성이 모델 파일에 정의된 대로 튜플 필드의 유형과 일치해야 합니다. 일치하는 방식을 보기 위해 모델 파일에서 EntityAllocations를 볼 수 있습니다.

OptimizationOutput 하위 요소는 엔티티 레코드가 최적 솔루션의 파트인지 여부를 모델이 리턴하는 방법 에 대해 설명합니다.

valueVariable 및 variableType 속성 값이 모델에 선언된 변수에 맵핑됩니다.
<span id="page-108-0"></span>thresholdType 및 thresholdValue 속성이 변수에 반해 단순한 표현식을 작성하는 데 사용됩니다. 이 예 에서 OptimalAllocations 배열 요소가 1로 설정된 경우 엔티티가 최적 솔루션에 포함됩니다.

### $\bm{\mathsf{u}}$  비즈니스 요구사항

ABC Electric의 기존 비즈니스 문제점은 단순히 고객 수를 최대화하려는 것입니다. 그러나 해당 비즈니스가 최근에 약간 변경되었습니다. 일부 연결 스풀은 향우 전기 코드 요구사항에 맞지 않는 이전 연결을 보<mark>유하</mark>고 있습니다. ABC Electric에서는 가능한 경우 항상 이러한 이전 스풀의 연결을 우선 매각하도록 합니다. 해당 스풀 인벤토리도 변경되었습니다. 이제 각 스풀에는 75000개의 단위가 있습니다. 이제 모든 정렬에 맞게 충분 히 있습니다.

- 스풀 #1에는 최신 연결이 있습니다. 이를 가장 나중에 매각하려고 합니다.
- 스풀 #2에는 다소 이전 연결이 있습니다.
- 스풀 #3에는 가장 오래된 연결이 있습니다. 이를 우선 매각하려고 합니다.

이 요구사항을 충족하려면 각 스풀에 우선순위를 추가하여 모델을 수정합니다. Optimization Studio에서 새 모델을 실행하여 테스트하고 작동하는지 확인하며 새 모델로 작동하도록 IBM Analytical Decision Management XML 파일을 업데이트한 후 IBM Analytical Decision Management를 사용하여 정렬을 최적화합니다.

### OrderOptimization.mod 업데이트

- 1. Optimization Studio에서, ABC Electric의 숙련된 사용자가 나중에 실수하여 되돌리려는 경우에 대비하 여 OrderOptimization 프로젝트의 사본을 작성합니다.
	- 프로젝트를 마우스 오른쪽 단추로 클<mark>릭하고 사본</mark>을 선택하십시오.
	- 다시 프로젝트를 마우스 오른쪽 단추로 클릭하고 <mark>붙여넣</mark>기를 선택하십시오.
	- 새 사본 OrderOptimization\_original의 이름을 지정하고 확인을 클릭하십시오.

그런 다음 숙련된 사용자가 다음 태스크를 수행합니다.

- 2. OrderOptimization 프로젝트에서, material-spool-allocations.dat를 두 번 클릭하여 여십시오.
	- IBM Analytical Decision Management에서는 단일 튜플 정의를 통해서만 데이터를 입력합니다. OPL 은 여러 소스를 지원하고, IBM Analytical Decision Management와의 통합에서는 단일 입력 튜플 변 수만 지원합니다. IBM Analytical Decision Management와 함께 작동하는 모델을 작성하기 위해, 새 우선순위 필드를 .dat 파일에 추가해야 합니다.
	- 이는 스풀 #1을 우선순위 1에 지정하고 스풀 #2를 우선순위 2에 지정하며 스풀 #3을 우선순위 3에 지 정하기 위한 것입니다. <mark>편집</mark> 메뉴에서 찾기/바꾸기 기능을 통해, Spool\_Allocation\_Value 및 SpoolSize\_Variable\_Value 사이에 새 필드를 추가하십시오. 파일의 모든 레코드에 대해

"스풀 #1",을 "스풀 #1",1,

"스풀 #2",를 "스풀 #2",2,

"스풀 #3",을 "스풀 #3",3,

<span id="page-109-0"></span>으로 교체하여 이를 수행하십시오. 해당 레코드가 현재 다음 형식과 일치해야 합니다.

<158,"Spool #3",3,1000,1500>

- ,1000,을 ,75000,으로 교체하여 1000 대신 75000이 되도록 스풀 크기를 편집하십시오.
- 변경사항을 저장하십시오.
- 3. 그 다음, 튜플을 업데이트하여 입력되는 새 우선순위를 포함하십시오. OrderOptimization 프로젝트에서 OptimizationModel.mod 파일을 여십시오. 다음과 같이 행을 삽입하여 새 필드 SpoolSize\_Variable\_Value 를 entityallocation 튜플에 추가하십시오

tuple entityallocation { int Length Variable Value; string Spool Allocation Value; int SpoolPriority\_Variable\_Value; // Higher priority spools get used first int SpoolSize Variable Value;

- 4. 모델 변경사항을 저장하고 구성1을 마우스 오른쪽 단추로 클<mark>락하고 해당 항목 실행</mark>을 선택하여 이를 실행 하십시오. 지금까지 변경사항을 확인하지만, 모델이 새 우선순위 필드를 아직 사용하지 않습니다.
- 5. 목적 함수를 업데이트하여 새 우선순위 필드를 사용하십시오.
	- 모델 파일에서 목적 함수를 찾으십시오(최적화 방정식).

```
dexpr int ObjectiveFunction =
    (sum(e in EntityAllocations) OptimalAllocations[e]);
```
• 함수를 편집하여 다음과 같이 새 우선순위를 포함한 후 모델을 저장하십시오.

```
dexpr int ObjectiveFunction =
    (sum(e in EntityAllocations) (OptimalAllocations[e] *
     e.SpoolPriority Variable Value));
```
우선순위로 곱하면 우선순위가 높은 엔티티에 더 큰 값이 제공됩니다. CPLEX가 ObjectiveFunction 에서 리턴된 값을 최대화하므로, 우선순위가 높은 스풀부터 할당하려고 합니다.

6. 다시 구성을 실행하고 결과를 확인하십시오. 구성을 실행한 후 이전과 같이 데이터 보기 표시를 클릭하십 시오. 레코드를 통해 스크롤하십시오. 해당 우선순위가 가장 낮으므로 스풀 1의 할당이 없습니다.

#### OrderOptimization.xml 업데이트

이제 모델 파일이 Optimization Studio에서 잘 작동합니다. ABC Electric 직원이 이제 다음 태스크를 완료하 여 스풀 우선순위를 사용하는 새 모델과 함께 작동하도록 IBM Analytical Decision Management 애플리케 이션 템플리트를 업데이트합니다.

1. 나중에 실수할 경우를 대비하여, 기존 XML 파일의 사본을 저장하십시오(예: C:\IBM\SPSS\Deployment\ *6.0\Server\components\decision-management\Templates\OrderOptimization.xml*).

2. 스풀 차원에 새 변수를 추가하여 우선순위를 추가하려면 OrderOptimization.xml을 편집하십시오. 다음과 같이 강조표시된 행을 삽입하십시오.

```
<Dimension name="Spool" description="SpoolDescription">
<Property>Name</Property>
<Property>Category</Property>
<Property>Organization</Property>
<Property>Group</Property>
<Property>Description</Property>
 <Variable name="SpoolSize" dataType="integer" description="SpoolSizeDescription"
optimizationInputItem="true" prompt="" inherited="false">
<ValueSource xmlns:xsi="http://www.w3.org/2001/XMLSchema-instance" xsi:type=
"ConstantValueSource">
  <Value>1000</Value>
  </ValueSource>
</Variable>
 <Variable name="SpoolPriority" dataType="integer" description=
 "SpoolPriorityDescription" optimizationInputItem="true" prompt="" inherited="false">
  <ValueSource xmlns:xsi="http://www.w3.org/2001/XMLSchema-instance" xsi:type=
  "ConstantValueSource>
  <Value>1</Value>
  </ValueSource>
 </Variable>
</Dimension>
```
3. ObjectiveFunction 요소의 ExpressionFormat을 업데이트하십시오. 이를 완료하지 않으면 IBM Analytical Decision Management 사용자 인터페이스에서 해당 변수가 사용되지 않는다고 판단하여 이를 표시하지 않 습니다.

<ExpressionFormat format="\${FN\_count} ( \${SatisfiedOrders} \* \${SpoolPriority})"/>

4. 다음과 같이 강조표시된 섹션을 삽입한 후 변경사항을 저장하여 새 EntityField를 OPLMapping에 추가 하십시오.

```
<OPLMapping tupleSetVariable="EntityAllocations" contributionVariable="Contribution"
outputDecisionVariable="ObjectiveFunction">
  <EntityField referenceType="Variable" name="Length" dataReturn="Value" tupleField=
  "Length Variable Value" tupleFieldType="int"/>
  <EntityField referenceType="DimensionMember" name="Spool" dataReturn="Value"
  tupleField="Spool_Allocation_Value" tupleFieldType="string"/>
  <EntityField referenceType="Variable" name="SpoolPriority" dataReturn="Value"
  tupleField="SpoolPriority_Variable_Value" tupleFieldType="int"/>
  <EntityField referenceType="Variable" name="SpoolSize" dataReturn="Value"
  tupleField="SpoolSize_Variable_Value" tupleFieldType="int"/>
  <EntityField referenceType="System" name="entity" tupleField="entity"
tupleFieldType="int"/>
```
- 5. 최종적으로, OrderOptimization 애플리케이션에서 사용 중인 기존 OrderOptimization.mod를 업데이트된 항목으로 바꿔야 합니다. Optimization Studio에서, 업데이트된 *OrderOptimization.mod* 파일을 찾으십시 오. .mod 파일을 마우스 오른쪽 단추로 클릭하고 해당 특성을 보고서 모델이 현재 저장된 위치의 경로를 찾고 *.mod* 파일을 복사하십시오.
- 6. -- *C:\IBM\SPSS\Deployment\6.0\Server\components\decision-management\Applications\OrderOptimization\* Optimization에 붙여넣어 이전 버전을 겹쳐쓰십시오.

현재 디렉토리 Applications/OrderOptimization/Optimization에서 모델을 찾는 데 XML 애플리케이션 템 플리트가 설정되었습니다.

<Optimization algorithm="CPLEX" objectiveValueName="ObjectiveValue" path= "/Applications/OrderOptimization/Optimization/OrderOptimization.mod">

### **IBM Analytical Decision Management -**

- 1. ABC Electric 직원이 IBM Analytical Decision Management를 열고 정렬 최적화 애플리케이션 내에서 새 프로젝트를 작성합니다(그러면 IBM Analytical Decision Management에서는 애플리케이션 템플리트 XML의 변경을 선택해야 함).
	- 데이터 탭에서 동일한 CSV 입력 파일(material-orders.csv)을 추가합니다. 변수 값이 최적화 탭에 설정 된 변수 값에서 나오므로 이 파일을 편집할 필요가 없습니다.
	- 정의 탭에서 3개의 스풀(Spool1, Spool2 및 Spool3)을 추가합니다.
	- 최적화 탭에서 길이 속성을 통해 제공할 <mark>정렬 길이</mark> 변수를 설정합니다.
	- 각 스풀의 크기를 75000으로 설정합니다.
	- 각 스풀의 우선순위를 설정합니다. Spool1은 우선순위 1이고 Spool2는 우선순위 2이며 Spool3은 우선 슈위 3입니다.

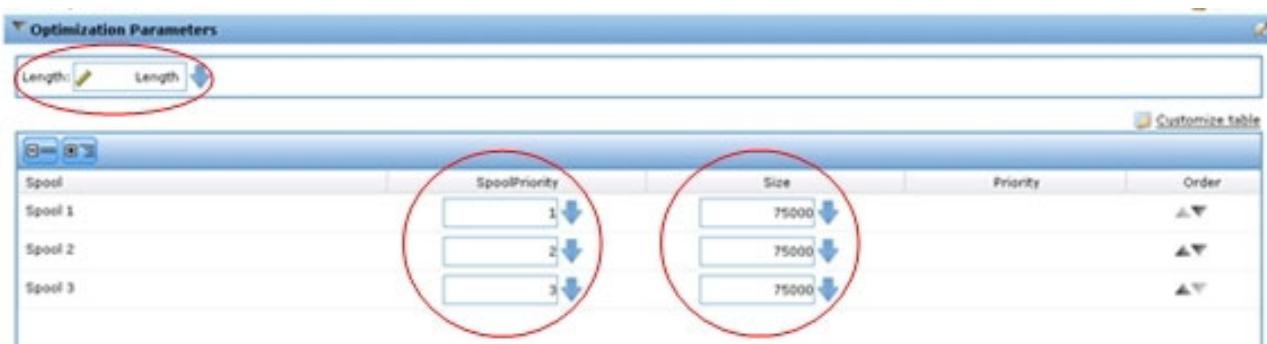

*16.*

- 2. <mark>현재 프로젝트 설정을 기반으로 새 시나리오 작성 아이콘을 클릭하여</mark> 새 시나리오를 실행한 후 결과를 점 검합니다. 스풀 2 및 3만 사용하여 정렬을 채웁니다.
- 3. 배포 탭에서 임시 파일에 스코어링하고 결과를 검사합니다. 의도된 대로 스풀 1에서 채워진 정렬이 없습니 다.

<span id="page-112-0"></span>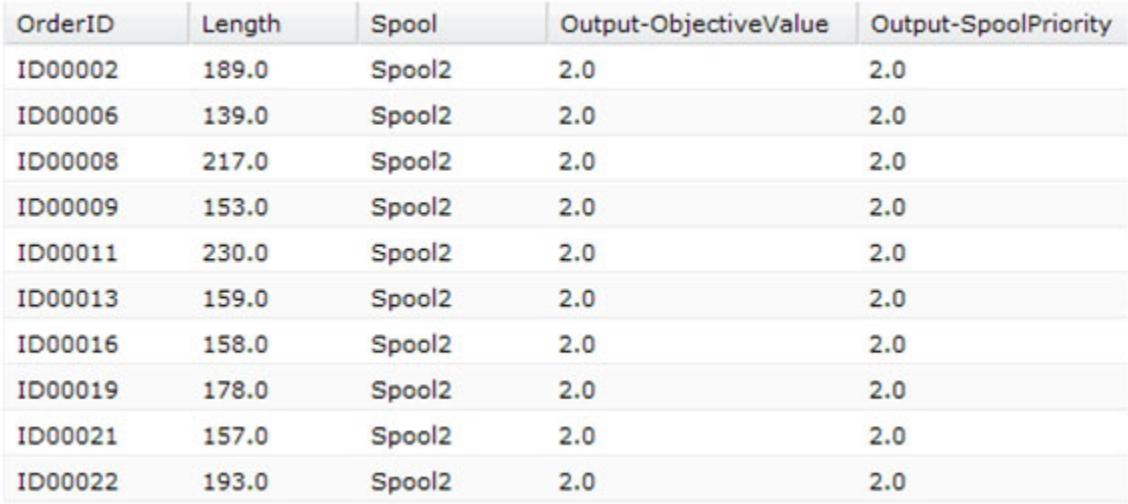

그림 17. 스코어 결과

### **XML - OPL**

참조용으로, 이 섹션에서는 이 부록에서 예제에 설명된 OPL 모델 파일 및 최종 사용자 정의 애플리케이<mark>션 템</mark> 플리트 XML 파일의 전체 컨텐츠를 제공합니다.

#### **OrderOptimization.xml**

```
<?xml version="1.0" encoding="UTF-8"?>
<! --
Licensed Materials - Property of IBM
IBM SPSS Products: Decision Management
 (C) Copyright IBM Corp. 2010, 2013
US Government Users Restricted Rights - Use, duplication or disclosure restricted by GSA ADP
Schedule Contract with IBM Corp.
-->
<PredictiveApplication xmlns="http://com.spss.pasw.dms/workspace" templateName=
"OrderOptimizationWithSpoolPriority" templateVersion="1" appsVersion="7.0">
<InterfaceControl>
 <InterfacePages>
   <ApplicationHome stepIncluded="true" showGallery="true"/>
   <DataStep stepIncluded="true"/>
   <GlobalSelectionStep stepIncluded="true"/>
   <DefineStep stepIncluded="true" xmlns:xsi= "http://www.w3.org/2001/XMLSchema-instance"
   xsi:type="typeDecisionHierarchyDefineStep">
    <DimensionSetting name="Spool">
          <PlanningSection enableInteractionPoints="false" enableStartEndDates="true"/>
     <SelectionSection enabled="true" enableModels="true"/>
          <AllocationRuleSection enabled="false"/>
          <AggregateRuleSection enabled="false"/>
          <PredictiveModelSection enabled="false"/>
    </DimensionSetting>
   </DefineStep>
```

```
<OptimizeStep stepIncluded="true" enableTest="false">
   <OptimizeMethod enableNumReturnsByIP="true" xmlns:xsi=
   "http://www.w3.org/2001/XMLSchema-instance" xsi:type="PrioritizationOptimization"/>
  </OptimizeStep>
  <DeployScoreStep stepIncluded="true">
   <RealTimeScoring enableInteractiveQuestions="false"/>
   <ImmediateBatchScoring enableScoringOptions="true"/>
 </DeployScoreStep>
 <ReportStep stepIncluded="true"/>
</InterfacePages>
<InterfaceFeature id="Collaboration"/>
<InterfaceFeature id="UploadDownload"/>
<InterfaceFeature id="MetadataDownload"/>
</InterfaceControl>
<EntityDimension name="Order" description="OrderDescription">
<Variable name="Length" dataType="integer" description="LengthDescription"
optimizationInputItem="true" prompt="Order Length" simulateAction="sum" simulateName=
 "TotalLengthUsed">
 <ValueSource xmlns:xsi="http://www.w3.org/2001/XMLSchema-instance" xsi:type=
  "ConstantValueSource">
  <Value>1</Value>
 </ValueSource>
</Variable>
</EntityDimension>
<Dimension name="Spool" description="SpoolDescription">
   <Property>Name</Property>
<Property>Category</Property>
<Property>Organization</Property>
<Property>Group</Property>
<Property>Description</Property>
<Variable name="SpoolPriority" dataType="integer" description= "SpoolPriorityDescription"
optimizationInputItem="true" prompt="" inherited="false">
   <ValueSource xmlns:xsi="http://www.w3.org/2001/XMLSchema-instance"
        xsi:type="ConstantValueSource">
   <Value>1</Value>
   </ValueSource>
</Variable>
<Variable name="SpoolSize" dataType="integer" description="SpoolSizeDescription"
optimizationInputItem="true" prompt="" inherited="false">
   <ValueSource xmlns:xsi="http://www.w3.org/2001/XMLSchema-instance" xsi:type=
   "ConstantValueSource">
   <Value>1000</Value>
   </ValueSource>
</Variable>
</Dimension>
<Optimization algorithm="CPLEX" objectiveValueName="ObjectiveValue" path="/Applications/
OrderOptimizationWithSpoolPriority/Optimization/OrderOptimization.mod">
<ObjectiveFunction Domain="integer" Name="OrderCount" description="OrderCountDescription">
  <ExpressionFormat format="${FN_count} ( ${SatisfiedOrders} * ${SpoolPriority})"/>
 <ExternalUsage controlVariable="use_order_count_function" variableType="int"
 enabledValue="1" disabledValue="0"/>
</ObjectiveFunction>
<Constraint type="max" name="ctSpoolSizeConstraint" entityScoped="false" enabled="true"
description="SpoolSizeConstraint">
 <Boundary xmlns:xsi="http://www.w3.org/2001/XMLSchema-instance" xsi:type=
```

```
"VariableReferenceBoundary" value="SpoolSize"/>
   <ExpressionFormat format="${FN_sum} ( ${Length} )"/>
   <ExternalUsage controlVariable="use_spool_size_constraint" variableType="int"
   enabledValue="1" disabledValue="0"/>
  </Constraint>
< 1 - 1<Constraint type="max" name="ctSpoolPriorityConstraint" entityScoped="false" enabled="true"
  description="SpoolPriorityConstraint">
   <Boundary xmlns:xsi="http://www.w3.org/2001/XMLSchema-instance" xsi:type=
   "VariableReferenceBoundary" value="SpoolPriority"/>
   <ExpressionFormat format="${FN_sum} ( ${Length} )"/>
   <ExternalUsage controlVariable="use_spool_priority_constraint" variableType="int"
   enabledValue="1" disabledValue="0"/>
 </Constraint>
-->
  <OPLMapping tupleSetVariable="EntityAllocations" contributionVariable="Contribution"
  outputDecisionVariable="ObjectiveFunction">
   <EntityField referenceType="Variable" name="Length" dataReturn="Value" tupleField=
   "Length Variable Value" tupleFieldType="int"/>
   <EntityField referenceType="DimensionMember" name="Spool" dataReturn="Value"
   tupleField="Spool_Allocation_Value" tupleFieldType="string"/>
   <EntityField referenceType="Variable" name="SpoolPriority" dataReturn="Value"
   tupleField="SpoolPriority_Variable_Value" tupleFieldType="int"/>
   <EntityField referenceType="Variable" name="SpoolSize" dataReturn="Value"
   tupleField="SpoolSize_Variable_Value" tupleFieldType="int"/>
   <EntityField referenceType="System" name="entity" tupleField="entity"
   tupleFieldType="int"/>
   <!-- Must tell Analytical Decision Management how the optimal flag is being returned -->
   <OptimizationOutput name="IsOptimal-Value" valueVariable="OptimalAllocations"
   variableType="int" thresholdType="equal" thresholdValue="1"/>
  </OPLMapping>
 </Optimization>
 <Deployment>
  <OutputAttribute referenceType="DimensionMember" name="Spool" returnValue=
  "Spool.Allocation-Value">Spool</OutputAttribute>
  <OutputAttribute referenceType="Objective" name="ObjectiveValue" returnValue=
  "ObjectiveValue-Value">Output-ObjectiveValue
  </OutputAttribute>
  <OutputAttribute referenceType="Variable" name="SpoolPriority" returnValue=
  "SpoolPriority.Variable-Value">Output-SpoolPriority
  </OutputAttribute>
 </Deployment>
</PredictiveApplication>
OrderOptimization.mod
```

```
/*********************************************
* OPL 12.4 Order Optimization Model
* Author: jdoe
 * Creation Date: 02 Oct 2012 at 15:44:18
 *********************************************/
/*** Tuple definition.
      Only a subset of the fields generated by Decision Management need to be
   supplied e.g. the entity, dimension variable name, dimension variable values,
```

```
priority, objective function value. */
tuple entityallocation {
       int Length Variable Value;
       string Spool_Allocation_Value;
       int SpoolPriority Variable Value; // Higher priority spools get used first
       int SpoolSize Variable Value;
       /* Typically always include the Decision Management-generated entity field */
       int entity;
       /* Only the Decision Management-generated priority field when necessary */
       /* int priority; */}
{entityallocation} EntityAllocations = ...;
/* Control variables for constraints */
int use spool size constraint = ...;
/* Control variables for objective functions */
int use_order_count_function = ...;
int use spool priority constraint = \ldots;/* Spool sizes */
{string} Spools = {e.Spool_Allocation_Value | e in EntityAllocations};
int SpoolSizes[Spools] = [ e.Spool Allocation Value : e.SpoolSize Variable Value | e in
EntityAllocations];
dvar int OptimalAllocations[EntityAllocations] in 0..1;
dexpr int ObjectiveFunction =
       (sum(e in EntityAllocations) (OptimalAllocations[e] *
        e.SpoolPriority_Variable_Value));
maximize
       ObjectiveFunction;
subject to {
     /* This constraint ensures that the sum of lengths cut from a spool cannot exceed
   the spool's size */
     if (use spool size constraint == 1) {
          forall (s in Spools) {
             ctSpoolSizeConstraint:
             (sum (e in EntityAllocations : e.Spool_Allocation_Value == s)
                   OptimalAllocations[e] * e.Length Variable Value) <= SpoolSizes[s];
       }
     }
     /* This constraint is always needed to ensure that an order is only allocated to
   at most one spool. */
     forall (e in EntityAllocations) {
          (sum (f in EntityAllocations : e.entity == f.entity)
       OptimalAllocations[f]) <= 1;
     }
  };
/* The Contribution provides a value for each allocation. */float Contribution[EntityAllocations] =
    [ e : (OptimalAllocations[e] * e.SpoolPriority Variable Value) | e in
    EntityAllocations];
```
### <span id="page-116-0"></span>부록 B. URL 구문

특정 IBM Analytical Decision Management 프로젝트를 시작하고 애플리케이션 시작 페이지를 무시하도록 자체 사용자 정의 URL을 구성할 수 있습니다. 예를 들면, IBM SPSS Modeler Advantage 프로젝트의 특정 버전의 특정 탭을 열어야 할 수 있습니다. 다음 절에서는 사용할 수 있는 URL 구문에 대한 세부사항을 제공 합니다.

이는 IBM Analytical Decision Management와의 사용자 정의 통합에 유용합니다.

#### $\blacksquare$ userid, password, pass 및 provider 매개변수

이러한 매개변수는 모두 인증 정보를 지정하므로 IBM Analytical Decision Management 로그인 대화 상자 가 표시되지 않습니다.

username 매개변수는 IBM Analytical Decision Management에 로그인하기 위한 사용자 이름을 지정합니 다.

**-**:

username=<user id>

password 매개변수는 비밀번호를 지정합니다.

**-**:

password=<password>

pass 매개변수는 password 매개변수의 대체값으로, pass 매개변수는 보안 목적으로 기본 64 인코딩을 사용 한다는 차이점이 있습니다. 64비트 인코딩은 일반 화면에서 비밀번호를 숨기는 기능을 합니다. 암호화되지는 않습니다. 비밀번호를 완전히 보호하려면 SSL을 사용해야 합니다.

**-**:

pass=<br />base 64 encoded password>

provider 매개변수는 신임 정보 유효성 검증을 위해 사용할 보안 제공자를 지정합니다. username 및 password 매개변수가 사용될 경우 provider에 대한 값이 필요합니다.

**-**:

provider=<provider>

여기서 <provider>는 다음 값 중 하나입니다.

- Native 내장 보안 제공자
- AD\_<name>/<domain> Active Directory. 여기서, <name>은 시스템 내의 보안 제공자 이름이고 <domain> 은 DNS 네임스페이스입니다.
- ADL\_<name>/<domain> 로컬 대체가 있는 Active Directory. 여기서, <name>은 시스템 내의 보안 제공자 이름이고 <domain>은 DNS 네임스페이스입니다.
- ldap\_<name> OpenLDAP. 여기서, <name>은 시스템 내의 보안 제공자 이름입니다.

공백 같은 특수 문자는 이스케이프 처리를 해야 합니다.

예:

http://yourserver:8080/DM/?username=admin&password=mypassword&provider=native

### **ID** 매개변수 및 버전 매개변수

id 매개변수와 version 매개변수는 함께 리포지토리에서 열 특정 프로젝트(스트림 파일)를 식별할 수 있습니 다.

id 매개변수는 열려는 프로젝트의 리포지토리 오브젝트 ID를 지정합니다. 프로젝트의 오브젝트 ID를 찾으려면 관리자에게 문의하십시오. 오브젝트 ID는 다양한 API를 사용하거나 IBM SPSS Collaboration and Deployment Services 배포 관리자 클라이언트를 사용하여 파일을 마우스 오른쪽 단추로 클릭하고 해당 특성을 보는 방법 으로 얻을 수 있습니다.

version 매개변수는 버전 레이블 또는 버전 마커를 사용하여 열려는 프로젝트의 리포지토리 버전을 지정합니 다. 공백 같은 특수 문자는 이스케이프 처리를 해야 합니다. 프로젝트의 최신 버전을 열려면 이 매개변수를 생 략하십시오.

**-**:

id=<object id> version=m.<version marker> version=l.<label>

예:

http://yourserver:8080/DM/?id=091e53590d73db3e0000013a5aea9840bf53&version=m.1:2006-12-04%2020:39:17.995

http://yourserver:8080/DM/?id=091e53590d73db3e0000013a5aea9840bf53&version=l.firstVersion

#### 탭 단편

#T\_n 단편은 열려는 IBM Analytical Decision Management 애플리케이션의 탭(페이지)을 지정하는 데 사용 할 수 있습니다. 0은 첫 번째 탭을 나타내고, 1은 두 번째 탭을 나타냅니다. -1은 홈 페이지를 여는 데 사용 됩니다. 이 단편은 선택사항입니다. 지정될 경우 URL의 끝에 와야 합니다.

예를 들어, 데이터 탭에 IBM SPSS Modeler Advantage를 실행하려면 #T\_0을 지정하십시오. 모델링 탭에 IBM SPSS Modeler Advantage를 실행하려면 #T\_1을 지정하십시오. 홈 페이지에 실행하려면 #T\_-1을 사용하십시 오.

예:

http://yourserver:8080/DM/?id=091e53590d73db3e0000013a5aea9840bf53?username=admin&password=mypassword &provider=native#T\_1

### **datasourcename 및 datasourcefile 매개변수**

datasourcename 매개변수는 datasourcefile 매개변수와 함께 IBM Analytical Decision Management에 대해 지정된 이름 및 소스 파일로 데이터 소스를 작성하도록 지시합니다. 데이터 소스에 대한 기본 설정이 사 용됩니다. datasourcefile 매개변수는 IBM SPSS Modeler Server 시스템에 있는 파일의 전체 경로를 지 정해야 합니다. 특정 탭을 시작하기 위해 #T\_ 단편과 함께 사용할 경우에는 이 데이터 소스가 지정된 탭의 기 본 데이터 소스가 됩니다. 예를 들어, #T\_1은 프로젝트의 두 번째 탭에서 기본적으로 데이터 소스를 선택하고 #T\_2는 세 번째 탭에서 기본적으로 데이터 소스를 선택합니다. 프로젝트는 이미 작성된 지정 데이터 소스와 함께 열립니다. 존재하지 않는 경우 IBM Analytical Decision Management가 데이터 소스를 작성합니다. 존 재하는 경우 IBM Analytical Decision Management는 지정된 파일을 사용합니다(이전에 있던 항목을 대체 함).

사용자가 명시적으로 프로젝트를 저장하지 않는 한 이러한 설정이 저장되지 않습니다.

**-**:

&datasourcefile=<Modeler Server의 데이터에 대한 전체 경로> &datasourcename=<UI에서 데이터 소스를 제공하기 위한 이름>

#### 예:

http://yourserver:8080/DM/?id=091e53590d73db3e0000013a5aea9840bf53&datasourcefile= C:\Program Files\IBM\SPSS\ ModelerServer\16\Demos\DRUG1n&datasourcename=DSDrug#T\_2

#### 템플리트 매개변수

이 매개변수는 IBM Analytical Decision Management를 시작하고 지정된 애플리케이션 템플리트를 기반으 로 새 프로젝트를 작성하는 데 사용됩니다. 사용자는 원할 경우 이름 및 위치를 함께 선택하여 새 프로젝트를 저장할 수 있습니다. 예를 들어, 새 IBM SPSS Modeler Advantage 프로젝트와 함께 IBM Analytical Decision Management를 시작하려면 다음을 사용하십시오.

http://yourserver:8080/DM/?template=ModelerAdvantage

기타 애플리케이션의 템플리트 이름은 다음과 같습니다.

template=CampaignOptimization template=ClaimsManagement template=CustomerInteractionManagement template=DemandOptimization template=ModelerAdvantage template=PredictiveMaintenance template=RulesManagement

#### POST 메소드를 사용하여 로그인 정보 보내기

이전에 설명한 대로 URL에서 보낸 경우 사용자 이름 및 비밀번호가 브라우저의 URL 주소 표시줄에 표시됩 니다. 일반 화면에 표시되지 않도록 하기 위해 "POST" 메시지에 있는 내용의 일부로 사용자 이름 및 비밀번 호를 대신 보낼 수 있습니다.

다음은 사용자 이름, 비밀번호 및 보안 제공자를 POST 데이터의 일부로 전달하기 위해 JavaScript를 사용하 는 HTML의 예입니다. 이 방법에서는 정보가 기본 64 인코딩을 사용하여 인코딩됩니다. 비밀번호를 안전하게 암호화하려면 SSL을 사용해야 합니다.

연관된 JavaScript(\*.js) 파일을 사용하는 이같은 HTML 예는 특정 IBM Analytical Decision Management 프로젝트를 실행하는 회사의 인트라넷에서 웹 페이지에 단추를 추가하는 데 사용될 수 있습니다.

 $<$ html $>$ <head> <script type="text/javascript" language="javascript" src="base64.js"></script> <script type="text/javascript"> function post\_to\_url(path, parameter, method, user, pass, provider) { method = method || "post"; // Set method to post by default, if not specified. // The rest of this code assumes you are not using a library. // It can be made less wordy if you use one. var form = document.createElement("form"); form.setAttribute("method", method); form.setAttribute("action", path + parameter); if (user != null && pass != null) { var userName = Base64.encode(encodeURI(user)); var password = Base64.encode(encodeURI(pass)); var userField = document.createElement("input"); userField.setAttribute("type", "hidden"); userField.setAttribute("name", "username"); userField.setAttribute("value", userName); form.appendChild(userField); var passField = document.createElement("input"); passField.setAttribute("type", "hidden"); passField.setAttribute("name", "pass"); passField.setAttribute("value", password); form.appendChild(passField); } if (provider != null) { var providerField = document.createElement("input"); providerField.setAttribute("type", "hidden"); providerField.setAttribute("name", "provider"); providerField.setAttribute("value", provider); form.appendChild(providerField); } document.body.appendChild(form); form.submit(); } </script> </head> <table> <tr> <td><button onclick="post to url('http://localhost:9084/DM/', '', 'post', 'admin', 'spss', 'Native');"> Test</button> </td> <td>Post User Info</td> <td>gethost() + ''</td>  $\langle$ tr> </table>  $<$ /html>

### <span id="page-120-0"></span>부록 C. 내게 필요한 옵션

내게 필요한 옵션 기능은 거동이 불편하거나 시각 장애 등의 신체적 장애가 있는 사용자가 IT 제품을 사용하 는 데 도움을 줍니다. IBM은 연령 또는 신체적 능력과 상관 없이 모든 사용자가 사용할 수 있는 제품을 제공 하기 위해 노력하고 있습니다. 이 제품은 표준 웹 브라우저 탐색 키를 사용합니다.

IBM Analytical Decision Management는 브라우저 기반 애플리케이션이므로 시각 장애와 같은 장애가 있는 사용자를 위한 내게 필요한 옵션은 웹 브라우저 설정에서 제어됩니다. 키보드 단축키, 스크린 리더 등을 포함 한 사용자 인터페이스 조치에 대한 세부사항은 웹 브라우저의 문서를 참조하십시오.

#### 벤더 소프트웨어

IBM Analytical Decision Management에서는 IBM 라이센스 계약에 포함되지 않는 몇 가지 벤더 소프트웨 어를 사용해야 할 수 있습니다. IBM은 이러한 제품의 내게 필요한 옵션 기능에 대해 대변하지 않습니다. 해 당 제품의 내게 필요한 옵션 정보에 대해서는 해당 벤더에 문의하십시오.

#### $|BM$ 과 내게 필요한 옵션(접근성)

접근성과 관련한 IBM의 약속과 이행에 대해 자세히 알아보려면 [IBM Human Ability and Accessibility Center](http://www-03.ibm.com/able/) 를 참조하십시오.

### 주의사항

이 정보는 미국에서 제공되는 제품 및 서비스용으로 작성된 것입니다.

IBM은 다른 국가에서 이 책에 기술된 제품, 서비스 또는 기능을 제공하지 않을 수도 있습니다. 현재 사용할 수 있는 제품 및 서비스에 대한 정보는 한국 IBM 담당자에게 문의하십시오. 이 책에서 IBM 제품, 프로그램 또는 서비스를 언급했다고 해서 해당 IBM 제품, 프로그램 또는 서비스만을 사용할 수 있다는 것을 의미하지 는 않습니다. IBM의 지적 재산권을 침해하지 않는 한, 기능상으로 동등한 제품, 프로그램 또는 서비스를 대신 사용할 수도 있습니다. 그러나 비IBM 제품, 프로그램 또는 서비스의 운영에 대한 평가 및 검증은 사용자의 책 임입니다.

IBM은 이 책에서 다루고 있는 특정 내용에 대해 특허를 보유하고 있거나 현재 특허 출원 중일 수 있습니다. 이 책을 제공한다고 해서 특허에 대한 라이센스까지 부여하는 것은 아닙니다. 라이센스에 대한 의문사항은 다 음으로 문의하십시오.

135-700 서울특별시 강남구 도곡동 467-12, 군인공제회관빌딩 한국 아이.비.엠 주식회사 고객만족센터 : 080-023-8080

2바이트(DBCS) 정보에 관한 라이센스 문의는 한국 IBM 고객만족센터에 문의하거나 다음 주소로 서면 문의 하시기 바랍니다.

Intellectual Property Licensing Legal and Intellectual Property Law IBM Japan Ltd. 1623-14, Shimotsuruma, Yamato-shi Kanagawa 242-8502 Japan

다음 단락은 현지법과 상충하는 영국이나 기타 국가에서는 적용되지 않습니다. IBM은 타인의 권리 비침해, 상 품성 및 특정 목적에의 적합성에 대한 묵시적 보<del>증</del>을 포함하여(단, 이에 한하지 않음) 묵시적이든 명시적이든 어떠한 종류의 보증 없이 이 책을 "현상태대로" 제공합니다. 일부 국가에서는 특정 거래에서 명시적 또는 묵시 적 보증의 면책사항을 허용하지 않으므로, 이 사항이 적용되지 않을 수도 있습니다.

이 정보에는 기술적으로 부정확한 내용이나 인쇄상의 오류가 있을 수 있습니다. 이 정보는 주기적으로 변경되 며, 변경된 사항은 최신판에 통합됩니다. IBM은 이 책에서 설명한 제품 및/또는 프로그램을 사전 통지 없이 언제든지 개선 및/또는 변경할 수 있습니다.

이 정보에서 언급되는 비IBM의 웹 사이트는 단지 편의상 제공된 것으로, 어떤 방식으로든 이들 웹 사이트를 옹호하고자 하는 것은 아닙니다. 해당 웹 사이트의 자료는 본 IBM 제품 자료의 일부가 아니므로 해당 웹 사 이트 사용으로 인한 위험은 사용자 본인이 감수해야 합니다.

IBM은 귀하의 권리를 침해하지 않는 범위 내에서 적절하다고 생각하는 방식으로 귀하가 제공한 정보를 사용 하거나 배포할 수 있습니다.

(i) 독립적으로 작성된 프로그램과 기타 프로그램(본 프로그램 포함)간의 정보 교환 및 (ii) 교환된 정보의 상호 이용을 목적으로 본 프로그램에 관한 정보를 얻고자 하는 라이센스 사용자는 다음 주소로 문의하십시오.

135-700 서울특별시 강남구 도곡동 467-12, 군인공제회관빌딩 한국 아이.비.엠 주식회사 고객만족센터

이러한 정보는 해당 조건(예를 들면, 사용료 지불 등)하에서 사용될 수 있습니다.

이 정보에 기술된 라이센스가 부여된 프로그램 및 프로그램에 대해 사용 가능한 모든 라이센스가 부여된 자료 는 IBM이 IBM 기본 계약. IBM 프로그램 라이센스 계약(IPLA) 또는 이와 동등한 계약에 따라 제공한 것입 니다.

본 문서에 포함된 모든 성능 데이터는 제한된 환경에서 산출된 것입니다. 따라서 다른 운영 환경에서 얻어진 결과는 상당히 다를 수 있습니다. 일부 성능은 개발 단계의 시스템에서 측정되었을 수 있으므로 이러한 측정치 가 일반적으로 사용되고 있는 시스템에서도 동일하게 나타날 것이라고는 보증할 수 없습니다. 또한 일부 성능 은 추정을 통해 추측되었을 수도 있으므로 실제 결과는 다를 수 있습니다. 이 책의 사용자는 해당 데이터를 본인의 특정 환경에서 검증해야 합니다.

비IBM 제품에 관한 정보는 해당 제품의 공급업체, 공개 자료 또는 기타 범용 소스로부터 얻은 것입니다. IBM 에서는 이러한 비IBM 제품을 반드시 테스트하지 않았으므로, 이들 제품과 관련된 성능의 정확성, 호환성 또는 기타 주장에 대해서는 확인할 수 없습니다. 비IBM 제품의 성능에 대한 의문사항은 해당 제품의 공급업체에 문의하십시오.

IBM이 제시하는 방향 또는 의도에 관한 모든 언급은 특별한 통지 없이 변경될 수 있습니다.

이 정보에는 일상의 비즈니스 운영에서 사용되는 자료 및 보고서에 대한 예제가 들어 있습니다. 이들 예제에 는 개념을 가능한 완벽하게 설명하기 위하여 개인, 회사, 상표 및 제품의 이름이 사용될 수 있습니다. 이들 이 름은 모두 가공의 것이며 실제 기업의 이름 및 주소와 유사하더라도 이는 전적으로 우연입니다.

이 정보를 소프트카피로 확인하는 경우에는 사진과 컬러 삽화가 제대로 나타나지 않을 수도 있습니다.

### 상표

IBM, IBM 로고 및 ibm.com은 전세계 여러 국가에 등록된 International Business Machines Corp.의 상표 또는 등록상표입니다. 기타 제품 및 서비스 이름은 IBM 또는 타사의 상표입니다. 현재 IBM 상표 목록은 웹 『저작권 및 상표 정보』(www.ibm.com/legal/copytrade.shtml)에 있습니다.

Adobe, Adobe 로고, PostScript 및 PostScript 로고는 미국 또는 기타 국가에서 사용되는 Adobe Systems Incorporated의 상표 또는 등록상표입니다.

Intel, Intel 로고, Intel Inside, Intel Inside 로고, Intel Centrino, Intel Centrino 로고, Celeron, Intel Xeon, Intel SpeedStep, Itanium 및 Pentium은 미국 또는 기타 국가에서 사용되는 Intel Corporation 또는 그 계열 사의 상표 또는 등록상표입니다.

Linux는 미국 또는 기타 국가에서 사용되는 Linus Torvalds의 등록상표입니다.

Microsoft, Windows, Windows NT 및 Windows 로고는 미국 또는 기타 국가에서 사용되는 Microsoft Corporation의 상표입니다.

UNIX는 미국 및 기타 국가에서 사용되는 The Open Group의 등록상표입니다.

Java 및 모든 Java 기반 상표와 로고는 Oracle 및/또는 그 계열사의 상표 또는 등록상표입니다.

기타 제품 및 서비스 이름은 IBM 또는 타사의 상표입니다.

### 색인

## **-**

고객 상호작용 관리 애플리케이션 29 규칙 공유 [65](#page-68-0) 외부 [65](#page-68-0) 재사용 [65](#page-68-0) [IBM Operational Decision](#page-68-0) [Management 65](#page-68-0) 규칙 전용 애플리케이션 예제 [29](#page-32-0) 규칙 참조 [IBM Analytical Decision](#page-76-0) [Management 73](#page-76-0) 그래픽 [54](#page-57-0)[, 56](#page-59-0)

# [나]

내게 필요한 옴셔 [117](#page-120-0)

# **-**

도움말 가져오기 사용 가능한 문서 3 독일어 [49](#page-52-0) 디렉토리 구조 [47](#page-50-0)

# **-**

룩애필 [54](#page-57-0)

# **-**

마이그레이션 [81](#page-84-0) 마이그레이션 시나리오 예제 88 메시지 텍스트 [48](#page-51-0)[, 51](#page-54-0) 모델링 애플리케이션 예제 [27](#page-30-0)

## **-**

배포 스코어링 결과 1[8, 19](#page-22-0)[, 21](#page-24-0)[, 22](#page-25-0)[, 23](#page-26-0)[, 24](#page-27-0)[,](#page-28-0) [25](#page-28-0)[, 26](#page-29-0)

### $[$ 사]

사용 가능한 문서 3 사용자 인터페이스 텍스트 48 사용자 정의 그래픽 [54](#page-57-0)[, 56](#page-59-0) 룩애필 [54](#page-57-0) 메시지 텍스트 [51](#page-54-0) 사용자 인터페이스 텍스트 48 용어 [53](#page-56-0) 코치 텍스트 50 화면 텍스트 [52](#page-55-0) [CSS 54](#page-57-0)[, 56](#page-59-0) [CSS](#page-59-0) 및 그래픽 56 사용자 정의 애플리케이션 및 프로젝트 업데이  $E$  [81](#page-84-0) 사용자 정의 애플리케이션 업데이트 [81](#page-84-0) 사용자 정의 애플리케이션 템플리트 업그레이드 [81](#page-84-0) 새 비즈니스 요구사항 [105](#page-108-0) 스코어링 [61](#page-64-0) 매개변수 프롬프트 [26](#page-29-0) 현지화 매개변수 [26](#page-29-0) 스코어링 결과 - [18](#page-21-0)[, 19](#page-22-0)[, 21](#page-24-0)[, 22](#page-25-0)[, 23](#page-26-0)[,](#page-27-0) [24](#page-27-0)[, 25](#page-28-0)[, 26](#page-29-0) 스키마 6스키마 요소 5스타일시트 [54](#page-57-0) 시작 페이지 생략 [113](#page-116-0)

## **-**

애플리케이션 고객 상호작용 관리 예제 29 규칙 전용 예제 29 디자인 및 구성 1 룩앤필 사용자 정의 [54](#page-57-0) 메시지 텍스트 [51](#page-54-0) 모델링 예제 [27](#page-30-0) 사용자 인터페이스 텍스트 사용자 정의 48 사용자 정의 용어 [53](#page-56-0) 사용자 정의 [CSS](#page-59-0) 및 그래픽 56

애플리케이션 (계속) 언어 지원 49 예측 유지보수의 예 [39](#page-42-0) 캠페인 최적화 예제 [33](#page-36-0) 코치 텍스트 50 클레임 관리 예제 [38](#page-41-0) 템플리트 6 파일위치 47 화면 텍스트 [52](#page-55-0) [Demand Optimization](#page-46-0) 예 43 [XML](#page-8-0) 스키마 요소 5 [XML](#page-30-0) 예제 27 애플리케이션 구성 1 애플리케이션 디자인 1 애플리케이션 빌드 1 애플리케이션 시작 페이지 생략 [113](#page-116-0) 애플리케이션 템플리트 구성 6 언어 지원 49 스코어링매개변수 26 업그레이드 [81](#page-84-0) 연습 개요 [92](#page-95-0) 예측 유지보수 애플리케이션 [39](#page-42-0) 외부 규칙 애플리케이션에서 사용 [65](#page-68-0) 외부 규칙 참조 [IBM Analytical Decision](#page-76-0) [Management 73](#page-76-0) 용어 [48](#page-51-0)[, 53](#page-56-0) 일본어 [49](#page-52-0)

## **-**

초기 비즈니스 문제점 92최적화 예제 [91](#page-94-0) 최적화 예제 [91](#page-94-0) 새 비즈니스 요구사항 [105](#page-108-0) 연습 개요 [92](#page-95-0) 정렬 최적화 애플리케이션 [93](#page-96-0) 초기 비즈니스 문제점 92[IBM ILOG CPLEX Optimization](#page-95-0) [Studio 92](#page-95-0)

최적화 예제 (계속) [IBM ILOG CPLEX Optimization Studio](#page-99-0) 사용 [96](#page-99-0) [Optimization Studio](#page-99-0)  $\lambda$  8 96 [OrderOptimization.mod 99](#page-102-0) [OrderOptimization.mod](#page-108-0) 업데이트 105 [OrderOptimization.xml 101](#page-104-0) [OrderOptimization.xml](#page-109-0) 업데이트 106 [XML](#page-112-0) 및 OPL 참조 109

# **-**

캠페인 최적화 애플리케이션 [33](#page-36-0) 코치 텍스트 4[8, 50](#page-53-0) 클레임 관리 애플리케이션 [38](#page-41-0)

# **-**

템플리트 6 템플리트 유틸리티 [81](#page-84-0)[, 82](#page-85-0) 사용 [87](#page-90-0) 사용 전 [83](#page-86-0) 특별 참고사항 [86](#page-89-0) [XML](#page-86-0) 패치 파일 83 템플리트 유틸리티 사용 [87](#page-90-0) 템플리트유틸리티 사용 전 작업 83 템플리트 유틸리티 적용 [81](#page-84-0)[, 82](#page-85-0) 사용 [87](#page-90-0) 사용 전 [83](#page-86-0) 특별 참고사항 [86](#page-89-0) [XML](#page-86-0) 패치 파일 83 템플리트 유틸리티에 대한 특별 참고사항 [86](#page-89-0)

## [ 파 ]

파일위치 47 패치 파일 [83](#page-86-0) 프로젝트 업데이트 [82](#page-85-0)

# **-**

화면 텍스트 [48](#page-51-0)[, 52](#page-55-0)

## **A**

[AdditionalResponseInfo](#page-8-0) 5 [appGroup.xml 6](#page-9-0)

### **C**

[CSS 54](#page-57-0)[, 56](#page-59-0) [CurrentStateReport](#page-8-0) 5

### **D**

[Demand Optimization](#page-46-0) 애플리케이션 43 [Deployment](#page-8-0) 5 [description.xml 6](#page-9-0) [Dimension](#page-8-0) 5

### **E**

[EntityDimension](#page-8-0) 5

## **G**

[GIF](#page-59-0) 파일 56

## **I**

IBM Analytical Decision Management 외부 규칙 참조 [73](#page-76-0) 웹 서비스 규칙 참조 [73](#page-76-0) [local IBM Operational Decision](#page-76-0) [Management](#page-76-0) 규칙 참조 73 [IBM Analytical Decision Management for](#page-36-0) [Campaign Optimization 33](#page-36-0) [IBM Analytical Decision Management for](#page-41-0) [Claims 38](#page-41-0) [IBM Analytical Decision Management for](#page-32-0) [Customer Interactions 29](#page-32-0) [IBM Analytical Decision Management for](#page-46-0) [Demand Optimization 43](#page-46-0) [IBM Analytical Decision Management for](#page-42-0) [Predictive Maintenance 39](#page-42-0) [IBM ILOG CPLEX Optimization](#page-95-0) [Studio 92](#page-95-0) [IBM ILOG CPLEX Optimization Studio](#page-99-0) 사 용 [96](#page-99-0) IBM Operational Decision Management 규 칙 애플리케이션에서 사용 [65](#page-68-0) IBM Operational Decision Management 규 칙 참조 [IBM Analytical Decision](#page-76-0)

[Management 73](#page-76-0)

[Inputs](#page-8-0) 5 [InterfaceControl](#page-8-0) 5

## **O**

[Optimization Studio](#page-99-0) 사용 96 [Optimization](#page-8-0) 5 [OrderOptimization.mod 99](#page-102-0) [OrderOptimization.mod](#page-108-0) 업데이트 105 [OrderOptimization.xml 101](#page-104-0) [OrderOptimization.xml](#page-109-0) 업데이트 106 [OutputAttribute](#page-21-0) 요소 18 1[9, 22](#page-25-0)[, 23](#page-26-0)[, 24](#page-27-0)[, 25](#page-28-0)[, 26](#page-29-0) 모델 결과 1[9, 22](#page-25-0)[, 23](#page-26-0)[, 24](#page-27-0)[, 25](#page-28-0)[, 26](#page-29-0) 우선순위 결과 21

## **P**

[PredictiveApplication](#page-8-0) 5

### **R**

[Report](#page-8-0) 5

### **T**

[Tasks](#page-8-0) 5

## **U**

[URL](#page-116-0) 구문 113 [URL](#page-116-0) 형식 113

## **X**

[XML](#page-112-0) 및 OPL 참조 109 [XML](#page-8-0) 스키마 요소 5 [XML](#page-9-0) 애플리케이션 템플리트 6 [27](#page-30-0)[, 29](#page-32-0)[, 33](#page-36-0)[, 38](#page-41-0)[, 39](#page-42-0)[, 43](#page-46-0) [XML](#page-8-0) 스키마 요소 5 [XML](#page-9-0) 템플리트 6 [XML](#page-86-0) 패치 파일 83 [XSD](#page-9-0) 스키마 6

# IBM.